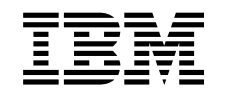

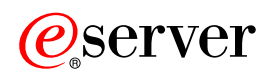

iSeries Jobkezelés

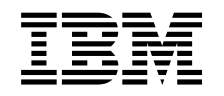

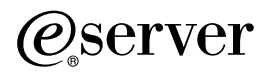

iSeries Jobkezelés

# **Tartalom**

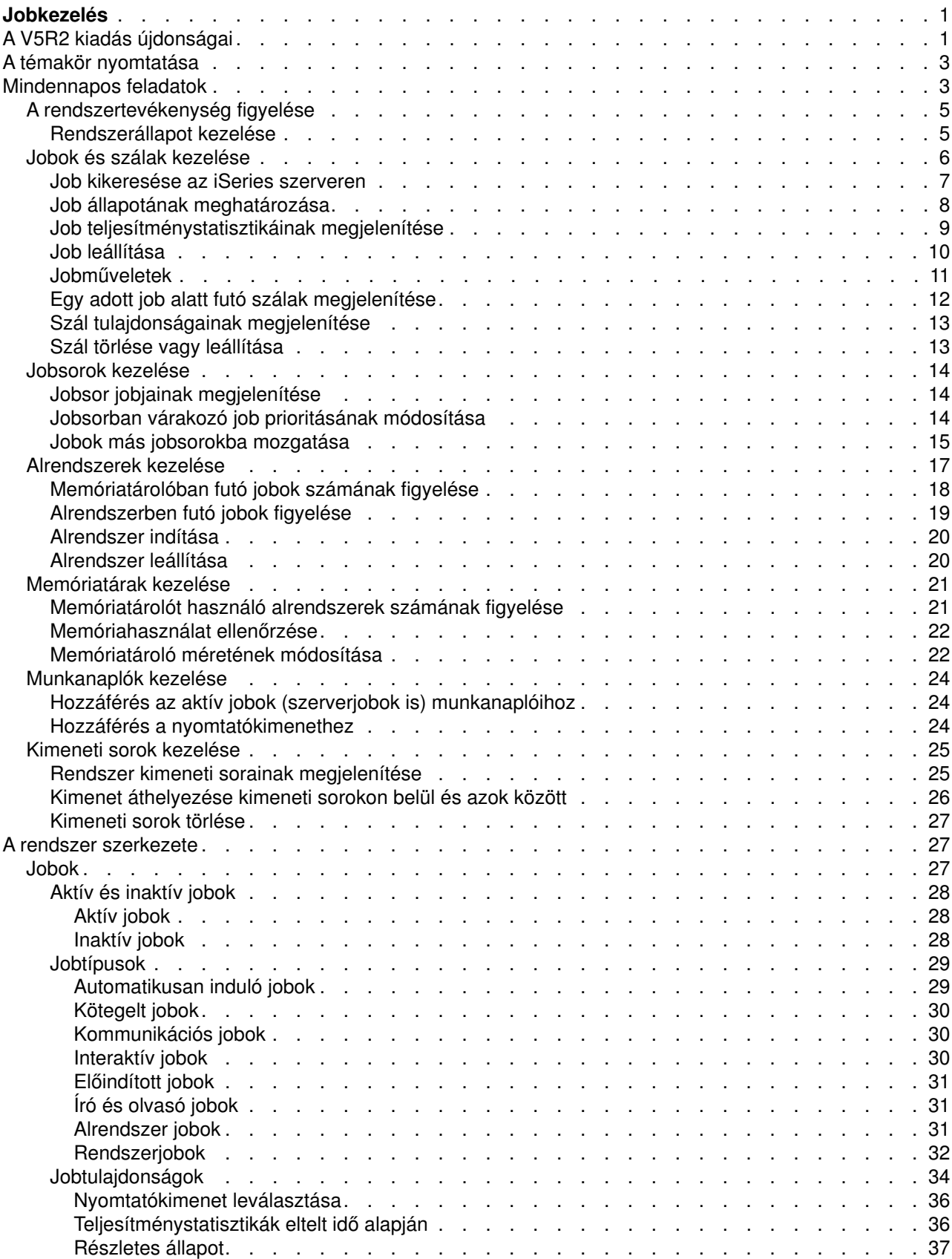

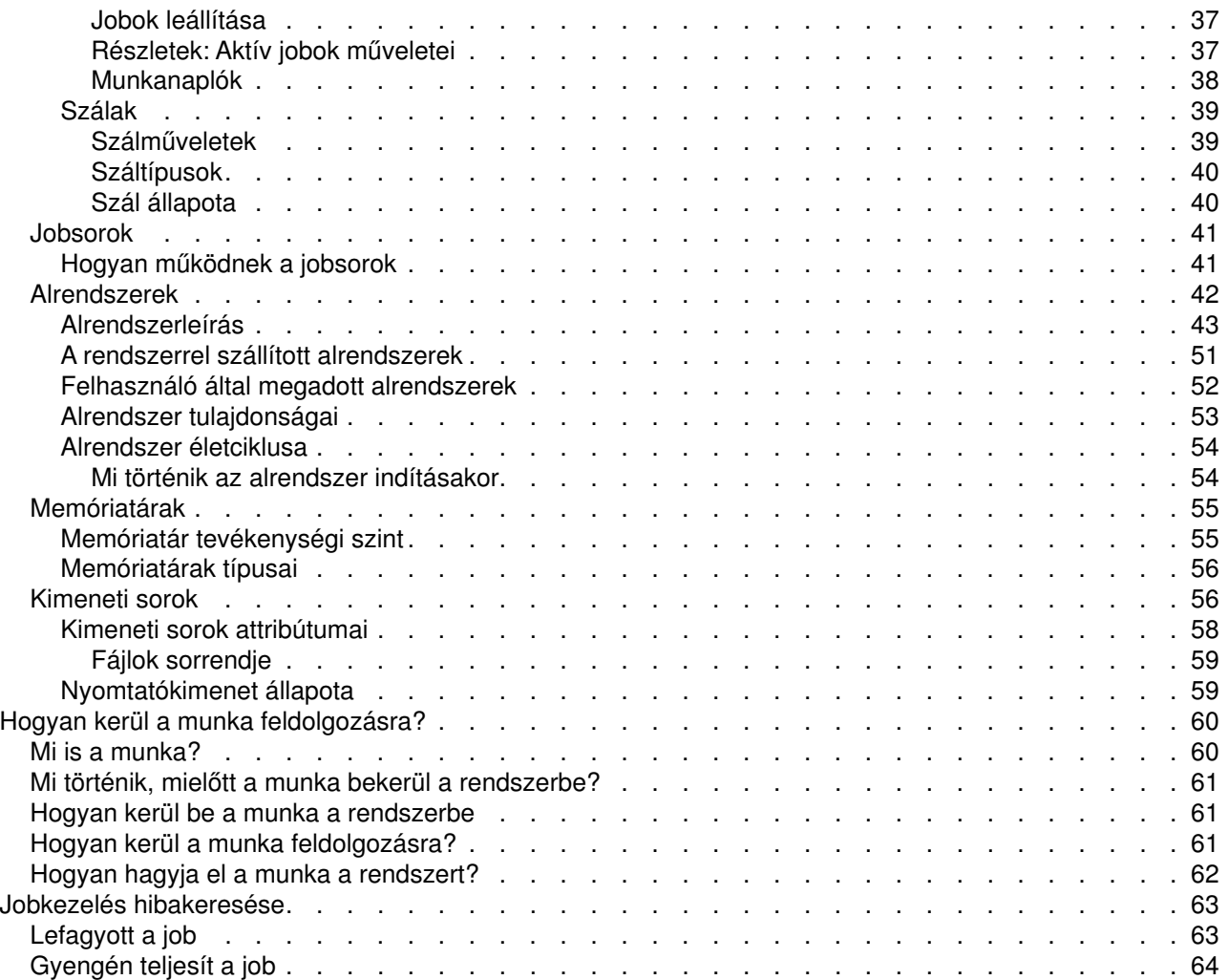

# <span id="page-6-0"></span>**Jobkezelés**

A jobkezelés az iSeries szerver operációs rendszerének igen fontos építőeleme. Részfunkciói biztosítják a hátteret, hogy a jobok beléphessenek a rendszerbe, feldolgozásra és elvégzésre kerüljenek az iSeries szerveren. Legyen szó akár egy egyszerű, hetente egyszer lefuttatott kötegelt feladatról, akár egy naponta használt alkalmazásról (például a Lotus Notesról), a jobkezelő alrendszer végzi a rendszeren futó jobok és objektumok kezelését. Biztosítja továbbá a rendszerműveletek vezérléséhez, valamint az alkalmazások által igényelt erőforrások lefoglalásához szükséges parancsokat és belső funkciókat.

Az iSeries szerver be van állítva és készen áll a használatra. A legtöbb felhasználó esetén nem lesz szükség az alapértelmezett beállítások módosítására. Ha azonban azt tervezi, hogy a jobkezelő alrendszert a cég igényeihez igazítja, hogy a lehető legjobb teljesítményt hozza ki az iSeries szerverből, akkor pontosan tisztában kell lennie a jobkezelés fogalmaival és alrendszereinek egymáshoz illeszkedésével.

A következő részben a haladó és a rendszerrel most ismerkedő iSeries felhasználók számára egyaránt könnyen áttekinthető módon bemutatjuk a jobkezelést. A témakör többféle ponton is elkezdhető - kérjük, válassza ki, hol kívánja kezdeni az ismerkedést a jobkezeléssel.

## **[Egy job élete](rzaksjoblife.htm)**

Kövesse végig egy job életciklusát a jobkezelési infrastruktúrán belül — interaktív grafikáinkra kattintva részletesen megismerheti a jobkezelést.

#### **Mindennapos feladatok**

Ismerje meg, milyen mindennapos feladatokkal jár a jobok kezelése az iSeries navigátorban, és hogy mikor is kell elvégezni ezeket a feladatokat. A munkanaplók ellenőrzésétől kezdve egészen a rendszer tevékenységének megfigyeléséig, ebben a részben megismerheti a jobkezeléssel kapcsolatos összes fontos napi feladatot.

#### **Rendszerstruktúra**

Ismerje meg a jobkezeléssel kapcsolatos fogalmakat (például a jobok, jobsorok, alrendszerek és memóriatárak fogalmát), amelyekre az iSeries szerver jobjainak kezelése során szükség lehet.

#### **Jobok végrehajtása**

Ismerje meg, mire van szükség a jobok végrehajtásához az iSeries szerveren. Állítson be jobsorokat, foglaljon le memóriát az alrendszereknek, és ismerje meg, mi is történik a jobokkal a futás után.

#### **Jobkezelés - hibaelhárítás**

Ismerje meg, hogyan lehet az iSeries navigátorban megoldani a jobokkal kapcsolatos problémákat.

Ha az újdonságok és megváltozott dolgok érdeklik, tekintse meg az [Újdonságok](rzakswhatnew.htm) témakört, ha pedig ki szeretné nyomtatni PDF-ben a teljes témakört, válassza a [A témakör nyomtatása](rzaksprintthis.htm) pontot.

#### **[Kapcsolódó információk](rzaksrelatedinformation.htm)**

Az IBMkézikönyveiben technikai információkat, tudást és "Hogyan kell csinálni?" típusú ismereteket talál.

# **A V5R2 kiadás újdonságai**

A V5R2 kiadásban számos új funkcióval bővült az iSeries navigátor jobkezelési komponense. Ezek az új funkciók és szolgáltatások be vannak építve a jobkezelési struktúrába, úgyhogy Ön még mindig szabadon választhat, hol kívánja kezdeni az ismerkedést a jobkezelési komponenssel: az Egy job élete című résznél (interaktív grafika), a mindennapos feladatoknál, az iSeries szerver felépítésénél, vagy a jobok végrehajtásánál. E területek mindegyike más és más szinten tárgyalja a jobkezelést. E fejezetek a haladó és a rendszerrel most ismerkedő iSeries felhasználók számára egyaránt könnyen áttekinthető módon bemutatják a jobkezelést.

# **Az iSeries navigátor új GUI funkciói**

Számos olyan jobkezelési funkció és feladat, amelyek a felhasználóknak és adminisztrátoroknak korábban a szöveges felületen kellett elvégezniük, immár az iSeries navigátorban is végrehajtható. Az alább látható az új funkciók listája.

# **[Rendszerállapot](rzakssystemstatus.htm)**

- v Ez a párbeszédablak elérhető az iSeries navigátor rendszerkapcsolati és jobkezelési mappájából egyaránt.
- v A párbeszédablakban egyetlen helyen azonosíthatók és sok esetben megoldhatók a problémák, továbbá elérhető számos iSeries navigátor funkció, például az aktív jobokkal, a logikai partíciókkal, a memóriatárakkal és a lemeztárakkal kapcsolatos funkciók.

# **Jobok**

v Az alábbi joblista ablakokkal bővült a rendszer:

Alrendszerben futó jobok kezelése Tranzakció jobjai Az integrált fájlrendszer (IFS) objektumot használó jobok Szalagos eszközt használó jobok

- Zárolási kérést kiadó program vagy eljárás azonosítása
- Adott zárolt objektum zárolt membereinek kezelése
- Adott zárolt member zárolt sorainak kezelése
- Objektumot, membert vagy sort zárolt jobok és zárolási területek kezelése
- [Szálkezelés:](rzaksmanagejob1.htm)

Egy adott job alatt futó szálak megjelenítése Szálak leállítása Szálak tulajdonságainak megjelenítése, beleértve a Teljesítménystatisztikákat eltelt idő alapján Szál futási prioritásának módosítása Szál hívási vermének kezelése Szál könyvtárlistájának kezelése Szál zárolásainak kezelése Egy szálhoz kapcsolódó tranzakciók kezelése

• További [jobműveletek:](rzaksjobactions2.htm)

Egy adott aktív jobhoz kapcsolódó tranzakciók kezelése Egy adott aktív job által futtatott legutolsó SQL utasítás kezelése Dátum- és időbélyeg a Teljesítménystatisztikák eltelt idő alapján ablakban Egy aktív job, szál, tranzakció vagy zárolási terület zárolt objektumainak kezelése

• További jobtulajdonságok:

[Nyomtatókimenet leválasztása](rzaksdetachprinteroutput.htm) választási lehetőség Új lemeztárcsoport tulajdonság a job tulajdonságlapjának Egyéb oldalán Részletes állapotértékek, ha a job zárolásra, sorból kivételre, vagy a várt elemet azonosító zárolási területre várakozik Részletes állapotérték, amely azt jelzi, hogy egy közös joblistában lévő job már nem létezik a rendszeren Nyomtatókimenet indítása, Jobnapló és Szálak az adatlapokon

# **Jobsorok**

- Jobok más jobsorok tetejére mozgatása
- Jobsor törlése jobnapló létrehozása nélkül

# <span id="page-8-0"></span>**[Kimeneti sorok](rzaksoutputstructure.htm)**

- Kimeneti sor nyomtatókimenetének megjelenítése
- Nyomtatókimenet mozgatása kimeneti sorok között
- v Spoolfájl módosítása nyomtatókimenet fájllá

# **Honnan szerezhet tudomást az újdonságokról és a változásokról**

Az információk között az alábbi tételek hívják fel a figyelmet a technikai módosításokra:

- A $\gg$  kép az új vagy módosított információk kezdetét jelzi.
- A  $\mathbb K$  kép az új vagy módosított információk végét jelzi.

Ha a kiadás újdonságaival és módosításaival kapcsolatban további információkra van szüksége, akkor

tekintse meg az [Emlékeztető felhasználók számára](http://publib.boulder.ibm.com/pubs/html/as400/v5r2/ic2924/info/rzaq9.pdf) című dokumentumot.

# **A témakör nyomtatása**

E dokumentumok PDF változata is megjeleníthető vagy letölthető az önálló megtekintés vagy kinyomtatás érdekében. A PDG fájlok megtekintéséhez telepített Adobe(R) Acrobat(R) Reader szoftverre van szükség. A program ingyenesen letölthető az [Adobe](http://www.adobe.com/prodindex/acrobat/readstep.html) webhelyéről.

A PDF változat megjelenítéséhez vagy letöltéséhez válassza az alábbi lehetőségek egyikét:

- [Jobkezelés](rzaks.pdf) (a fájl mérete hozzávetőleg 173 KB/40 oldal)
- Rendszerváltozók (a fájl mérete hozzávetőleg 2430 KB/277 oldal).

# **További információk**

Lehetőség van ezen kívül a V4R5 Jobkezelési kézikönyv megjelenítésére vagy nyomtatására is:

v V4R5 Jobkezelés (a fájl mérete hozzávetőleg 2720 KB/573 oldal)

A PDF fájl mentése a munkaállomáson megjelenítés vagy nyomtatás céljából:

- 1. Nyissa meg a PDF fájlt a böngészőjében (kattintson a fenti hivatkozásra).
- 2. A böngésző menüjében kattintson a **Fájl** menüre.
- 3. Kattintson a **Mentés másként...** elemre.
- 4. Válassza ki azt a könyvtárat, ahová a PDF fájlt menteni kívánja.
- 5. Kattintson a **Mentés** gombra.

# **Mindennapos feladatok**

Rendszeroperátorként vagy adminisztrátorként az Ön egyik feladata, hogy biztosítsa a szerver problémamentes működését. Figyelnie, felügyelnie kell a rendszert, és biztosítania, hogy a jobok, jobsorok, alrendszerek, memóriatárak, munkanaplók és kimeneti sorok mind-mind helyesen működjenek.

Az alábbi rész témakörei a mindennapos jobkezelési feladatok különböző típusaival, és az iSeries szerveren esetleg elvégzendő egyéb feladatokkal kapcsolatban tartalmaznak információkat. Minden egyes alpont ismerteti, miért fontos az adott feladatok elvégzése, illetve hogy hogyan is kell végrehajtani őket.

# **[A rendszertevékenység figyelése](rzaksmonitor1.htm)**

A rendszer figyelése igen fontos mindennapos feladat. Számos módon elvégezhető, például az iSeries navigátorral és az iSeries navigátor Kezelőközpontjával. Az alpontban tárgyalt feladatok:

- Rendszerállapot kezelése
- Rendszerteljesítmény megfigyelése
- Figyelők kezelése

#### **[Jobok és szálak kezelése](rzaksmanagejob1.htm)**

Legyen szó akár egy adott job vagy szál állapotának meghatározásáról, akár egy job vagy szál teljesítményének figyeléséről, a legtöbb kérdésre megtalálható a válasz az iSeries navigátorban. Az alpontban tárgyalt feladatok:

- Job kikeresése az iSeries szerveren
- Job állapotának meghatározása
- v Job teljesítménystatisztikáinak megjelenítése
- · Job leállítása
- Jobon végzett tevékenységek
- Egy adott job alatt futó szálak megjelenítése
- Szál tulajdonságainak megjelenítése
- v Szál leállítása

#### **[Jobsorok kezelése](rzaksmanagejobq1.htm)**

A jobsorok a kötegelt jobok életciklusának igen fontos részei. A jobsorok segítségével szabályozható, milyen sebességgel léphetnek be a kötegelt jobok az alrendszerbe. Az alpontban tárgyalt feladatok:

- Jobsor jobjainak megjelenítése
- Jobsorban várakozó job prioritásának módosítása
- Jobok más jobsorokba mozgatása

#### **[Alrendszerek kezelése](rzaksmanagesbs1.htm)**

Mivel a jobok alrendszerekben futnak, szükség lehet az alrendszernek a jobok futási képességét befolyásoló tevékenységeinek figyelésére a potenciális problémák azonosítása érdekében. Az alpontban tárgyalt feladatok:

- Alrendszer figyelése
- Alrendszerben futó jobok figyelése
- Alrendszer indítása
- Alrendszer leállítása

#### **[Memóriatárak kezelése](rzaksmanagemp1.htm)**

A memóriatárak tartalmazzák az alrendszerek számára a jobok futtatásához szükséges memóriát. Fontos, hogy a jobok elegendő memóriával rendelkezzenek a hatékony futás érdekében. Az alpontban tárgyalt feladatok:

- Memóriatárolóban futó jobok számának figyelése
- Memóriatárolót használó alrendszerek számának figyelése
- Memóriahasználat ellenőrzése
- Memóriatároló méretének módosítása

#### **[Munkanaplók kezelése](rzakswrkjoblog.htm)**

A munkanapló a jobnak átadott kérésekkel - parancsok a jobban, programok parancsai, üzenetek kapcsolatos információkat tartalmaz. Az alpontban tárgyalt feladatok:

- Hozzáférés az aktív jobok (szerverjobok is) munkanaplóihoz
- Hozzáférés a nyomtatókimenethez

# <span id="page-10-0"></span>**[Kimeneti sorok kezelése](rzaksmanageoutputqueue.htm)**

A jobok befejeződése után a kimeneti sorok segítségével kezelhető a nyomtatókimenet. Fontos a kimeneti sorok hatékony működtetésének ismerete, mert így biztosítható a nyomtatókimenet problémamentes nyomtatása. Az alpontban tárgyalt feladatok:

- Rendszer kimeneti sorainak megjelenítése
- Kimeneti sorok törlése
- v Kimenet áthelyezése kimeneti sorokon belül és azok között

# **A rendszertevékenység figyelése**

A rendszertevékenység figyelése az adminisztrátor egyik igen fontos napi feladata. A joboknak a rendszeren keresztüli áramlása csupán az egyik olyan információ, amelyet napi rendszerességgel kell figyelni. Az IBMa Kezelőközpontban számos különféle eszközt biztosít a rendszer teljesítményének figyelésére, az alapszintű rendszerállapot-ellenőrzéstől egészen a speciális rendszerfigyelésig.

#### **[Rendszerállapot kezelése](rzakssystemstatus.htm)**

Az iSeries navigátorban a rendszerállapot ablakban, egyetlen, kényelmesen elérhető helyen tekinthetők meg és érhetők el a rendszer különböző funkciói.

**Az iSeries szerver teljesítményének felügyelete** Az iSeries navigátor Kezelőközpontjában különféle rendszerfigyelők gyűjtik össze és jelenítik meg a valós idejű teljesítményadatokat, amelyek segítségével felderíthetők és kijavíthatók a rendszer teljesítménnyel kapcsolatos problémái.

## **Figyelők kezelése**

Ellenőrizheti a jobokat és a szervereket, az üzenetsorokat, a kiválasztott fájlokban eszközölt módosításokat és a B2B tranzakciós tevékenységet.

# **Rendszerállapot kezelése**

A Rendszerállapot kezelése párbeszédablak, amely a karakteres felület Rendszerállapot kezelése (WRKSYSSTS) képernyőjének felső részéhez hasonlóra lett kialakítva, gyors és egyszerű módszert biztosít a rendszer állapotának ellenőrzésére. A Kezelőközpont rendszerfigyelőivel mélyebb szinten figyelhetők meg a rendszerfunkciók.

A Rendszerállapot kezelése ablakban elvégezhető különféle funkciók az alábbiak:

- CPU használat megjelenítése
- v A rendszeren futó jobok, aktív jobok és a maximálisan engedélyezett jobok számának megjelenítése
- v A rendszer aktív [szálainak](rzaksthreadstructure.htm) megjelenítése
- v A rendszer által használt (állandó és ideiglenes) címek százalékos arányának megtekintése
- Teljes lemezterület megjelenítése
- v Rendszer lemeztár kapacitás és használat megjelenítése
- v Rendszerprocesszorok számának megjelenítése

<span id="page-11-0"></span>**Megjegyzés:** Az iSeries rendszer típusától függően háromféle **Processzorok** oldal létezik. A rendszer konfigurációjától függően a processzorral kapcsolatos további információk is megjelenhetnek:

> Rendszer partíciók nélkül Rendszer partíciókkal, dedikált processzorok Rendszer partíciókkal, megosztott processzorok

Az iSeries rendszer logikai particionálásával kapcsolatos további információkat a Logikai partíciók című témakörben talál.

- v A rendszer összmemóriájának megjelenítése
- A felhasznált ideiglenes tárterület megjelenítése
- v A pillanatnyilag és a legutolsó rendszer-újraindítás óta maximálisan felhasznált ideiglenes tárterület mennyiségének megjelenítése
- Aktív jobok elérése
- Jobok és a tárterület rendszerváltozóinak elérése
- Lemeztárak elérése
- Aktív memóriatárak elérése
- v A Logikai partíciók konfigurációja párbeszédablak megjelenítése

A Rendszerállapot párbeszédablak a **Rendszer** mappából, illetve az iSeries navigátor **Jobkezelés** mappájából érhető el.

A rendszerállapot a **Rendszer** mappából megjelenítéséhez:

- 1. Az iSeries navigátorban bontsa ki a **Saját kapcsolatok** elemet.
- 2. Kattintson a jobb egérgombbal a kezelni kívánt kapcsolatra, majd válassza az előugró menü **Rendszerállapot** menüpontját.

A rendszerállapot használatával elvégezhető feladatokkal kapcsolatban további információkat az iSeries navigátor súgójában talál.

# **Jobok és szálak kezelése**

Mivel a rendszerek a feladatok jobok és szálak formájában kerülnek elvégzésre, fontos, hogy képes legyen megtalálni, nyomon követni és kezelni őket a rendszeren belül.

Az alábbi alpontok bemutatják, hogyan lehet kikeresni egy adott jobot, hogyan lehet meghatározni az állapotát, figyelni a teljesítményét, hogyan lehet leállítani egy jobot, milyen műveletek végezhetők el a jobokon, hogyan lehet megtekinteni a szálakat és tulajdonságaikat, illetve hogyan lehet leálítani a szálakat.

- [Job kikeresése az iSeries szerveren](rzaksfindpartjob.htm)
- [Job állapotának meghatározása](rzaksdetstatjob.htm)
- v [Job teljesítménystatisztikáinak megjelenítése](rzaksmonjobperf.htm)
- · [Job leállítása](rzakshowendjob.htm)
- [Jobműveletek](rzaksjobactions1.htm)
- [Egy adott job alatt futó szálak megjelenítése](rzaksthreadrununderjob.htm)
- [Szál tulajdonságainak megjelenítése](rzaksvwthreadprop.htm)
- v [Szál leállítása](rzaksendthread.htm)

A jobokon és szálakon elvégezhető feladatokkal kapcsolatos további információkat az iSeries navigátor súgójában talál.

<span id="page-12-0"></span>Az iSeries szerver jobjaival és jobtípusaival kapcsolatos további információkat a [Jobok](rzaksjobsoverviewarticle1.htm) című részben talál. A szálakkal kapcsolatos további információk pedig a [Szálak](rzaksthreadstructure.htm) című részben találhatók.

# **Job kikeresése az iSeries szerveren**

Fontos annak ismerete, hogyan kereshetők ki a jobok az iSeries szerveren. Legyen akármi is az oka, előbb-utóbb felmerül annak problémája, hogyan kérdezhető le egy adott job valamilyen adata. Az iSeries navigátorban kiadható egy **Keresés** utasítás az összes jobra, de szűkíthető is a keresés a parancs kiadása utáni **Tartalmazás** funkcióval. A Tartalmazás funkcióval az iSeries navigátorban megjelenített dolgokra vonatkozó korlátozások adhatók meg. Például ahelyett, hogy jobok százait keresné végig, kiadható egy Tartalmazás parancs csak meghatározott jobtípusokban kereséshez. Vagy például megjeleníthetők az egy adott jobfelhasználói azonosítóval rendelkező jobok.

A teljesítmény szempontjából, ha a rendszeren sok job fut, érdemes a Tartalmazás funkciót használni a jobkeresés szűkítéséhez. Ha a rendszeren sok job fut, akkor mindegyikük végigkeresése negatívan befolyásolhatja a rendszer teljesítményét.

**Megjegyzés:** A jobkezelésen belül mindenütt használható a **Keresés** és **Tartalmazás** parancs a jobok keresésére. Ugyanezek az eszközök, hasonló módon szolgálnak a jobsorok, alrendszerek és memóriatárak keresésére is. Ne feledje, hogy mielőtt használná ezeket az eszközöket, rá kell kattintania arra a területre, amelyben keresni akar.

Egy job kikeresése a **Keresés (Ctrl+F)** paranccsal az alábbi lépésekből áll:

- 1. Az iSeries navigátorban bontsa ki a **Saját kapcsolatok** részfát.
- 2. Bontsa ki az **iSeries szerverhez** tartozó kapcsolatot.
- 3. Bontsa ki a **Jobkezelés** elemet.
- 4. Kattintson az **Aktív jobok** elemre; majd válassza ki a **Szerkesztés** elemet.
- 5. A Szerkesztés menüből válassza ki a **Keresés (Ctrl+F)** elemet.
- 6. A **Keresés tárgya** mezőbe írja be a keresni kívánt jobazonosítót (pl. Qqqtemp1). A job minden joboszlopban keresésre kerül.

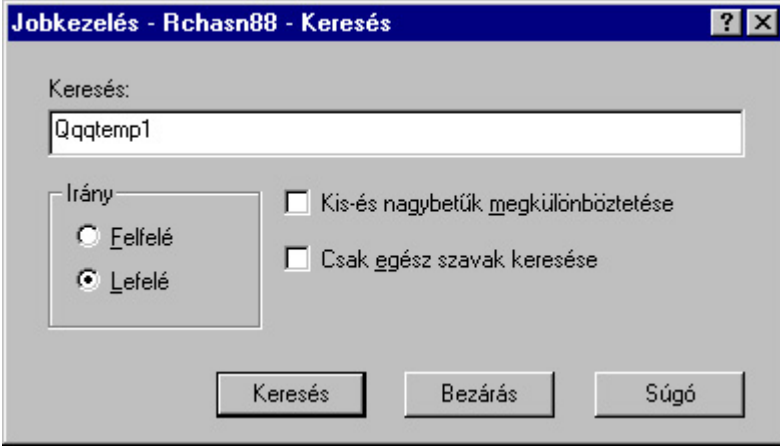

7. Kattintson a **Keresés** elemre. Az iSeries navigátor kiemeli a jobot, ha megtalálta. **Megjegyzés:** Ne feledje, hogy a jobok neveiben csak akkor számít a kis- és nagybetű különbözőnek, ha idézőjelek közé teszi (pl. ″MyJob″). Ha a job neve nincs idézőjelek között, a kis- és nagybetűk nem számítanak különbözőnek.

A megjelenített információnak a **Tartalmazás** funkcióval korlátozása az alábbi lépésekből áll:

- 1. Az iSeries navigátorban bontsa ki a **Saját kapcsolatok** részfát.
- 2. Bontsa ki az **iSeries szerverhez** tartozó kapcsolatot.
- 3. Bontsa ki a **Jobkezelés** elemet.
- 4. Bontsa ki az **Aktív jobok** vagy **Szerverjobok** elemet.

<span id="page-13-0"></span>5. A **Nézet** menüben válassza **Nézet testreszabása**, majd az **Tartalmazás** lehetőséget. Megjelenik az **Aktív jobok - tartalmazás** párbeszédablak.

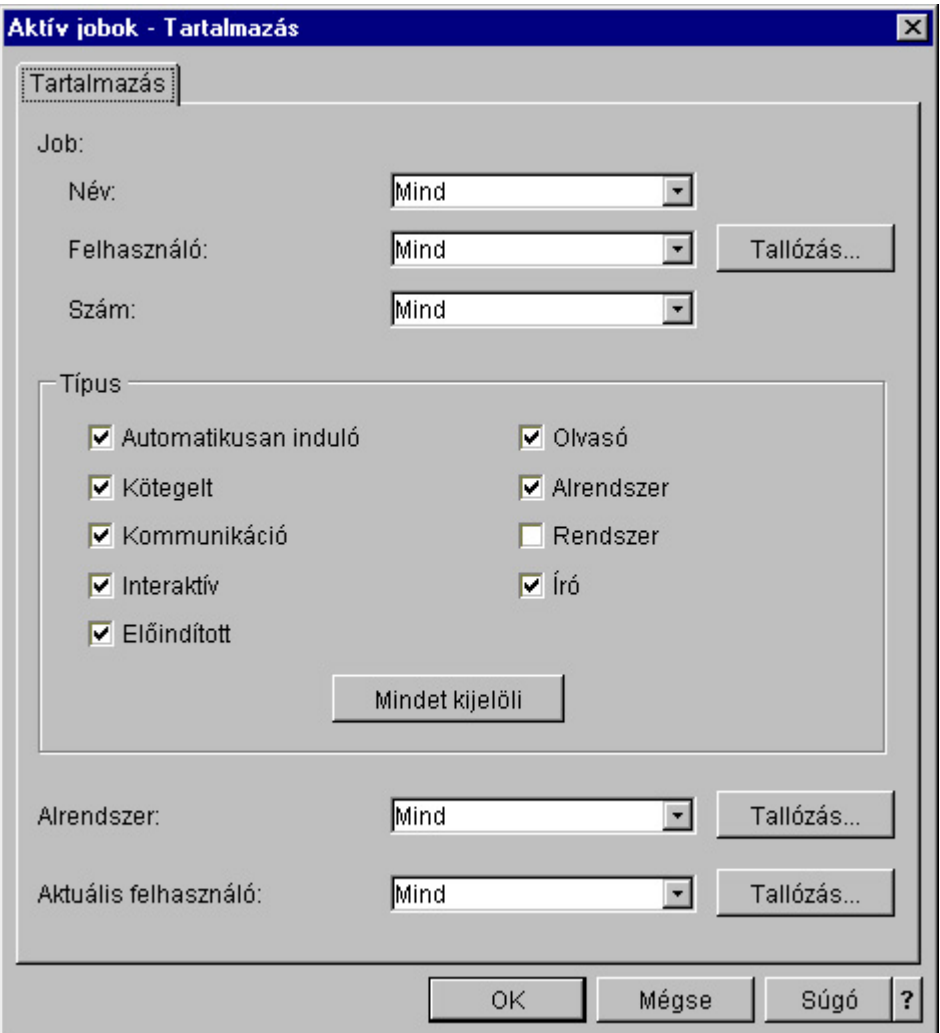

- 6. Az **Aktív jobok tartalmazás** párbeszédablakban adja meg azokat az opciókat, amelyek alapján a jobokat keresni kívánja.
- 7. Kattintson az **OK** gombra. Használja a adott típusú jobok kikereséséhez a **Keresés** parancsot.

A jobokkal kapcsolatos további információk a [Jobok](rzaksjobsoverviewarticle1.htm) című részben találhatók.

# **Job állapotának meghatározása**

A jobok figyelése segít annak megismerésében, pontosan mit is csinálnak a jobok. A jobok állapota igen fontos információkkal szolgál annak kiderítésére, mivel is foglalkozik éppen egy job. Az iSeries navigátorban a jobok állapota egyszerűen megtekinthető.

Egy aktív job vagy szerverjob állapotának megállapításához:

- 1. Az iSeries navigátorban bontsa ki a **Saját kapcsolatok** elemet.
- 2. Bontsa ki az **iSeries szerverhez** tartozó kapcsolatot.
- 3. Bontsa ki a **Jobkezelés** elemet.
- 4. Kattintson az **Aktív jobok** vagy **Szerverjobok** elemre. **Megjegyzés:** A jobállapot a jobok elérésére szolgáló Jobkezelés mappán belül bárhonnan elérhető.

<span id="page-14-0"></span>5. A job állapotának (pl. Eseményre várakozás, Időintervallumra várakozás, Sorból kivételre várakozik) meghatározásához tekintse meg a **[Részletes állapot](rzaksjobstatuses.htm)** oszlopot.

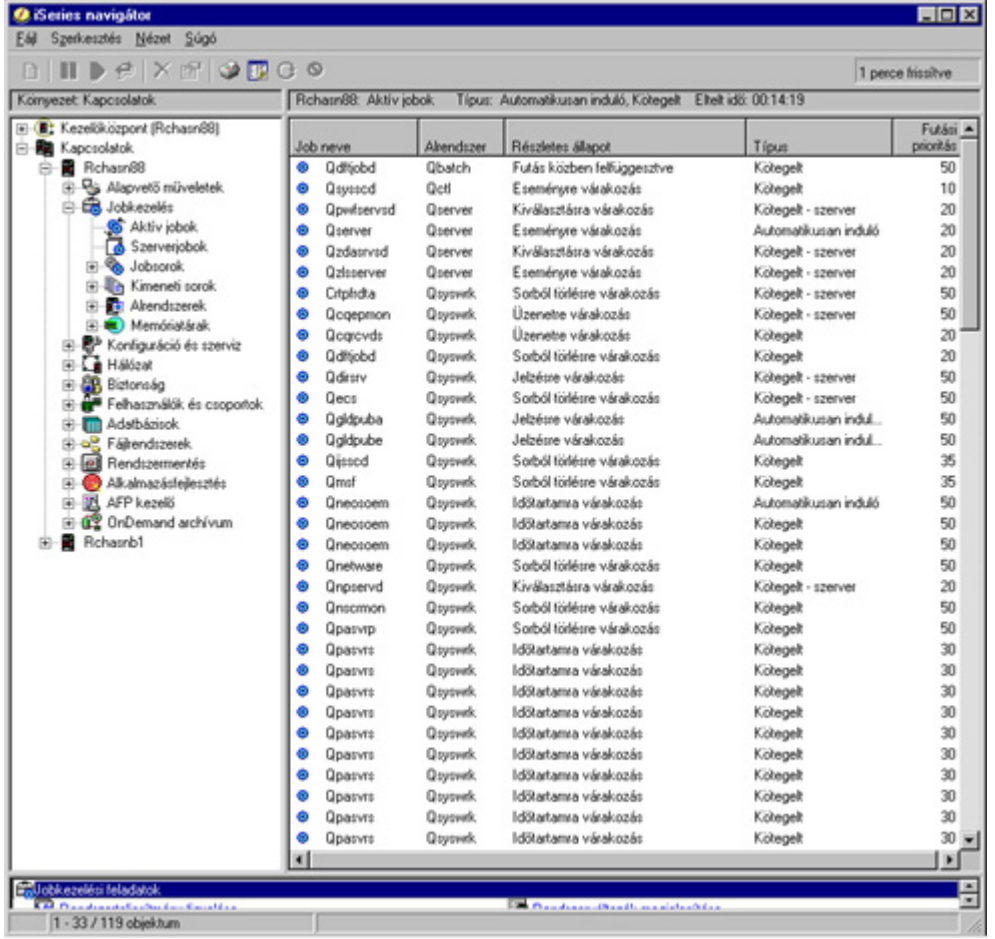

További információkért olvassa el [Job állapota](rzaksjobstatuses.htm) című részt.

# **Job teljesítménystatisztikáinak megjelenítése**

A jobok teljesítményének ismerete igen fontos minden iSeries felhasználó számára, hiszen egy rosszul működő job befolyásolhatja a rendszer más jobjainak futását is. A potenciálisan problémákat jelentő jobok figyelésével megelőzhetők a teljesítménygondok, még mielőtt valóban fellépnének.

A [Teljesítménystatisztikák eltelt idő alapján](rzakselapsedperfstats.htm) ablakban megtekinthető a jobok CPU használata, lemez I/O műveletei (a merevlemez írási-olvasási mennyisége), a laphiba arányok, az átlagos válaszidők, és az interaktív tranzakciók száma. Az ablakban megjelenő statisztikák választható módon frissíthetők kézzel, vagy ütemezett módon.

A Teljesítménystatisztikák eltelt idő alapján ablak megjelenítéséhez tegye a következőket:

- 1. Az iSeries navigátorban bontsa ki a **Saját kapcsolatok** elemet.
- 2. Bontsa ki az **iSeries szerverhez** tartozó kapcsolatot.
- 3. Bontsa ki a **Jobkezelés** elemet.
- 4. Kattintson az **Aktív jobok** elemre.

**Megjegyzés:** A job teljesítménye a Jobkezelés részen belül bárhonnan megjeleníthető, ahol a jobok látszanak. A **Teljesítménystatisztikák eltelt idő alapján** párbeszédablak a **Job** tulajdonságlap Teljesítmény oldaláról jeleníthető meg.

<span id="page-15-0"></span>5. Kattintson a jobb egérgombbal arra a jobra, amelynek teljesítménystatisztikáira kíváncsi, majd válassza az előugró menü **Részletek** menüpontját.

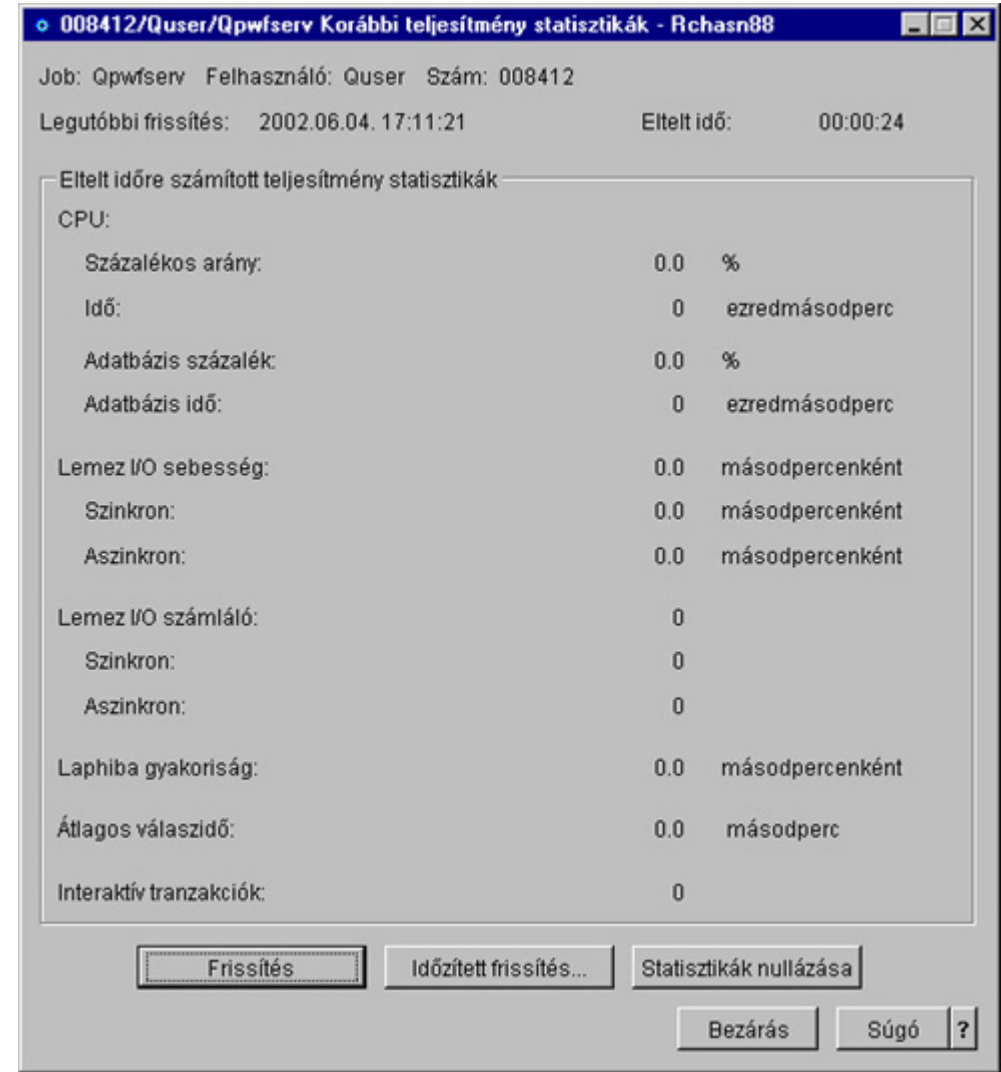

6. A **Részletek** listából válassza ki a **Teljesítménystatisztikák eltelt idő alapján** elemet.

A teljesítménystatisztikák frissíthetők, nullázhatók, illetve ütemezhető az automatikus frissítésük.

**Megjegyzés:** Egynél több job eltelt idő alapján mért teljesítménystatisztikái is megjeleníthetők több ablak kinyitásával. Így egyszerre több problémás job is megtekinthető. Minden ablakban egy job információi láthatók.

Az eltelt idő alapján mért teljesítménystatisztikák az egyik lehetőség a rendszeren keresztülhaladó job teljesítményének vizsgálatára. A másik lehetőség a jobok megtekintésére a Kezelőközpont mappa használata. A Kezelőközpontban figyelhetők a jobok, a rendszer teljesítménye és az üzenetek. A jobfigyelőkkel kapcsolatos további információkat a Kezelőközpont figyelők című részben talál.

# **Job leállítása**

Néha szükség lehet egyes jobok leállítására - akár azért, mert túl sokáig futnának, akár azért, mert túl sok memóriát használnak fel, és ez befolyásolja a rendszer más jobjainak teljesítményét.

Egy job leállításához tegye a következőket:

- <span id="page-16-0"></span>1. Az iSeries navigátorban bontsa ki a **Saját kapcsolatok** elemet.
- 2. Bontsa ki az **iSeries szerverhez** tartozó kapcsolatot.
- 3. Bontsa ki a **Jobkezelés** elemet.
- 4. Kattintson az **Aktív jobok** elemre. **Megjegyzés:** A job a Jobkezelés részen belül bárhonnan **törölhető/leállítható**, ahol a jobok látszanak.
- 5. Kattintson a jobb egérgombbal a leállítani kívánt jobra (például Qdftjobd), majd válassza az előugró menü **Törlés/Befejezés** menüpontját.

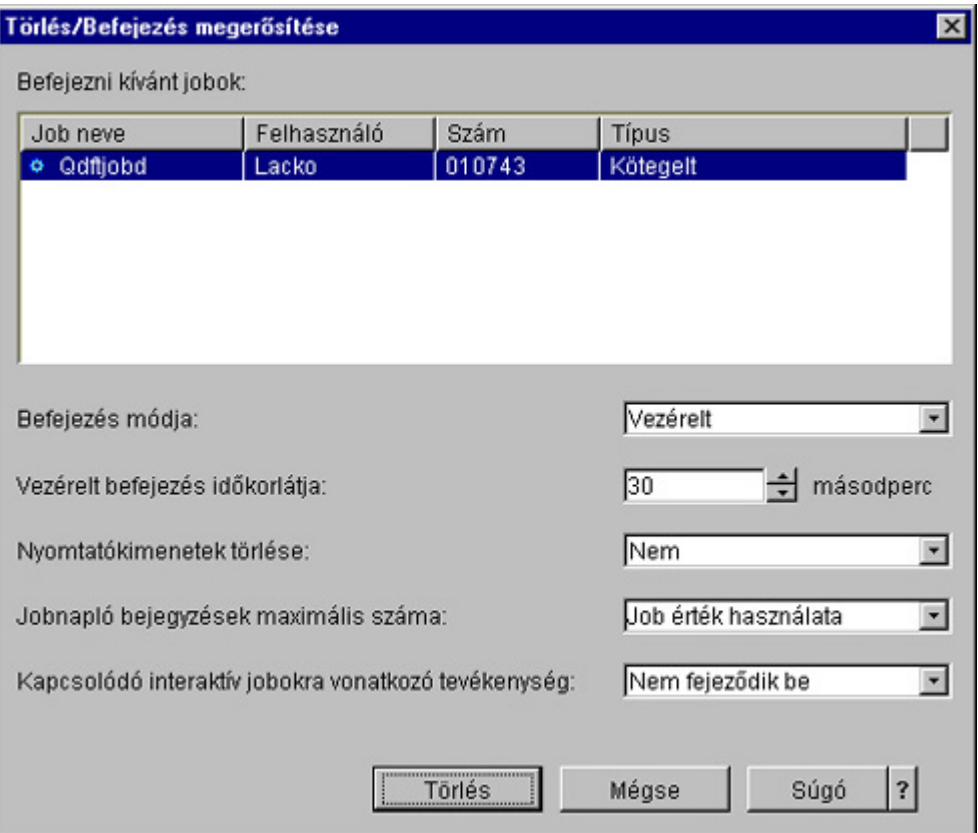

- 6. A **Befejezés módja** mezőből válassza ki a **[Vezérelt](rzaksendajob.htm)** vagy **[Azonnali](rzaksendajob.htm)** elemet.
- 7. A **Vezérelt befejezés időkorlátja** mezőbe írja be a másodpercek számát, ami után a job vezérelt befejezésről átkapcsol azonnali befejezésre. (A paraméternek csak vezérelt Törlés/Befejezés esetén van értelme.)
- 8. A **Nyomtatókimenet törlése** mezőben válassza ki az **Igen** vagy a **Nem** pontot.
- 9. A **Munkanapló bejegyzések maximális száma** mezőben válassza ki a **Job érték használata** vagy **Nincs maximum** pontot.
- 10. A **Kapcsolódó interaktív jobok művelete** mezőben válassza a **Nem fejeződik be**, a **Csoportjoboknál befejeződik** vagy **Mind befejeződik** pontot.
- 11. Kattintson a **Törlés** gombra a job törléséhez.

A jobokon elvégezhető műveletekkel kapcsolatos további információkat [Jobműveletek](rzaksjobactions1.htm) című részben talál.

# **Jobműveletek**

A jobok és szálak kezelése sokkal hatékonyabb a Jobkezelés műveleteivel. A kezelni kívánt [job kikeresése](rzaksfindpartjob.htm) után a jobra jobb egérgombbal kattintva az alábbi műveletek állnak rendelkezésre:

## **Statisztikák nullázása**

A megtekintett információs lista nullázható, az eltelt idő pedig 00:00:00-ra állítható.

# <span id="page-17-0"></span>**[Nyomtatókimenet](rzaksoutputstructure.htm)**

Ha rendelkezésre áll, egy külön ablakban megjeleníti a nyomtatókimenetet.

## **[Munkanapló](rzaksjoblogs.htm)**

Megjeleníti a kiválasztott job munkanaplóját egy külön ablakban.

## **[Részletek](rzaksjobactions2.htm)**

Részletes információkat tartalmaz az aktív jobok alábbi műveleteiről:

- Hívási verem
- Könyvtárlista
- $\gg$  [Zárolt objektumok](rzakslockedobjstructure.htm)  $\ll$
- Megnyitott fájlok
- $\sum$  [Szálak](rzaksthreadstructure.htm) $\ll$
- $\gg$  Tranzakciók $\ll$
- [Korábbi teljesítmény statisztikák](rzakselapsedperfstats.htm)
- $\gg$  Legutolsó SQL utasítás $\ll$

## **Válasz**

Itt válaszolhat az üzenetre, ha a job üzenetre várakozik.

## **Felfüggesztés**

Felfüggesztheti a jobot. A job felfüggesztése a job összes szálának felfüggesztését jelenti. Ez az olyan felszabadított jobok esetében használható, amelyek nem rendszerjobok. Egy job felfüggesztése esetén a job nem áll rendelkezésre feldolgozáshoz. Egy aktív job ideiglenesen felfüggeszthető a feldolgozás leállítása érdekében.

## **Felszabadítás**

Felszabadítja a felfüggesztett jobot. A job felszabadításakor a **Felfüggesztés** jobművelettel felfüggesztett összes jobszál felszabadításra kerül. A job rendelkezésre áll feldolgozáshoz.

## **[Áthelyezés](rzaksmvjobtonwjobq.htm)**

A kiválasztott job áthelyezhető egy másik jobsorba. Csak jobsorban várakozó jobok helyezhetők át.

## **[Törlés/Befejezés](rzaksendajob.htm)**

Befejezi a kiválasztott jobot. Kétféleképpen fejezhető be egy job: vezérelt módon vagy azonnal.

## **Figyelés**

Jobfigyelőt készít egy vagy több jobhoz.

## **[Job tulajdonságai](rzaksjobproperties.htm)**

Megjeleníthetők és módosíthatók a kiválasztott job tulajdonságai.

# **Egy adott job alatt futó szálak megjelenítése**

Az iSeries rendszeren futó minden egyes aktív jobban fut legalább egy szál. A szál egy független munkaegység egy jobon belül, amely ugyanazokat az erőforrásokat használja, mint a job. Mivel a job függ a szálak által elvégzett feladatoktól, fontos, hogy ismerje, hogyan keresheti ki az egy adott jobon belül futó szálakat.

Egy adott job alatt futó szálak megjelenítéséhez tegye a következőket:

- 1. Az iSeries navigátorban bontsa ki a **Saját kapcsolatok** elemet.
- 2. Bontsa ki az **iSeries szerverhez** tartozó kapcsolatot.
- 3. Bontsa ki a **Jobkezelés** elemet.
- <span id="page-18-0"></span>4. Kattintson az **Aktív jobok** elemre.
- 5. Kattintson a jobb egérgombbal a kezelni kívánt jobra, majd válassza a **Részletek** > Szálak pontot.

Részletesebb információkat a [Szálak](rzaksthreadstructure.htm) című részben, vagy az iSeries navigátor súgójában olvashat.

# **Szál tulajdonságainak megjelenítése**

A szálak segítségével képesek a jobok egyszerre egynél több dolgot is csinálni. Ha egy szál leáll, akkor leállíthatja a job futását is. A Szál tulajdonságai lapokon tekinthetők meg a szállal és a szál teljesítményével kapcsolatos különféle tulajdonságok, amelyek segíthetnek annak megértésében is, miért nem fut a szál.

Egy szál tulajdonságainak megjelenítéséhez tegye a következőket:

- 1. Az iSeries navigátorban bontsa ki a **Saját kapcsolatok** elemet.
- 2. Bontsa ki az **iSeries szerverhez** tartozó kapcsolatot.
- 3. Bontsa ki a **Jobkezelés** elemet.
- 4. Kattintson az **Aktív jobok** vagy **Szerverjobok** elemre.
- 5. Kattintson a jobb egérgombbal a kezelni kívánt jobra, majd válassza a **Részletek** > **Szálak** pontot.
- 6. Kattintson a jobb egérgombbal a kezelni kívánt szálra, majd válassza az előugró menü **Tulajdonságok** menüpontját.

Részletesebb információkat a [Szálak](rzaksthreadstructure.htm) című részben, vagy az iSeries navigátor súgójában olvashat.

# **Szál törlése vagy leállítása**

A job elindulásakor létrejövő kezdeti szálat nem lehet törölni vagy leállítani. Néha azonban szükséges lehet leállítani egy másodlagos szálat, hogy a job tovább futhasson. Ügyeljen arra, hogy melyik szálat is állítja le, mert előfordulhat, hogy a job, amelyben futott, nem képes elvégezni feladatát a szál munkája nélkül.

**Fontos:** A szálak leállítása nem szabad, hogy mindennapos felügyeleti gyakorlat legyen. Egy szál leállítása komolyabb beavatkozásnak számít, mint egy job leállítása, mert nem biztos, hogy más szálak munkája be fog fejeződni. A job leállításakor biztos, hogy minden munka leáll. Egy szál leállításakor csupán a munka egy része áll le. Lehet, hogy egyes más szálak nem fognak tovább futni. Ha tovább is futnak a leállított szál nélkül, lehet, hogy nemkívánatos eredményeket produkálnak.

A másodlagos szálak törléséhez vagy leállításához szerviz (\*SERVICE) különleges jogosultság vagy [Szálvezérlés jogosultság](rzaksthreadcontrol.htm) szükséges.

Egy szál befejezéséhez vagy leállításához tegye a következőket:

- 1. Az iSeries navigátorban bontsa ki a **Saját kapcsolatok** elemet.
- 2. Bontsa ki az **iSeries szerverhez** tartozó kapcsolatot.
- 3. Bontsa ki a **Jobkezelés** elemet.
- 4. Kattintson az **Aktív jobok** vagy **Szerverjobok** elemre.
- 5. Kattintson a jobb egérgombbal a kezelni kívánt jobra, majd válassza a **Részletek** ablak **Szálak** pontját.
- 6. Kattintson a jobb egérgombbal a kezelni kívánt szálra, majd válassza az előugró menü **Tulajdonságok** menüpontját.

Részletesebb információkat a [Szálak](rzaksthreadstructure.htm) című részben, vagy az iSeries navigátor súgójában olvashat.

# <span id="page-19-0"></span>**Jobsorok kezelése**

A kötegelt jobok életciklusában a jobsorok az alrendszerbe belépés pontjai. A jobsorok szabályozzák az alrendszerbe beengedett jobok számát, illetve az alrendszerbe belépés sorrendjét, minden pillanatban.

Az alábbi alpontok a következő feladatok leírását tartalmazzák:

- [Jobsor jobjainak megjelenítése](rzaksvwjobonjobq.htm)
- [Jobsorban várakozó job prioritásának módosítása](rzakschgrunptyinjobq.htm)
- [Jobok más jobsorokba mozgatása](rzaksmvjobtonwjobq.htm)

További információkért olvassa el a [Jobsorok](rzaksaboutjobqueue.htm) részt.

# **Jobsor jobjainak megjelenítése**

A jobsorok kiszűrik a jobkezelés által feldolgozott feladatok egy részét (például egyes kötegelt jobokat). A jobsor jobjainak megtekintésével láthatja, mely jobok várakoznak egy alrendszerbe küldésre.

A jobsor jobjainak megjelenítéséhez tegye a következőket:

- 1. Az iSeries navigátorban bontsa ki a **Saját kapcsolatok** elemet.
- 2. Bontsa ki az **iSeries szerverhez** tartozó kapcsolatot.
- 3. Bontsa ki a **Jobkezelés** elemet.
- 4. Bontsa ki a **Jobsorok** elemet.
- 5. Bontsa ki az **Aktív jobsorok** elemet. Választhatja a **Minden jobsor** elem kibontását is.
- 6. Válassza ki azt a jobsort, amelynek jobjait meg kívánja jeleníteni (például a Jobqueue1 jobsort). Megjelennek a jobsorban várakozó jobok.

További információkért olvassa el a [Jobsorok](rzaksaboutjobqueue.htm) részt.

# **Jobsorban várakozó job prioritásának módosítása**

Előfordul, hogy egy job fontossága változik a job életciklusa során. Prioritása nőhet vagy csökkenhet más jobokhoz képest. Éppen e változások miatt szükség van annak ismeretére, hogyan lehet módosítani egy job prioritását a jobsoron belül. A job jobsoron belüli prioritása szabályozza, hogy mikor kerül a job átadásra az alrendszernek. A job jobsoron belüli prioritását egy nullától kilencig terjedő szám jelzi (a nulla a legfontosabb).

Az iSeries navigátoron belül a jobok prioritása fogd-és-vidd egérműveletekkel, vagy az adatlap segítségével növelhető és csökkenthető.

A job jobsoron belüli prioritásának fogd-és-vidd egérműveletekkel módosításához tegye a következőket:

- 1. Az iSeries navigátorban bontsa ki a **Saját kapcsolatok** elemet.
- 2. Bontsa ki az **iSeries szerverhez** tartozó kapcsolatot.
- 3. Bontsa ki a **Jobkezelés** elemet.
- 4. Bontsa ki a **Jobsorok** elemet.
- 5. Bontsa ki az **Aktív jobsorok** vagy a **Minden jobsor** elemek valamelyikét. A jobboldali ablakrészben megjelenik a jobsorok listája.
- 6. Válassza ki a kezelni kívánt jobsort (például a Qbatch jobsort). Megjelenik a jobsorban várakozó jobok listája.

<span id="page-20-0"></span>7. Kattintson arra a jobra, amelyet át kíván mozgatni és húzza át az új prioritási pozícióba (például tegyük fel, hogy át kívánja az 5-ös prioritású joblist4 jobot mozgatni a 3-as prioritású joblist1 job mögé).

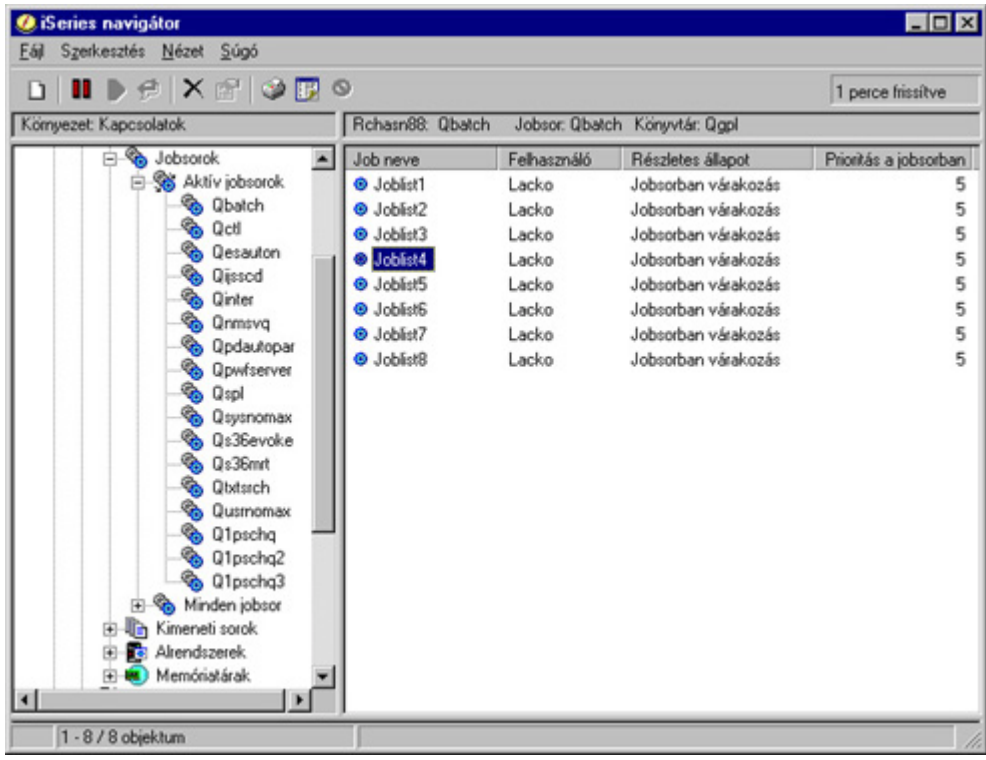

A job jobsoron belüli prioritásának az adatlapon keresztüli módosításához tegye a következőket:

- 1. Az iSeries navigátorban bontsa ki a **Saját kapcsolatok** elemet.
- 2. Bontsa ki az **iSeries szerverhez** tartozó kapcsolatot.
- 3. Bontsa ki a **Jobkezelés** elemet.
- 4. Bontsa ki a **Jobsorok** elemet.
- 5. Bontsa ki az **Aktív jobsorok** vagy a **Minden jobsor** elemek valamelyikét. A jobboldali ablakrészben megjelenik a jobsorok listája.
- 6. Válassza ki a kezelni kívánt jobsort (például a Qbatch jobsort). Megjelenik a jobsorban várakozó jobok listája.
- 7. Kattintson a jobb egérgombbal arra a jobra, amelynek módosítani kívánja a prioritását, majd válassza az előugró menü **Tulajdonságok** menüpontját. Megjelenik a **Tulajdonságok** párbeszédablak.
- 8. Kattintson a **Jobsor** lapra.
- 9. A **Prioritás a jobsorban** listából válasszon ki egy magasabb (vagy alacsonyabb) prioritásszámot. A jobsor prioritásértékei 0-9 közöttiek lehetnek; a 0 jelzi a legmagasabb prioritást.
- 10. Kattintson az **OK** gombra. A jobsor jobjának prioritásértéke módosításra került. Ha például egy 4-es prioritású jobot 3-as prioritásúvá változtatunk, akkor feljebb fog kerülni, a 3-as prioritású jobok listájának aliára.
- 11. Az **F5** megnyomásával frissítse a Jobsor ablakot.

További információkért olvassa el a [Jobsorok](rzaksaboutjobqueue.htm) részt.

# **Jobok más jobsorokba mozgatása**

Előfordulhat, hogy jobokat át kell mozgatni az egyik jobsorból egy másikba, például mert a jobsor túlságosan tele van és a jobok nem mozognak elég gyorsan az alrendszerbe, vagy azért, mert egy speciális jobsort kíván létrehozni a fontos joboknak. Az iSeries navigátorral a jobok jobsorok közötti áthelyezése gyorsan és egyszerűen elvégezhető.

A jobok jobsorok közötti áthelyezése kétféleképpen végezhető el: vagy fogd-és-vidd egérműveletekkel, vagy a **Job áthelyezése** párbeszédablakkal.

Egy job jobsorok közötti áthelyezéséhez fogd-és-vidd egérműveletekkel tegye a következőket:

- 1. Az iSeries navigátorban bontsa ki a **Saját kapcsolatok** elemet.
- 2. Bontsa ki az **iSeries szerverhez** tartozó kapcsolatot.
- 3. Bontsa ki a **Jobkezelés** elemet.
- 4. Válassza ki a **Jobsorok** elemet.
- 5. Bontsa ki az **Aktív jobsorok** vagy a **Minden jobsor** elemek valamelyikét.
- 6. Kattintson duplán a kezelni kívánt jobsorra.
- 7. Válassza ki az áthelyezni kívánt jobot. **Megjegyzés:** Egynél több jobot is kiválaszthat, ha a kiválasztásnál a Ctrl+Shift billentyűket lenyomva tartja, és úgy kattint az egérrel.
- 8. Húzza át a jobot a kívánt jobsorba. Lerakva a jobokat az új jobsorba, azok ugyanarra a relatív helyre kerülnek, mint ahol a korábbi jobsorban voltak. Egy 3-as prioritású job például az új jobsor 3-as prioritású jobjainak végére kerül.

**Megjegyzés:** Ha a jobb egérgombot lenyomva húzza a jobot, akkor egy menü jelenik meg az **Áthelyezés**, **Áthelyezés legfelülre** és a **Mégse** parancsokkal. Kattintson a kívánt parancsra.

Egy job jobsorok közötti áthelyezéséhez az **Áthelyezés** párbeszédablakkal tegye a következőket:

- 1. Az iSeries navigátorban bontsa ki a **Saját kapcsolatok** elemet.
- 2. Bontsa ki az **iSeries szerverhez** tartozó kapcsolatot.
- 3. Bontsa ki a **Jobkezelés** elemet.
- 4. Válassza ki a **Jobsorok** elemet.
- 5. Bontsa ki az **Aktív jobsorok** vagy a **Minden jobsor** elemek valamelyikét.
- 6. Kattintson a kezelni kívánt jobsorra.
- 7. Kattintson a jobb egérgombbal a másik jobsorba átmozgatni kívánt jobra (például a Qdftjobd jobra), majd válassza az előugró menü **Áthelyezés** menüpontját.

<span id="page-22-0"></span>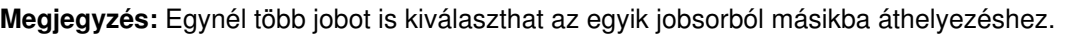

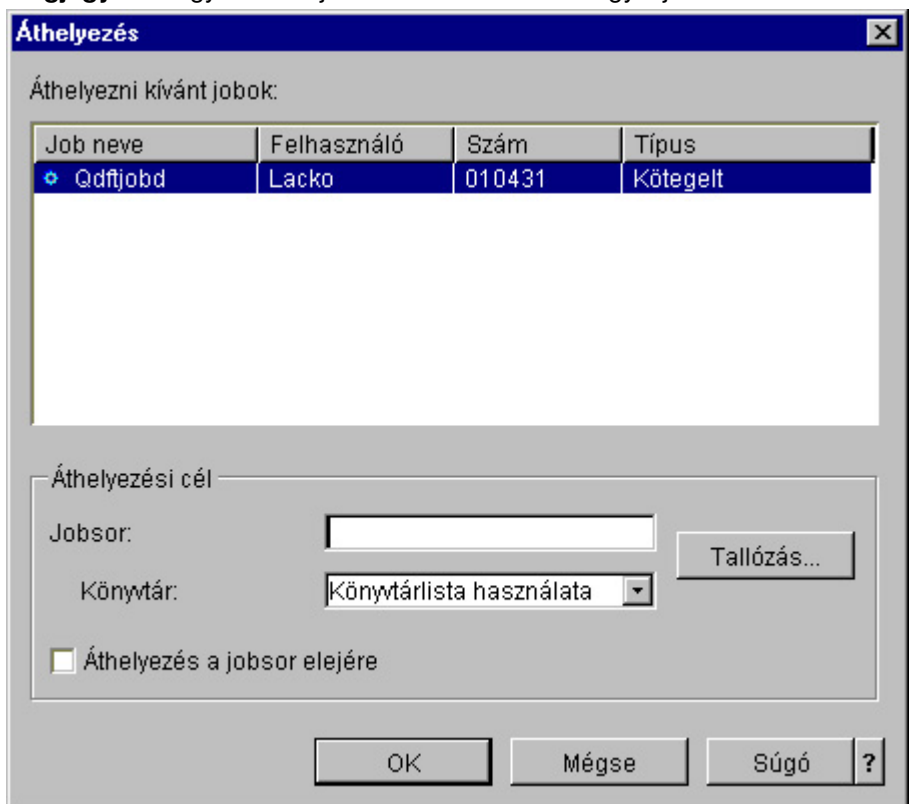

- 8. Az **Áthelyezendő jobok** mezőben ellenőrizze, hogy a job ki van emelve. Ha törölni kíván egyes kiválasztott jobokat, akkor nyomja le a Ctrl billentyűt és kattintson a törölni kívánt jobokra.
- 9. Az **Áthelyezési cél** mezőbe írja be, vagy keresse ki azt a jobsort, amelybe át akarja helyezni a jobot (például a Qusrnomax).
- 10. A **Könyvtár** mezőbe írja be a jobsor könyvtárának a nevét, vagy válassza ki a rendelkezésre álló listából.
- 11. Kattintson az **OK** gombra.

A jobok új jobsorba áthelyezéskor ugyanarra a relatív helyre kerülnek, mint ahol a korábbi jobsorban voltak. Egy 3-as prioritású job például az új jobsor 3-as prioritású jobjainak végére kerül. Ha egy felfüggesztett job kerül áthelyezésre, akkor a job továbbra is felfüggesztve marad, és ugyanarra a relatív helyre kerül, mint ahol a korábbi jobsorban volt.

Az **Áthelyezés legfelülre** négyzet megjelölése esetén a job a cél jobsor legelejére kerül, függetlenül a jelenlegi állapotától és prioritásától. (Ha azonban a célsor elején lévő job prioritása nagyobb a felhasználó számára engedélyezettnél, akkor megjelenik egy hibaüzenet, és a job nem kerül áthelyezésre.) A futásra várakozó jobokat át lehet helyezni egy másik sor elejére. Ha például a kijelölt job prioritása 5, és a célsor első jobjának a prioritása 3, akkor a kijelölt job prioritása 3-ra változik és a célsorban a többi job elé kerül.

A felfüggesztett jobok felszabadításra kerülnek és a célsor elejére lesznek áthelyezve. A futásra ütemezett jobokat nem lehet áthelyezni egy másik sor elejére. Megjelenik egy hibaüzenet, ami jelzi, hogy a kijelölt jobot nem lehet áthelyezni.

További információkért olvassa el a [Jobsorok](rzaksaboutjobqueue.htm) részt.

# **Alrendszerek kezelése**

Az iSeries szerverben az alrendszer az a hely, ahol a jobok a feladataikat végzik. Minden felhasználói feladatot az alrendszerekben futó jobok végeznek el, és ezért fontos, hogy figyeljük ezt a területet, nem <span id="page-23-0"></span>alacsony-e a feldolgozás teljesítménye. Az iSeries navigátorban megtekinthetők az alrendszerekhez rendelt jobok és jobsorok. Ugyanez a funkcionalitás elérhető minden olyan területről, amely jobokat és jobsorokat jelenít meg.

Az alrendszerek alaposabb megismeréséhez válassza az alábbi témakörök valamelyikét:

- [Alrendszer figyelése](rzaksvwactlvlsbs.htm)
- [Alrendszerben futó jobok figyelése](rzaksvwjobonsbs.htm)
- [Alrendszer indítása](rzakshowsbsstart.htm)
- [Alrendszer leállítása](rzakshowsbsstop.htm)

# **Memóriatárolóban futó jobok számának figyelése**

Mivel a memóriatárak biztosítják az alrendszerek számára a jobok futtatásához szükséges memóriát, fontos ellenőrizni a memóriatárban futó jobok számát. Ha túl sok job van egy memóriatárban, akkor romolhat a rendszer teljesítménye.

A memóriatárolóban futó jobok számának figyeléséhez tegye a következőket:

- 1. Az iSeries navigátorban bontsa ki a **Saját kapcsolatok** elemet.
- 2. Bontsa ki az **iSeries szerverhez** tartozó kapcsolatot.
- 3. Bontsa ki a **Jobkezelés** elemet.
- 4. Bontsa ki a **Memóriatárak** elemet, majd kattintson az **Aktív tárak** vagy az **Osztott tárak** elemre.
- 5. Kattintson a jobb egérgombbal a kezelni kívánt memóriatárra (például alaptár), majd válassza az előugró menü **Jobok** menüpontját. Megjelenik egy párbeszédablak, amelyben a memóriatár jobjainak listája látható.

<span id="page-24-0"></span>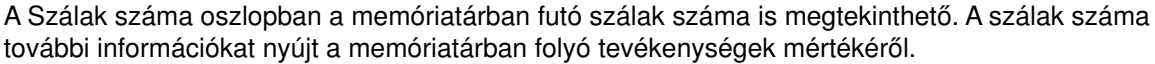

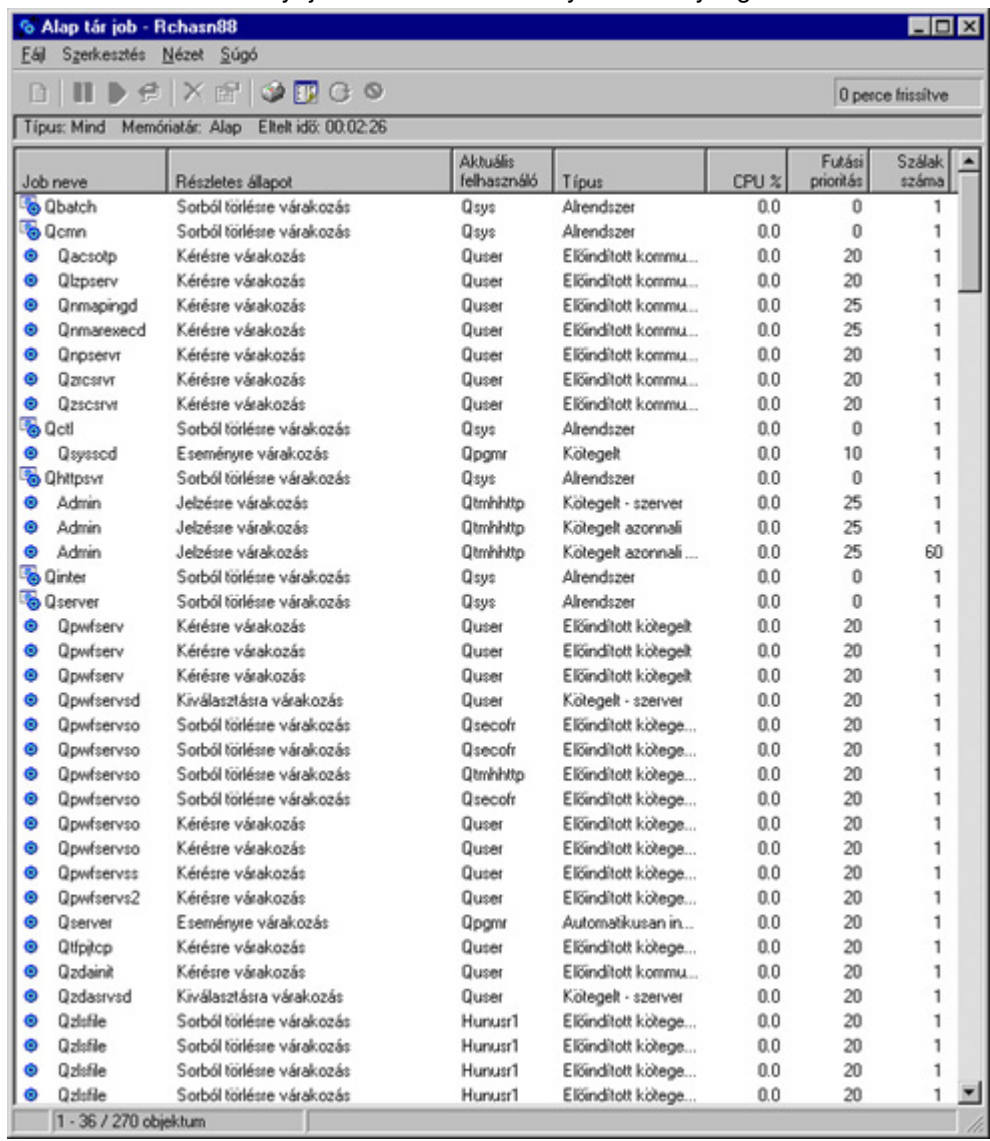

E ponttól kezdve a jobokon ugyanazokat a funkciókat végezheti el, mintha az Aktív jobok vagy Szerverjobok területen lenne.

További információkat a [Memóriatárak](rzaksaboutmempools.htm) című részben talál.

# **Alrendszerben futó jobok figyelése**

Az alrendszerek koordinálják a munka folyamatát és a job futáshoz használt erőforrásait. Az iSeries navigátorban megtekinthető, hogy az alrendszerben pillanatnyilag mely jobok aktívak (de nem feltétlenül futnak is).

Az alrendszer jobjainak megtekintéséhez tegye a következőket:

- 1. Az iSeries navigátorban bontsa ki a **Saját kapcsolatok** elemet.
- 2. Bontsa ki az **iSeries szerverhez** tartozó kapcsolatot.
- 3. Bontsa ki a **Jobkezelés** elemet.
- 4. Bontsa ki az **Alrendszerek** elemet.

<span id="page-25-0"></span>5. Bontsa ki az **Aktív alrendszerek** elemet, majd válassza ki azt az alrendszert, amelynek meg kívánja jeleníteni a jobjait.

További információkért olvassa el az [Alrendszerek](rzaksaboutsbs.htm) részt.

# **Alrendszer indítása**

Az alrendszer elindítása után a rendszer lefoglalja az [alrendszer leírásban](rzakssbsd.htm) az alrendszer számára meghatározott erőforrásokat (például memóriatárakat, munkaállomásokat és jobsorokat). Ezek az erőforrások készítik fel az alrendszert a használatra.

Az alrendszer indulásakor bekövetkező eseménysor részletes leírása a [Mi történik az alrendszer](rzakswhathappenssbsstarts.htm) [indulásakor](rzakswhathappenssbsstarts.htm) részben található.

Alrendszer elindításához tegye a következőket:

- 1. Az iSeries navigátorban bontsa ki a **Saját kapcsolatok** elemet.
- 2. Bontsa ki az **iSeries szerverhez** tartozó kapcsolatot.
- 3. Bontsa ki a **Jobkezelés** elemet.
- 4. Kattintson a jobb egérgombbal az **Alrendszerek** elemre, majd válassza az előugró menü **Alrendszer indítása** menüpontját.
- 5. Adja meg az elindítandó alrendszer nevét és könyvtárát, vagy kattintson a **Tallózás...** gombra, és válasszon egy alrendszert a listából.
- 6. Kattintson az **OK** gombra.

# **Alrendszer leállítása**

Az iSeries navigátorral leállíthat egy vagy több aktív alrendszert, és megadhatja, hogy mi történjen a feldolgozás alatt álló feladatokkal. Az alrendszerben a leállítás után nem indulnak új jobok vagy útvonalkezelési lépések.

Az alrendszerek leállításakor meghatározhatja, hogy mi történjen a rendszer által feldolgozott aktív jobokkal. Megadhatja például, hogy az alrendszer minden jobja azonnal álljon le (**Azonnali**), vagy megadhatja, hogy a jobok feldolgozása fejeződjön be az alrendszer leállítása előtt (**Vezérelt**).

**Fontos**: Célszerű az alrendszereket a **Vezérelt** opcióval leállítani, amikor csak lehetséges. Ez lehetővé teszi az aktív jobok számára, hogy leállítsák magukat. Ezzel a beállítással győződhet arról, hogy az jobok az alrendszer leállítása előtt leálltak. Ez a beállítás teszi lehetővé a futó programok számára, hogy törlést hajtsanak végre (job-befejezés feldolgozása). Az **Azonnali** leállítás nem kívánt eredményre vezethet, így például az adatok csupán részleges frissítéséhez.

Más opciók is rendelkezésre állanak az alrendszerek leállítása során. Ezek részletesen az iSeries navigátor **Alrendszer leállítása** párbeszédablakához tartozó súgóban vannak leírva.

Egy alrendszer leállításához tegye a következőket:

- 1. Az iSeries navigátorban bontsa ki a **Saját kapcsolatok** elemet.
- 2. Bontsa ki az **iSeries szerverhez** tartozó kapcsolatot.
- 3. Bontsa ki a **Jobkezelés** elemet.
- 4. Bontsa ki az **Aktív alrendszerek** elemet.
- 5. Kattintson a jobb egérgombbal a leállítandó alrendszerre vagy alrendszerekre, majd válassza az előugró menü **Leállítás...** menüpontját.
- 6. Adja meg az alrendszer leállításának beállításait.
- 7. Kattintson a **Leállítás** gombra.

# <span id="page-26-0"></span>**Memóriatárak kezelése**

A memóriatárak foglalják le azt a memóriát, amelyet az alrendszerek a jobok futtatásához használnak. Ha az egyik alrendszer túl sok memóriát kap és nem jut elegendő egy másik alrendszernek, akkor ez utóbbiban a jobok teljesítménye leromlik. Az iSeries szerver tartalmaz egy alapértelmezett hangolót, amely sok felhasználó igényeit kielégíti. Ha az Ön igényei meghaladják a rendszer hangolójának képességeit, akkor szükség lehet a memóriatárak kezelésének ismereteire. Az iSeries navigátor teljesítményhangolási értékeit a megosztott memóriatár Tulajdonságai között, a **Hangolás** oldalon találja. További információkat a Teljesítmény című részben talál. Ha a rendszer teljesítményének hangolásával kapcsolatos további információkat keres, akkor olvassa el a Teljesítmény hangolása című részt.

A memóriatárak kezeléséhez válassza az alábbi témakörök valamelyikét:

- [Memóriatárolóban futó jobok számának figyelése](rzaksmonjobmempl.htm)
- [Memóriatárolót használó alrendszerek számának figyelése](rzaksmonsbsmempl.htm)
- v [Memóriahasználat ellenőrzése](rzakschkmemuse.htm)
- [Memóriatároló méretének módosítása](rzakschgmemplsz.htm)

# **Memóriatárolót használó alrendszerek számának figyelése**

A jobok futtatása érdekében az alrendszerekhez rendelődik a memória meghatározott százaléka. A teljesítmény szempontjából fontos tudni, hány különböző alrendszer használ memóriát ugyanabból a memóriatárból. Tudván, hány alrendszer küld el feladatokat a tárolónak, illetve hogy hány feladat fut a tárolóban, dönthet úgy, hogy módosítja a tároló méretét és tevékenységi szintjét, hogy csökkentse a torlódásokat az erőforrások használatában.

A memóriatárolót használó alrendszerek számának figyeléséhez tegye a következőket:

- 1. Az iSeries navigátorban bontsa ki a **Saját kapcsolatok** elemet.
- 2. Bontsa ki az **iSeries szerverhez** tartozó kapcsolatot.
- 3. Bontsa ki a **Jobkezelés** elemet.
- 4. Bontsa ki a **Memóriatárolók** elemet.
- 5. Kattintson duplán az **Aktív tárak** vagy az **Osztott tárak** elemre.
- 6. Kattintson a jobb egérgombbal a kezelni kívánt memóriatárra (például alaptár), majd válassza az előugró menü **Alrendszerek** menüpontját.

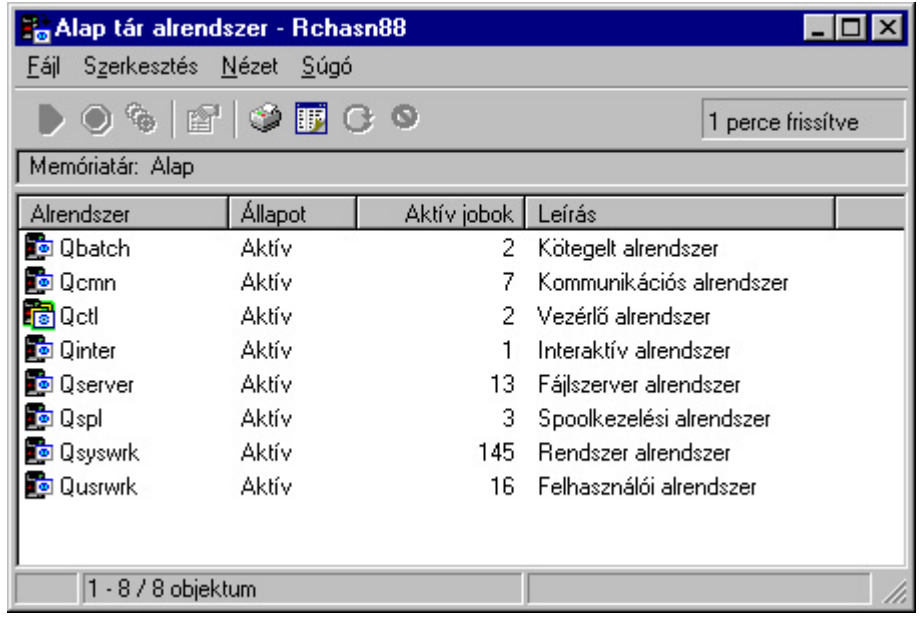

Ebben az ablakban állapíthatja meg, hány alrendszer használja ugyanazt a memóriát jobjaik futtatására.

<span id="page-27-0"></span>További információkért olvassa el a [Memóriatár tevékenységi szint](rzaksmempoolactlevel.htm) részt.

# **Memóriahasználat ellenőrzése**

A memóriatárban lévő memória rendszeres időközönkénti ellenőrzése igen fontos dolog. A szintek figyelésével a tárolók maximális hatékonyságúra hangolhatók, ami pedig a jobok simább feldolgozását eredményezi. Az iSeries navigátorban egyszerűen figyelhető a tárolók által használt memória mennyisége.

A memória használatának ellenőrzéséhez tegye a következőket:

- 1. Az iSeries navigátorban bontsa ki a **Saját kapcsolatok** elemet.
- 2. Bontsa ki az **iSeries szerverhez** tartozó kapcsolatot.
- 3. Bontsa ki a **Jobkezelés** elemet.
- 4. Bontsa ki a **Memóriatárak** elemet, majd kattintson az **Aktív tárak** vagy az **Osztott tárak** elemre.
- 5. Kattintson a jobb egérgombbal a kezelni kívánt memóriatárra (például Interaktív), majd válassza az előugró menüből a **Tulajdonságok** pontot.
- 6. Kattintson a **Konfiguráció** lapra. A Méret alatt látható **Aktuális** mezőben tekinthető meg a pillanatnyilag a tároló rendelkezésére álló memória mérete.

**Megjegyzés:** A memóriatár mérete megjeleníthető az **Aktív tárak** vagy az **Osztott tárak** elemre kattintáskor is. Az Aktuális méret (megabájtokban) az egyik alapértelmezett oszlop, amikor a memóriatárak listája megjelenik az iSeries navigátor jobb paneljében.

További információkat a [Memóriatárak](rzaksaboutmempools.htm) című részben talál.

## **Memóriatároló méretének módosítása**

A memóriatár mérete közvetlenül befolyásolja az alrendszer által feldolgozható feladatok mennyiségét. Mennél több memória van benne, potenciálisan annál több feladat elvégzésére képes az alrendszer. Az iSeries navigátorban módosítható a tároló számára meghatározott (vagy rendelkezésre álló) memória mennyisége. Fontos azonban, hogy gondosan figyelje a rendszert, még mielőtt nekilát a memóriatárak paramétereinek módosításához. Érdemes továbbá rendszeres időközönként újra ellenőrizni ezeket a szinteket, mert lehet, hogy további hangolásra van szükség.

**Megjegyzés:** Mielőtt hozzálát a memóriatárak méretének kézi módosításához, gondosan ellenőrizze, hogy a rendszer saját hangolója ki van kapcsolva. A rendszer hangolója automatikusan kiigazítja a memóriatárak méretét a rendszer által végzett munka mennyiségétől függően. Ha a rendszer hangolója nincs kikapcsolva, akkor a kézzel elvégzett módosításokat a hangoló automatikusan módosíthatja.

A memóriatároló méretének módosításához tegye a következőket:

- 1. Az iSeries navigátorban bontsa ki a **Saját kapcsolatok** elemet.
- 2. Bontsa ki az **iSeries szerverhez** tartozó kapcsolatot.
- 3. Bontsa ki a **Jobkezelés** elemet.
- 4. Bontsa ki a **Memóriatárak** elemet, majd kattintson az **Aktív tárak** vagy az **Osztott tárak** elemre.
- 5. Kattintson a jobb egérgombbal a kezelni kívánt memóriatárra (például Interaktív), majd válassza az előugró menüből a **Tulajdonságok** pontot. Megjelenik a Memóriatár tulajdonságai párbeszédablak.

# 6. Kattintson a **Konfiguráció** lapra.

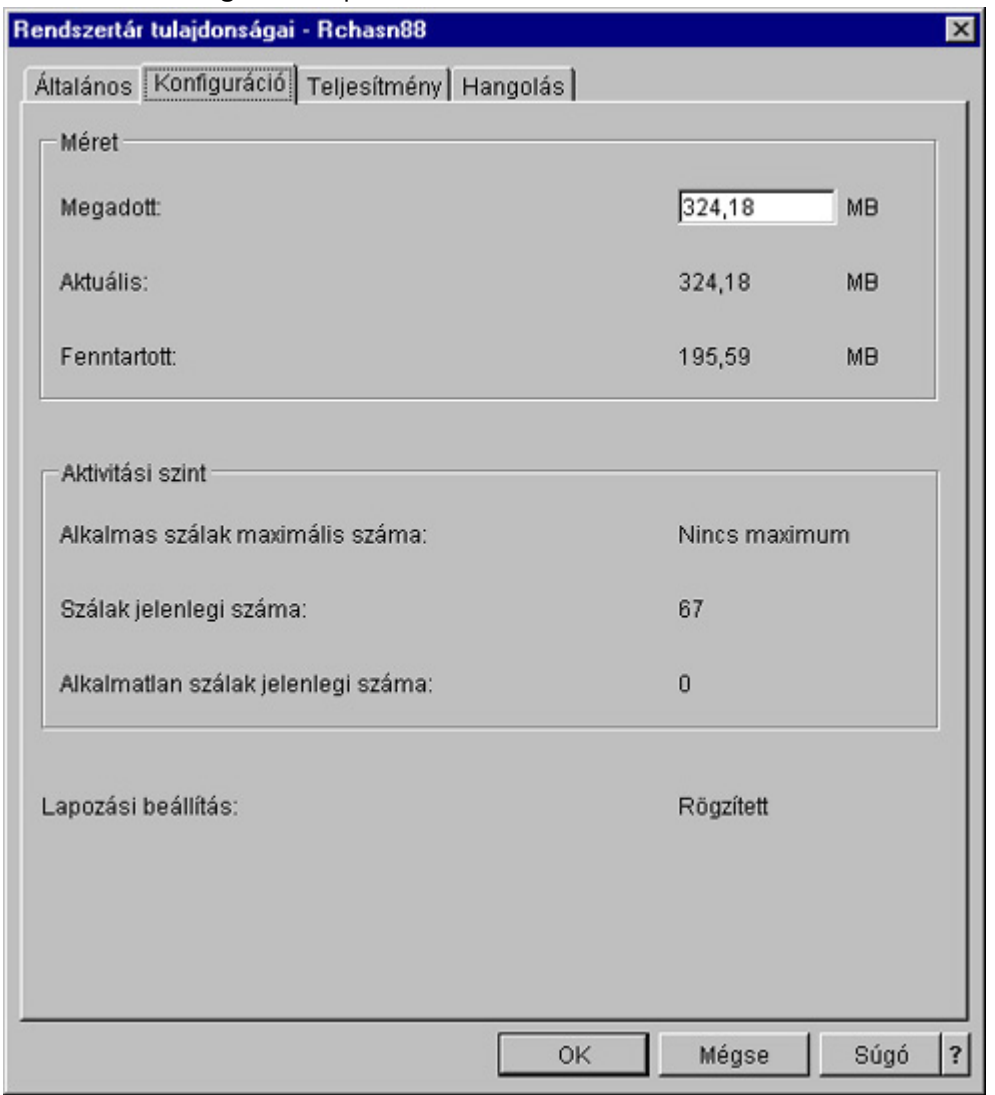

A Tulajdonságok ablak Konfiguráció lapján módosíthatja a memória megadott mértékét. A megadott memória a maximum, amelyet a tároló használhat. Az ide beírt számnak azt a memóriamennyiséget kell tükröznie, amely Ön szerint szükséges ahhoz, hogy a tároló kiszolgálja az alrendszereit.

**Speciális szempontok az Alaptár esetében:** Az alaptár az egyetlen olyan memóriatár, amelyhez nincsen definiálva memóriaméret. Egy minimális memóriamennyiség tartozik hozzá, amely a futásához szükséges. Az alaptárban van minden, ami nincs másutt lefoglalva. Tegyük fel például, hogy a rendszerben 1000 MB memória található, amelyből 250 MB van lefoglalva a rendszertár és másik 250 MB az Interaktív tár számára. 500 MB nincs sehová sem lefoglalva. Ez a nem lefoglalt memória egészen addig az alaptárban marad, amíg szükség nem lesz rá. A memória áthelyezésekor járjon el óvatosan. Lehet, hogy a memória áthelyezése megoldja egy alrendszer problémáját, de lehet, hogy nagyobb kárt okoz másokban, és így a rendszer összteljesítménye csökken.

További információkat a [Memóriatárak](rzaksaboutmempools.htm) című részben talál.

# <span id="page-29-0"></span>**Munkanaplók kezelése**

Az iSeries szerver legtöbb jobjához tartozik egy munkanapló. A munkanaplók a jobbal kapcsolatos számos különféle információt rögzítenek, például hogy mikor indult a job, mikor fejeződött be, milyen parancsok futnak, milyen megjegyzéseket és hibaüzeneteket adott a job. Ezen információk alapján a felhasználó igen jó képet kaphat arról, hogyan is működik a jobciklus.

Az alábbi alpontokban megismerheti, hogyan érheti el egy aktív job munkanaplóját, illetve a munkanapló nyomtatókimenetét.

- [Hozzáférés az aktív jobok \(szerverjobok is\) munkanaplóihoz](rzaksaccessjoblog.htm)
- [Hozzáférés a nyomtatókimenethez](rzaksaccessjoblogprinteroutput.htm)

További információkat a Jobkezelés című kézikönyv 5. fejezetében, a Munkanaplók részben olyashat.

# **Hozzáférés az aktív jobok (szerverjobok is) munkanaplóihoz**

Mivel a munkanaplók hasznos információkat rögzítenek a futó jobokkal kapcsolatban, fontos, hogy ismerje, hogyan lehet hozzájuk férni.

Egy [aktív job](rzaksactivejob.htm) vagy [szerverjob](rzaksserverjobs.htm) munkanaplójának eléréséhez tegye a következőket:

- 1. Az **iSeries navigátorban** bontsa ki a **Saját kapcsolatok** elemet.
- 2. Bontsa ki az **iSeries szerverhez** tartozó kapcsolatot.
- 3. Bontsa ki a **Jobkezelés** elemet.
- 4. Kattintson az **Aktív jobok** vagy **Szerverjobok** elemre. **Megjegyzés:** A munkanapló a jobkezelésen belül bárhonnak megtekinthető, ahol jobok hozzáférhetők (tehát például az Alrendszer vagy Memóriatár területről is).
- 5. Kattintson a jobb egérgombbal egy jobra (például a Qbatch jobra), majd válassza az előugró menü **Munkanapló** menüpontját. Az alábbi képen látható, milyen típusú információk találhatók meg a munkanaplóban. További információk a **Munkanapló** párbeszédablak súgójában olvashatók.

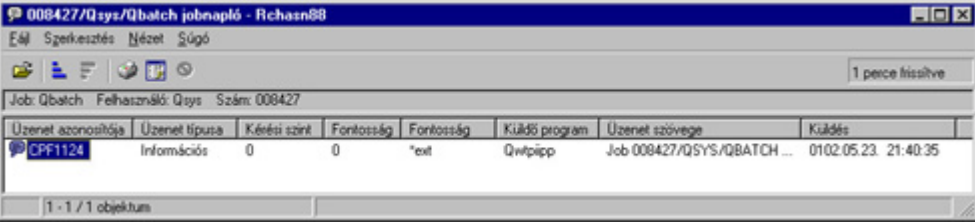

Egy üzenet részleteinek megjelenítéséhez kattintson duplán az adott üzenetre. Megjelenik az **Üzenet részletes információi** párbeszédablak. Az ablakban megjelennek az üzenet részletei, valamint az üzenethez tartozó súgó. A részletes üzenetsúgó a probléma megoldásához használható információkat tartalmaz.

További információkért olvassa el a [Munkanaplók](rzaksjoblogs.htm) részt vagy forduljon a súgóhoz.

# **Hozzáférés a nyomtatókimenethez**

Mivel lehetőség van a [nyomtatókimenet leválasztására](rzaksdetachprinteroutput.htm) a jobról a futás befejezte után (vagyis a nyomtatókimenet teljes mértékben elválasztható a jobtól), a nyomtatókimenet hozzáférhető az iSeries navigátor Alapműveletek, illetve Jobkezelés részében.

A nyomtatókimenet eléréséhez az Alapműveleteken keresztül tegye a következőket:

- 1. Az iSeries navigátorban bontsa ki a **Saját kapcsolatok** elemet.
- 2. Bontsa ki az **iSeries szerverhez** tartozó kapcsolatot.
- 3. Az iSeries navigátorban bontsa ki az **Alapműveletek** elemet.
- 4. Válassza ki a **Job** elemet. Megjelenik az aktuális felhasználó összes jobja. A jobok keresésének különböző módjaival kapcsolatban tekintse meg a [Job kikeresése az iSeries szerveren](rzaksfindpartjob.htm) című részt.

<span id="page-30-0"></span>5. Kattintson a jobb egérgombbal arra a jobra, amelynek meg kívánja jeleníteni a nyomtatókimenetét, majd válassza az előugró menüből a **Nyomtatókimenet** pontot. Megjelenik a **Nyomtatókimenet** párbeszédablak.

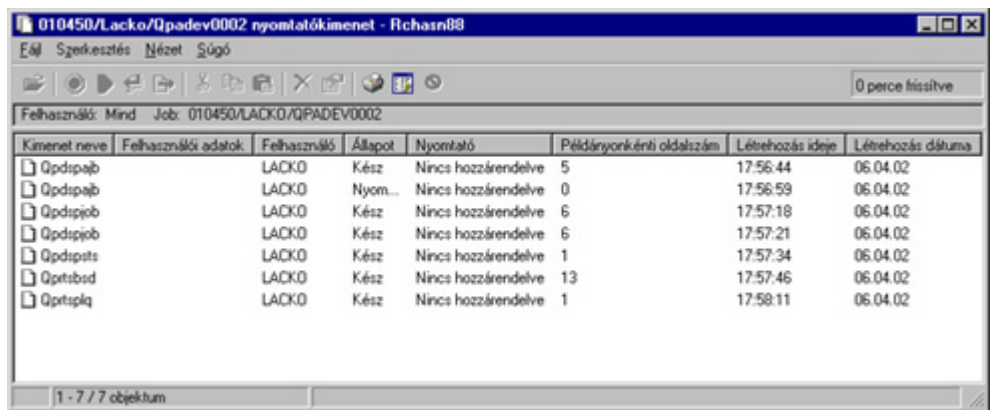

A nyomtatókimenet eléréséhez a **Kimeneti sorok** mappán keresztül tegye a következőket:

- 1. Az iSeries navigátorban bontsa ki a **Saját kapcsolatok** elemet.
- 2. Bontsa ki az **iSeries szerverhez** tartozó kapcsolatot.
- 3. Bontsa ki a **Jobkezelés** elemet.
- 4. Bontsa ki a **Kimeneti sorok** elemet.
- 5. Válassza ki azt a kimeneti sort (például a Qprint2 sort), amelynek nyomtatókimenetét meg kívánja jeleníteni. Megjelenik a kimeneti soron belüli nyomtatókimenet.

# **Kimeneti sorok kezelése**

A nyomtatókimenetek a kimeneti sorokon találhatók. A kimeneti sor határozza meg, milyen sorrendben kerülnek a nyomtatókimenetek feldolgozásra a nyomtatási eszközön. A kimeneti sorok kezelésével biztosítható a nyomtatókimenetek problémamentes feldolgozása.

A [megfelelő jogosultság](rzaksoutputattributes.htm) birtokában az alábbi feladatok végezhetők el a **Kimeneti sorok** mappában:

- v Rendszer kimeneti sorainak megjelenítése
- Kimeneti sor tulajdonságainak megjelenítése
- Kimeneti sor felfüggesztése
- Kimeneti sor felszabadítása
- Kimeneti sor kiürítése
- Kimeneti soron várakozó kimenet megtekintése
- v Kimenet áthelyezése kimeneti sorokon belül és azok között
- Kimeneti sor tulajdonságainak módosítása

Az alábbi alpontokban megismerheti, hogyan kell megjeleníteni és kiüríteni a rendszer kimeneti sorait, illetve hogyan lehet áthelyezni a nyomtatókimenetet a kimeneti sorokon belül és azok között.

- [Rendszer kimeneti sorainak megjelenítése](rzaksviewoutput.htm)
- v [Kimenet áthelyezése kimeneti sorokon belül és azok között](rzaksmoveoutput.htm)
- [Kimeneti sorok kiürítése](rzaksclearoutput.htm)

A kimeneti sorokon elvégezhető feladatokkal kapcsolatban további információkat az iSeries navigátor súgójában talál. További információkért olvassa el a [Kimeneti sorok](rzaksoutputstructure.htm) részt.

# **Rendszer kimeneti sorainak megjelenítése**

A kimeneti sorok határozzák meg, hogy milyen sorrendben kerülnek a nyomtatókimenetek elküldésre a nyomtatási eszközre.

<span id="page-31-0"></span>A rendszer kimeneti sorainak megjelenítéséhez tegye a következőket:

- 1. Az iSeries navigátorban bontsa ki a **Saját kapcsolatok** elemet.
- 2. Bontsa ki az **iSeries szerverhez** tartozó kapcsolatot.
- 3. Bontsa ki a **Jobkezelés** elemet.
- 4. Bontsa ki a **Kimeneti sorok** elemet.

Az iSeries navigátorban a Tartalmazás párbeszédablakkal testreszabható a megjeleníteni kívánt kimeneti sorok listája. A Tartalmazás funkcióval az iSeries navigátorban megjelenített dolgokra vonatkozó korlátozások adhatók meg. Például használható a Tartalmazás parancs arra, hogy csak meghatározott kimeneti sorokat jelenítsen meg. A tartalmazás funkciót a **Nézet** menü **Nézet testreszabása** pontjából érheti el.

További információkért olvassa el a [Kimeneti sorok](rzaksoutputstructure.htm) részt.

# **Kimenet áthelyezése kimeneti sorokon belül és azok között**

Néha szükség lehet arra, hogy áthelyezze a kimenetet az egyes sorok között, például egy magasabb prioritású sorba helyezze, hogy az hamarabb a nyomtatási eszközre kerüljön. Ilyen történhet akkor, ha túl van terhelve egy kimeneti sor.

A kimenet áthelyezhető különböző kimeneti sorok között és egy kimeneti soron belül is.

Kimenetek áthelyezéséhez a kimeneti sorok között végezze el az alábbi lépéseket:

- 1. Az iSeries navigátorban bontsa ki a **Saját kapcsolatok** elemet.
- 2. Bontsa ki az **iSeries szerverhez** tartozó kapcsolatot.
- 3. Bontsa ki a **Jobkezelés** elemet.
- 4. Bontsa ki a **Kimeneti sorok** elemet.
- 5. Kattintson duplán arra a kimeneti sorra, amelyik az áthelyezni kívánt kimenetet tartalmazza.
- 6. Kattintson a bal egérgombbal az áthelyezendő kimenetre, majd húzza a kimenetet a kívánt helyre az iSeries navigátor bal oldali paneljén.

**Megjegyzés:** A kimenet átkerül a célsorba, ahol a prioritása szerint kerül elhelyezésre.

Kimenet kimeneti soron belüli áthelyezéséhez végezze el az alábbi lépéseket:

- 1. Az iSeries navigátorban bontsa ki a **Saját kapcsolatok** elemet.
- 2. Bontsa ki az **iSeries szerverhez** tartozó kapcsolatot.
- 3. Bontsa ki a **Jobkezelés** elemet.
- 4. Bontsa ki a **Kimeneti sorok** elemet.
- 5. Kattintson duplán arra a kimeneti sorra, amelyik az áthelyezni kívánt kimenetet tartalmazza.
- 6. Kattintson a bal egérgombbal az áthelyezni kívánt kimenetre, és húzza rá arra a kimenetre a sorban, amelyik mögé át szeretné helyezni.

**Megjegyzés:** A kimenet közvetlenül a célkimenet mögé kerül.

További információkért olvassa el a [Kimeneti sorok](rzaksoutputstructure.htm) részt.

# <span id="page-32-0"></span>**Kimeneti sorok törlése**

Ha egy job nyomtatókimenetet hoz létre, az egy kimeneti sorba kerül kinyomtatásra. Igen valószínű, hogy nem akarja kinyomtatni az összes létrehozott nyomtatókimenetet. Az iSeries navigátor lehetőséget ad arra, hogy kiürítse a kimeneti sort a **Törlés** opcióval. Egy kimeneti sor kiürítésekor törli az összes kimenetet a sorból.

Kimeneti sor kiürítéséhez végezze el az alábbi lépéseket:

- 1. Az iSeries navigátorban bontsa ki a **Saját kapcsolatok** elemet.
- 2. Bontsa ki az **iSeries szerverhez** tartozó kapcsolatot.
- 3. Bontsa ki a **Jobkezelés** elemet.
- 4. Bontsa ki a **Kimeneti sorok** elemet.
- 5. Kattintson a jobb egérgombbal a kiüríteni kívánt kimeneti sorra, majd válassza az előugró menü **Kiürítés** menüpontját.

További információkért olvassa el a [Kimeneti sorok](rzaksoutputstructure.htm) részt.

# **A rendszer szerkezete**

A jobkezelés öt fő funkcionális területre bontható: jobok, jobsorok, alrendszerek, memóriatárak és kimenetek. Mind az öt területnek megvannak a saját szakkifejezései és a hozzájuk tartozó fogalmai. Külön-külön eltérő típusú adatokat hoznak létre; az együttesük azonban igen hasznos, nagyteljesítményű eszköz az iSeries szerver jobjainak kezeléséhez.

A jobkezelés különböző funkcionális területeiről további ismereteket az alábbi alpontokban szerezhet:

## **[Jobok](rzaksjobsoverviewarticle1.htm)**

Ismerje meg a különféle jobtípusokat és tulajdonságaikat. Ismerje meg továbbá a jobokon végezhető műveleteket.

#### **[Jobsorok](rzaksaboutjobqueue.htm)**

Ismerje meg, milyen szerepet játszanak a jobsorok a jobkezelés életciklusában.

## **[Alrendszerek](rzaksaboutsbs.htm)**

Ismerje meg a különféle alrendszereket és tulajdonságaikat.

## **[Memóriatárak](rzaksaboutmempools.htm)**

Ismerje meg a különféle memóriatárakat és tulajdonságaikat.

## **[Kimeneti sorok](rzaksoutputstructure.htm)**

Bemutatjuk, mi történik a jobokkal a futás befejeződése után.

**Megjegyzés:** Az iSeries navigátor úgynevezett alkalmazásprogram illesztőket (API-kat) hív meg az iSeries rendszer adatainak kinyeréséhez. Az API-k lényegében az iSeries navigátor ki- és bemenetei eszközei az iSeries szerver felé. Az API-kkal kapcsolatos további információkat az Alkalmazásprogram illesztők (API-k)

vagy a Rendszer API programozás című kézikönyvekben talál.

# **Jobok**

A rendszerben minden feladat jobokon keresztül kerül végrehajtásra. Minden aktív jobban van legalább egy szál (a kezdeti szál), de lehetnek további szálak is. A szálak a munka független egységei. A job tulajdonságai érvényesek a szálakra is, de a szálaknak vannak saját tulajdonságai is (ilyen például a hívási verem). A job tulajdonságai azzal kapcsolatban tartalmaznak információkat, hogyan kerül feldolgozásra a feladat. A job a gazdája azoknak a tulajdonságoknak, amelyek egységesek a job szálaira nézve. A jobkezelés lehetővé teszi a rendszer munkavégzésének szabályozását a job tulajdonságain keresztül.

<span id="page-33-0"></span>A job általános tulajdonságai határozzák meg, hogyan futtatja a rendszer az egyes jobokat. Több job kezelésének egyszerűsítése érdekében egyes tulajdonságok csoportokba vannak gyűjtve a [jobleírásban.](rzaksjobdescription.htm) A rendszer a megadott jobtulajdonságok alapján tudja, hogy mikor és mely tulajdonságokat kell lekérdeznie. Az iSeries rendszer a különböző igényeket különböző típusú jobok futtatásával szolgálja ki. A legtöbb jobtípus jobleírást használ.

A jobokkal kapcsolatban az alábbi témakörökben olvashat további információkat:

# **[Aktív és inaktív jobok](rzaksactivejob.htm)**

Az alpontban megismerheti, mik azok az aktív és inaktív jobok.

## **[Jobtípusok](rzaksjobtypeoverview.htm)**

Ismerje meg az iSeries szerveren futó különféle jobtípusokat.

# **[Jobtulajdonságok](rzaksjobproperties.htm)**

Elsajátíthatja, hogyan kell kezelni a jobtulajdonságokat.

# **[Jobműveletek](rzaksjobactions1.htm)**

Ismerje meg, hogyan kezelheti a jobokat az iSeries navigátorral.

# **[Szálak](rzaksthreadstructure.htm)**

Ismerje meg a jobok és szálak közötti különbségeket.

# **[Jobsorok](rzaksaboutjobqueue.htm)**

Megismerheti, hogyan halad a job a jobsorban várakozástól a tényleges munkavégzés felé.

# **[Egy job élete](rzaksjoblife.htm)**

Részletesen leírjuk, mi történik egy jobbal az életciklusa során, az indulástól a befejezésig.

**Megjegyzés:** API-k - például a Joblista megnyitása (QGYOLJOB) és a Jobinformációk lekérése (QUSRJOBI) - is meghívhatók a jobokkal kapcsolatos információk lekérdezéséhez. Az API-kkal kapcsolatos további információkat az Alkalmazásprogram illesztők (API-k) című kézikönyvben talál.

# **Aktív és inaktív jobok**

# *Aktív jobok:*

Az aktív jobok olyan jobokat jelölnek, amelyek már megkezdték a futást, de még nem fejeződtek be. Az aktív jobok néhány tipikus jellemzője:

- v Futó kódot tartalmaz
- Van hívási verme
- Objektumokat zárolt
- v Aktív jobra jellemző állapota van, például: Fut

(X)-re várakozik

Az aktív jobok tulajdonságaival kapcsolatos további információkat a [Jobtulajdonságok](rzaksjobproperties.htm) című részben olvashat.

Az aktív jobok kezelését a [Jobok és szálak kezelése](rzaksmanagejob1.htm) című részben sajátíthatja el.

# *Inaktív jobok:*

<span id="page-34-0"></span>Az inaktív jobok azok, amelyek egy [jobsorban](rzaksaboutjobqueue.htm) várakoznak az elindításra, illetve amelyek befejezték a feldolgozást (leálltak) és nyomtatókimeneti fájl (más néven spoolfájl) kinyomtatására várakoznak.

# **Jobtípusok**

Az iSeries szerver többféle jobtípust képes feldolgozni. Az alábbi alpontok jobtípusait kiválasztva további részleteket ismerhet meg az adott jobtípusról.

A [szerverjobok](rzaksserverjobs.htm) azok a jobok, amelyek szerver típusúra vannak állítva a Job módosítása (QWTCHGJB) API-val. Az ilyen jobok típusa is az alábbiak valamelyike, csak még külön Server besorolást kapnak:

#### **[Automatikusan induló](rzaksautostartjob.htm)**

A job a hozzá társított alrendszer elindításakor automatikusan elindul.

#### **[Kötegelt](rzaksbatchjob.htm)**

A kötegelt job a szervernek átadott feldolgozási műveletek előre meghatározott csoportja.

#### **[Kommunikációs](rzakscommunicationtype.htm)**

A kommunikációs job egy olyan kötegelt job, amelyet egy távoli rendszer programindítási kérése indított el.

#### **[Interaktív](rzaksinteractivejob.htm)**

Az interaktív job egy bejelentkezett felhasználó és egy iSeries szerver között forgalmaz adatokat.

#### **[Előindított](rzaksprestarttype.htm)**

Az előindított job a munkakérés megkapása előtt elindított kötegelt job. Az előindított joboknak két típusa van:

- v Előindított kommunikáció olyan kötegelt job, amely azelőtt fut, mielőtt a rendszer egy program indítási kérést küldene.
- v Előindított kötegelt olyan kötegelt job, amely a munkakérés megkapása előtt fut.

#### **[Író és olvasó](rzaksreaderandwriterjob.htm)**

Az olvasó job egy spoolt használó bemeneti, az író pedig egy spoolt használó kimeneti job.

## **[Alrendszer](rzakssubsystemmonitor.htm)**

Az alrendszer jobok biztosítják az aktív alrendszerek vezérlését.

#### **[Rendszer](rzakssystemjob.htm)**

A rendszerjobokat az operációs rendszer hozza létre a rendszererőforrások kezelésére és a rendszerfunkciók végrehajtására.

*Automatikusan induló jobok:* Az automatikusan induló jobok - nevüknek megfelelően - a hozzájuk társított alrendszer elindításakor automatikusan elindulnak. Ezek a jobok általában egy adott alrendszerhez társított inicializálási feladatokat végeznek. Szintén végezhetnek az automatikusan induló jobok ismétlődő munkát, vagy biztosíthatnak központi szolgáltásokat ugyanazon alrendszer más jobjai számára.

Az alrendszer job az alrendszer automatikusan induló job bejegyzésében található információkat használja job indításakor.

**Megjegyzés:** Az alrendszer indulásakor az összes automatikusan induló job elindul. Az [alrendszer jobjainak](rzakssbsd.htm) [maximális száma](rzakssbsd.htm) paraméterben megadott érték sem akadályozza meg az automatikusan induló jobok indulását. Ha sikerül meghaladni az alrendszerben indítható jobok maximális számát, akkor több job már nem kerül elindításra. Ha elegendő automatikusan induló job befejezte a munkáját, és a futó jobok száma visszaesett az engedélyezett maximum alá, akkor az alrendszer más jobjai is elindulhatnak.

<span id="page-35-0"></span>Az automatikusan induló jobokkal és indulásukkal kapcsolatban forduljon a Jobkezelési kézikönyv Automatikusan induló jobok (9. fejezet) és Automatikusan induló job bejegyzés (4. fejezet) témaköreihez.

*Kötegelt jobok:* A kötegelt job a szervernek átadott feldolgozási műveletek előre meghatározott csoportja. A kötegelt jobok a rendszer hátterében futnak, lehetővé téve a jobot kiadó felhasználó számára más feladatok elvégzését. A job beállítása után több együttműködést nem igényel a felhasználótól. A kötegelt jobok általában alacsony prioritású jobok. Egyidejűleg több kötegelt job is lehet aktív.

A kötegelt jobok fajtái:

## **Egyszerű kötegelt job**

A legtöbben jól ismerik a jobsornak átadott egyszerű kötegelt jobokat. Az egyszerű kötegelt jobok életciklusával kapcsolatban forduljon az [Egy job élete](rzaksjoblife.htm) című részhez.

#### **Kötegelt azonnali job**

A kötegelt azonnali job egy olyan kötegelt job, amely szülőjobjának számos jellemzőjével került elindításra. A job ugyanabban az alrendszerben fut, mint a szülőjob. Mivel a job jellemzőit a szülőjobból másolja át és nem halad keresztül egy jobsoron, gyorsabban indítható, mint a jobsornak átadott jobok.

#### **Kötegelt MRT job**

Ez a fajta job egy többkéréses terminál (MRT) job. Az MRT jobok az S/36 környezet jobjai, amelyek szerverekként működve lehetővé teszik más S/36 környezeti jobok számára, hogy hozzájuk csatlakozzanak MRT eljárások futtatása érdekében.

#### **Kötegelt nyomtatási job**

A kötegelt nyomtatási job olyan nyomtatókimeneti fájlokat (más néven spoolfájlokat) figyel, amelyeket más aktuális felhasználói profilú jobok hoztak létre, mint amely alól az adott job elindításra került.

További információkat a Jobkezelés című kézikönyv 8. fejezetében, a Hogyan indul egy kötegelt job című részben olvashat.

*Kommunikációs jobok:* A kommunikációs jobok egy olyan kötegelt jobok, amelyet egy távoli rendszer programindítási kérése indított el. Teljesítményszempontokból ahelyett, hogy egy programindítási kérés fogadásakor minden egyes alkalommal el kellene indítani a kommunikációs jobot, beállítható egy [előindított](rzaksprestarttype.htm) job is a távoli rendszerek programindítási kéréseinek kezelésére.

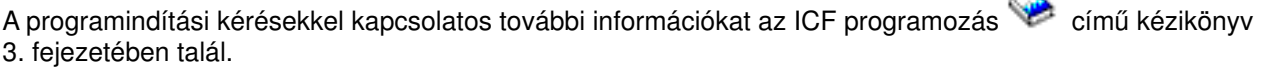

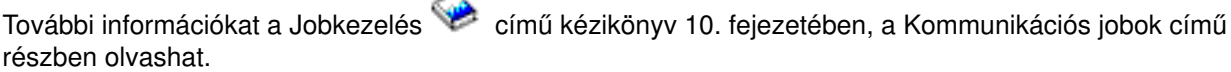

*Interaktív jobok:* Az interaktív jobok folyamatos, kétirányú kommunikációt követelnek meg a felhasználó és az iSeries szerver között a feladat elvégzéséhez. Egy interaktív job elindul, amikor a felhasználó bejelentkezik a rendszerre. A rendszer bekéri a bejelentkezési információkat. Ha a rendszer elfogadja a bejelentkezési kérést, létrehozza az interaktív jobot. A rendszer ezután felszólítja a felhasználót, hogy adjon meg egy kérést. A felhasználó beírja a kérést, a rendszer pedig feldolgozza. Ez a minta folytatódik egészen addig, amíg a felhasználó be nem fejezi az interaktív jobot a rendszerből kijelentkezéssel. Ha az interaktív job egy jobcsoport vagy jobpár része, akkor az alábbi jobtípusok egyike kell, hogy legyen:

## **Interaktív - Csoport**

Az Interaktív - Csoport job egy olyan jobcsoport interaktív jobja, amely egyszeres megjelenítő eszközhöz
## van társítva. **Interaktív - Rendszerkérés**

Az Interaktív - Rendszerkérés job egy olyan jobpár interaktív jobja, amelyeket a rendszerkérés funkció társított egymáshoz.

*Előindított jobok:* Az előindított job még a munkakérés megkapása előtt elindul, vagy az alrendszer indulásakor, vagy az Előindított jobok indítása (STRPJ) parancs eredményeképp. Az előindított jobok az alrendszer leírás előindított job bejegyzéséből (PJE) indulnak. Az előindított job bejegyzés különféle tulajdonságokat határoz meg, például hogy milyen program induljon el az előindított jobban, mely felhasználói profil alatt fusson az előindított job, a [jobleírást,](rzaksjobdescription.htm) az osztályt, amely a job futási idejű tulajdonságait határozza meg, valamint a [memóriatárat,](rzaksaboutmempools.htm) amelyben az előindított job fut.

Az előindított jobok elindulhatnak és inicializálhatják magukat még mielőtt munkakérést kapnának. Ez csökkenti a kérés kezeléséhez szükséges időt. Nincs szükség új jobra minden egyes munkakéréshez. Sőt, az előindított jobok lehetővé teszik az egyetlen inicializálás után akárhány kérés kiszolgálását, vagyis nincs szükség új jobra minden kéréshez. A legtöbb kliens-szerver alkalmazás előindított jobokat használ a kliens felhasználók kéréseinek kezelésére. Ebben az esetben az a tény, hogy egy job készen áll, megnöveli a teljesítményt, hiszen az előindított job képes azonnal megkezdeni a felhasználói kérés feldolgozását.

**Megjegyzés:** Az [alrendszer jobjainak maximális száma](rzakssbsd.htm) paraméterben megadott érték megakadályozhatja az előindított jobok indulását. Ha sikerül meghaladni az alrendszerben indítható jobok maximális számát, akkor nem indíthatók el az előindított jobok. Ha elegendő automatikusan induló job befejezte a munkáját, és a futó jobok száma visszaesett az engedélyezett maximum alá, akkor az alrendszer előindított jobjai is elindulhatnak.

Kétféle típusú előindított job létezik. Mindkét típus másféle típusú kéréseket kezel. Mielőtt egy job várakoznak az első kérésére, Előindítottként jelenik meg, mert a rendszer még nem tudja, hogy milyen típusú kéréseket fog a job kiszolgálni. Az előindított joboknak két típusa van:

## **Előindított kommunikációs job**

Az előindított kommunikációs job egy olyan kötegelt job, amely azelőtt fut, mielőtt a távoli rendszer egy programindítási kérést küldene.

További információkat az előindított kommunikációs jobokkal kapcsolatban a Jobkezelés kézikönyv 11.

fejezetében (Előindított jobok) talál.

## **Előindított kötegelt job**

Az előindított kötegelt job a munkakérés megkapása előtt elindított kötegelt job.

## *Író és olvasó jobok:* **Olvasó**

Az olvasó job olyan job, amely kötegelt jobfolyamokat olvas az adatbázisokból és a lemezfájlokból, és a jobokat jobsorba rakja. Az olvasó job a bemeneti spoolkezelés része, az IBMáltal biztosított program.

## **Író**

Az író job írja a nyomtatókimenet fájlok (spoolfájlok) rekordjait a nyomtatóra. Az író job az IBMáltal biztosított program, amely a spoolkezelő alrendszerben fut, ahol kiválasztja a kimeneti sorokból a kinyomtatandó fájlokat.

*Alrendszer jobok:* Az alrendszer jobok olyan jobok, amelyeket az operációs rendszer hoz létre az erőforrások kezelésére, illetve a jobok indítására, vezérlésére és befejezésére. Az alrendszer jobok biztosítják az aktív alrendszerek vezérlését. A rendszeren egyszerre több alrendszer job is futhat.

További információkért olvassa el az [Alrendszerek](rzaksaboutsbs.htm) részt.

*Rendszerjobok:* A rendszerjobokat az operációs rendszer hozza létre a rendszererőforrások kezelésére és a rendszerfunkciók végrehajtására. A rendszerjobok az iSeries szerver indulásakor futnak le, felhasználói bevitel nélkül. Ezek a jobok különféle feladatokat látnak el, az operációs rendszer indításától kezdve az alrendszerek indításán és leállításán át egészen a jobok ütemezéséig.

Az alábbiakban bemutatjuk a rendszerjobok fajtáit és funkcióikat:

## *Rendszerindító jobok:* **Scpf (vezérlőprogram indítási funkció)**

Ez a központi job, amely a rendszer indulásakor szintén elindul. Az Scpf indítja el a [Qlus](#QLUS) kivételével az összes rendszerjobot és hozza a rendszert használható állapotba. Ez a job aktív marad a rendszer indulása után is, és az alacsony prioritású, hosszan futó rendszerfunkciók futtatásához biztosít környezetet. Az Scpf fut le az áramellátás kikapcsolása (Pwrdwnsys) funkció feldolgozásakor is, ez az a job, amelyik leállítja a gépen a feldolgozást.

## **Qwcbtclnup (jobtábla kiürítés)**

Ez a job a rendszer indulásakor használatos annak biztosítására, hogy a jobszerkezetek mind rendelkezésre álljanak. Általában befejezi a futást még a rendszerindulás előtt, de ha sok jobszerkezetet kell kiüríteni, akkor előfordulhat, hogy tovább is fut. Ez a rendszerjob leáll, miután befejezte a feldolgozást.

## *Rendszerirányítók:* **Qsysarb (rendszerirányító)**

A rendszerirányító biztosítja a környezetet a nagy prioritású funkciókhoz. Kezeli a rendszer erőforrásait és nyomon követi a rendszer állapotának változásait. A rendszerirányító válaszol az azonnal kezelendő rendszerszintű eseményekre, és azokra, amelyek hatékonyabban kezelhetők egyetlen jobbal. A Qsysarb és a Qcmnarbxx (kommunikációs irányítók) felelősek a kommunikációs kérések feldolgozásáért, az eszközök zárolásáért, a vezérlők és eszközök konfigurációjáért, valamint az egyéb rendszerszintű erőforrások kezeléséért.

## **Qsysarb2 (rendszerirányító 2)**

Ez a job felelős a szalagos erőforrásokért, a parancselemző a parancsfeldolgozáshoz használt területeiért, valamint az operációs rendszer egyéb rendszerszintű feldolgozásaiért.

## **Qsysarb3 (rendszerirányító 3)**

Ez a job felelős a rendszer jobszerkezeteinek létrehozásáért és karbantartásáért. Bármikor, amikor ideiglenes vagy állandó jobszerkezetekre van szükség jobok indításához, a kérést a Qsysarb3 dolgozza fel.

## **Qsysarb4 (rendszerirányító 4)**

Ez a job felelős az alrendszerek elindításáért és leállításáért. Ide tartozik a kezdeti kikapcsolási (Pwrdwnsys) feldolgozás is.

## **Qsysarb5 (rendszerirányító 5)**

Ez a job felelős a számítógép eseményeinek feldolgozásáért. Ide tartozik például a kiegészítő áramellátás, a folyamatos tápellátású fő tárolók (CPM-ek), a rendszer háttértárak (ASP-k), a tárolási küszöbértékek és zárolási tábla korlátok eseményeinek a feldolgozása. Általában a gép eseményei és a megfelelő CPF üzenetek a Qsysopr és Qhst jobokhoz kerülnek továbbításra.

## *Kommunikációs jobok:* **Qlus (logikai egység szolgáltatások)**

A Qlus kezeli a logikai egység eszközök, más néven kommunikációs eszközök eseményeit. Szintén a Qlus felelős az eszközök a megfelelő kommunikációs alrendszerhez lefoglalásáért is.

## **Qcmnarbxx (kommunikációs irányító)**

A kommunikációs irányítók és a [Qsysarb](#QSYSARB) (rendszerirányító) dolgozzák fel az összes eszköz feladatait, nemcsak a kommunikációs eszközökét. Ide tartozik a kommunikációs kapcsolatok, kapcsolatmegszakítások, eszközzárolások és hibajavítások feldolgozásai. Minden, az eszközökkel kapcsolatos munka a Qcmnarbxx jobok és a rendszerirányító segítségével kerül végrehajtásra.

A Qcmnarbxx rendszerváltozó határozza meg az elindított kommunikációs irányító jobok számát. Egyprocesszoros rendszereken legalább három kommunikációs irányító elindul.

## **Qsyscomm1 (rendszerkommunikáció)**

Ez a job kezel egyes kommunikációs és I/O műveleteket.

## **Q400filsvr (távoli fájlrendszer kommunikáció)**

Ez a job a távoli fájlrendszer általános programozási felület kommunikációját (APPN vagy APPC) végzi.

## *Adatbázis jobok:* **Qdbfstccol (Adatbázis fájlstatisztika gyűjtés)**

Ez a job adatbázis fájlstatisztikákat gyűjt. Ezek a statisztikák kritikus fontosságúak az adatbázis lekérdezések optimalizálásában.

## **Qdbsrvxr (adatbázis keresztreferencia)**

Ez a job tartja karban a Qsys rendszer fájlszintű keresztreferencia fájljait. Ezek a fájlok keresztreferencia-információkat tartalmaznak a rendszer adatbázisfájljairól és SQL információiról. A fájlok nevei mind a Qadb előtaggal kezdődnek a Qsys könyvtárban. Az elsődlegesen karbantartandó fájl a Qadbxref, a keresztreferencia fájl. Ez a fájl tartalmaz egy rekordot a rendszer minden egyes fizikai adatbázisáról, logikai adatbázisáról, DDM-jéről és álnév fájljáról. A Qdbsrvxr akkor aktiválódik, ha egy fájl létrehozásra, módosításra, törlésre, visszaállításra, átnevezésre kerül, vagy ha tulajdonosa megváltozik.

## **Qdbsrvxr2 (adatbázis keresztreferencia 2)**

Ez a job a két mezőszintű keresztreferencia fájlt tartja karban. A Qsys könyvtár Qadbifld fájlja a mezők keresztreferencia fájl. A Qsys könyvtár Qadbkfld fájlja a kulcsmezők keresztreferencia fájlja. A Qdbsrvxr2 akkor aktiválódik, ha egy fájl létrehozásra, módosításra vagy törlésre kerül.

## **Qdbsrv01 (adatbázisszerver)**

Ez a job lényegében az adatbázis karbantartási feladatainak diszpécsere. A rendszer adatbázisszerver jobjainak száma a processzorok számának kétszerese plusz egy, illetve az ASP-k számának kétszerese plusz egy értékek közül a nagyobbik. Legalább öt mindenképpen elindul. A fő rendszerjob a Qsbsrv01, ez osztja ki a többinek a feladatokat. Általában a Qdbsrv01 lesz a legaktívabb rögtön egy adatbázisfájlokat is tartalmazó könyvtár visszaállítása után. Funkciói:

- v Jelzés a rendszer által kezelt elérési út védelem (SMAPP) Licencelt Belső Kód (LIC) feladatainak, ha egy új elérési út helyre lett állítva. Az SMAPP ezután eldönti, hogy kell-e védeni ezeket az elérési utakat.
- v Előkészíti azon elérési utak listáját, amelyeket újra kell építeni, mert az elérési út nem lett helyreállítva.

A maradék adatbázisszerver jobok egyik fele a nagy prioritású kéréseket szolgálja ki, a másik fele pedig az alacsony prioritásúakat. A Qdbsrv02-Qdbsrv05 nagy prioritású, a Qdbsrv06-Qdbsrv09 alacsony prioritású.

## **Qdbsrvxx (adatbázisszerver, nagy prioritás)**

Ezek a jobok végzik a rendszer napló és végrehajtás felügyelet vezérlését, jellemzően gyors, rövid ideig futó feladatokat.

## **Qdbsrvxx (adatbázisszerver, alacsony prioritás)**

Ezek a jobok elérési út karbantartást végeznek a felhasználói adatfájlokon. Ezek a jobok általában inaktívak, de egyes esetekben aktiválódhatnak, hogy újjáépítsék az elérési utakat. Néhány ok, ami miatt aktívak lehetnek:

- v Olyan adatbázisfájlok mentése, amelyen nem elérési úttal együtt lettek elmentve.
- Logikai fájlok visszaállítása az alapul szolgáló fizikai fájl nélkül.
- Egy folyamatban lévő Rgzpfm parancs visszavonása.
- Egy index érvénytelenítése az indexben talált sérülés miatt.
- v iSeries telepítés utáni tevékenységek keresztreferencia vagy más DB frissítési tevékenység befejezéséhez.
- Megszorítások ellenőrzése

## **Qqqtemp1 és Qqqtemp2 (adatbázis párhuzamosság)**

Az adatbázis párhuzamossági rendszerjobok aszinkron adatbázis feldolgozást végeznek a DB2 Multisystem számára. Ha a felhasználók elosztott fájlokat kérdeznek le, ezekkel a jobokkal gyorsíthatók fel a lekérdezések, bizonyos feladatok párhuzamos elvégzésével.

## *Egyéb jobok:* **Qalert (riasztáskezelő)**

Ez a job végzi a riasztások feldolgozásához szükséges feladatokat (a riasztásokkal kapcsolatban további

információkat a Riasztások támogatása kézikönyvben talál). Ide tartoznak az olyan tevékenységek, mint a más rendszerektől fogadott riasztások feldolgozása, a helyben létrejött riasztások feldolgozása, illetve a felügyeleti kör karbantartása.

## **Qdcpobjx (rendszerobjektum kibontása)**

Ezek a jobok bontják ki a frissen telepített operációs rendszer objektumokat, szükség szerint. E jobok futtatásához bizonyos mennyiségű tárterületre van szükség. Ha a rendszeren rendelkezésre álló tárterület egy meghatározott korlát alá esik, ezek a jobok leállnak. A rendszerobjektum kibontó jobok száma a processzorok száma plusz egy.

## **Qfilesys1 (fájlrendszer)**

Ez a job támogatja az integrált fájlrendszer háttérben történő feldolgozását. Biztosítja, hogy a fájlok módosításai kiíródjanak a tárolóba, valamint különféle fájlrendszer-takarítási feladatokat végez.

## **Qjobscd (job ütemezés)**

Ez a job vezérli a rendszer jobütemezési funkcióit. A Qjobscd figyeli a jobütemezési bejegyzések időmérőit és az ütemezett jobokat.

## **Qlur (LU 6.2 újraszinkronizálás)**

A Qlur végzi a kétfázisú véglegesítési újraszinkronizálás feldolgozását.

## **Qpfradj (teljesítményhangolás)**

Ez a job kezeli a tároló méretének és tevékenységi szintjeinek változásait. A tárolók minden módosítási kérését ez a job dolgozza fel. Ezenfelül, ha a Qpfradj rendszerváltozó értéke 2-ről 3-ra változik, akkor a job dinamikusan módosítja a tárolók méretét és aktivitási szintjeit a rendszer teljesítményének javítása érdekében.

## **Qsplmaint (rendszer spool karbantartás)**

Ez a job rendszer spoolkezelési funkciókat végez.

## **Jobtulajdonságok**

A jobtulajdonságok a jobok feldolgozásával kapcsolatos információkat tartalmaznak. Először a job létrehozásakor kerülnek megadásra. A tulajdonságok egy része a [jobleírásból](rzaksjobdescription.htm) származik. A job létrehozása után a jobtulajdonságok megtekinthetők és kezelhetők az iSeries navigátor Jobkezelés részében. Az iSeries navigátor jobtulajdonság lapjain található hatékony, egyszerűen használható jobkezelési funkciók megkönnyítik a rendszeroperátor életét. A jobtulajdonságokat bármely felhasználó megtekintheti, de módosítani csak a [megfelelő jogosultsággal](rzakspropauth.htm) bíró felhasználók tudják. Hasonlóan, csak az arra jogosult felhasználó kezelheti a jobokat a [jobműveletekkel.](rzaksjobactions1.htm) A [rendszerjobok](rzakssystemjob.htm) tulajdonságai nem módosíthatók az iSeries navigátorban. A rendszerjobok prioritása azonban módosítható a karakteres felületen a Rendszerjob módosítása (CHGSYSJOB) parancs segítségével.

**Jobtulajdonságok kezelése** Egy job tulajdonságainak megjelenítéséhez vagy módosításához tegye a következőket:

- 1. Az iSeries navigátorban bontsa ki a **Saját kapcsolatok** elemet.
- 2. A Saját kapcsolatokon belül bontsa ki az **iSeries szerverhez** tartozó kapcsolatot.
- 3. Bontsa ki a **Jobkezelés** elemet.
- 4. Kattintson duplán az **Aktív jobok** vagy **Szerverjobok** elemre, attól függően, milyen típusú jobot kíván kezelni.
- 5. [Keresse ki a jobot,](rzaksfindpartjob.htm) amelynek tulajdonságait megjeleníteni vagy módosítani kívánja.
- 6. Kattintson a jobb egérgombbal a **Job neve** pontra.
- 7. Válassza az előugró menü **Tulajdonságok** menüpontját.

## **Jobtulajdonság lapok**

Az **Általános** jobtulajdonságok a job általános jellemzőit írják le. Ide tartozik például a job neve és [jobtípusa,](rzaksjobtypeoverview.htm) az, hogy mikor lépett be a job a rendszerbe, mikor indult el, a job [részletes állapota,](rzaksjobstatuses.htm) illetve egyéb információk.

A **Teljesítmény** oldalon jelenítheti meg a teljesítmény alapinformációit, és végezhet olyan módosításokat, amelyek a job teljesítményére vannak hatással. Megtekintheti a job élettartama alatt kiszámított teljesítménystatisztikákat, például a CPU- és I/O-használatot. Az alábbi értékeket módosíthatja, amelyek hatással vannak a job teljesítményére:

- Futtatási prioritás
- Időszelet
- v Alapértelmezett várakozási idő

Megtekinthetők, frissíthetők, automatikus frissítésre beállíthatók, illetve nullázhatók az [aktív job](rzaksactivejob.htm) kiszámított Teljesítménystatisztikái az eltelt idő alapján. További információkat a [Teljesítménystatisztikák az eltelt idő](rzakselapsedperfstats.htm) című részben talál.

A **[Jobsor](rzaksaboutjobqueue.htm)** lap a jobsorban lévő illetve a jobsorokból indított jobok esetében tartalmaz információkat. A jobsoron várakozó jobok adatai módosíthatók is. Kezelhető a job prioritása a jobsorban, megtekinthető a dátum és idő, amikor a jobsorba került, és módosítható, hogy mikor álljon készen a job futtatásra.

A **Nyomtatókimenet** oldalon jelenítheti meg és módosíthatja a job nyomtatókimenetét meghatározó tulajdonságokat. A Nyomtatókimenet gombbal meg is jeleníthető a job nyomtatókimenete. Kiválaszthatja egy job  $\gg$  [nyomtatókimenetének leválasztását](rzaksdetachprinteroutput.htm)  $\ll$ , kiválaszthat nyomtatót, kiválaszthatja a kimeneti sort és a könyvtárat, megadhatja a sorrendet, amelyben nyomtatni kívánja az adatokat (prioritás), meghatározhat egy láblécet, és megadhatja, hogy kíván-e keretet és fejlécet nyomtatni.

Az **Üzenetek** lap tulajdonságaival adható meg a lekérdezési és megszakítási üzenetek kezelésének módja. Ha a job [kötegelt job,](rzaksbatchjob.htm) akkor a job leállását okozó üzenet súlyossági szintje is megjelenik.

A **Munkanapló** tulajdonságokkal tekinthetők meg és módosíthatók a munkanaplóval kapcsolatos információk, illetve jeleníthető meg a munkanapló. A munkanapló a jobnak átadott kérésekkel - parancsok a jobban, programok parancsai, üzenetek - kapcsolatos információkat tartalmaz. Ezen a lapon adható meg, hogy megőrizze-e a rendszer a munkanapló üzeneteit, a munkanapló betelése esetén végrehajtandó művelet, a megőrizendő üzenetek fajtái, az, hogy kell-e nyomtatott munkanapló (nyomtatókimenet) a normálisan befejeződő jobokhoz, illetve hogy milyen részletességgel íródjanak ki az üzenetek. További információkért olvassa el a [Munkanaplók](rzaksjoblogs.htm) című részt.

A **Biztonság** lapon láthatók az aktuálisan aktív jobokkal kapcsolatos biztonsági információk. Ide tartozik a jobfelhasználó azonossága, a jobfelhasználó azonosságának beállítására használt módszer (Beállítva), valamint az aktuális felhasználói és csoportprofil név, amely a job kezdeti szálához lett rendelve (Csoportok).

A **Nemzetközi** oldalon jelenítheti meg és módosíthatja a szöveg és karakter formátummal illetve a jobhoz társított nyelvvel és országgal vagy régióval kapcsolatos tulajdonságokat. Ezek a dátum- és időformátumok, illetve a tizedesek megjelenítésének a módja. Jelzi azt is a rendszer, hogy a job kezeli-e a duplabyte-os karakterkészleteket (DBCS).

A **Szálak** oldalon jelenítheti meg és módosíthatja a jobsorban éppen aktív job szálaival kapcsolatos információkat. A Szálak gombbal meg is jeleníthetők a job szálai. Ezen az oldalon olyan információk láthatók, mint hogy képes-e a job több felhasználói szállal futni, a job aktív szálainak száma, illetve a felhasználói és rendszer szálak maximális száma, amelyekkel a job futhat.

A **Szerver** tulajdonságlapon jeleníthet meg információkat a szerverjobokról. Minden egyes szerver jobnál megjelenik a szerver típusa, a job felhasználója, és ha elérhető, akkor a kliens IP címe. A kliens IP címe annak a felhasználónak az IP címe, amelyet a szerver éppen kiszolgál.

Az **Egyéb** tulajdonságok között látható és módosítható az elszámolási kód, a kapcsolók beállításai, illetve hogy aktívak maradjanak-e a DDM kapcsolatok. Megtekinthető a lemeztár csoport, a job dátuma, illetve hogy a job System/36 speciális környezetben fut-e.

További információkért forduljon az iSeries navigátor súgójához.

*Nyomtatókimenet leválasztása:* A V5R2 előtti kiadásokban a nyomtatókimenet egy jobhoz volt rendelve egészen addig, amíg nem törlődött vagy azért, mert elküldésre került a nyomtatóhoz, vagy kézzel, a felhasználó által.

Most már lehetőség van a nyomtatókimenet leválasztására a jobról a job leállása után. A jobról leválasztott nyomtatókimenet nem törlődik a rendszerből, hanem a kimeneti sorban marad. Így a job kiléphet a rendszerből, így a jobszerkezetek felszabadulnak más jobok számára.

**Megjegyzés: Ha a nyomtatókimenet leválasztása mellett dönt, többé** nem tudja megjeleníteni a nyomtatókimenetet a jobon keresztül. A megjelenítéshez ahhoz a kimeneti sorhoz kell hozzáférnie, amelyben a kimenet ténylegesen található.

*Teljesítménystatisztikák eltelt idő alapján:* A Teljesítménystatisztikák eltelt idő alapján oldalon jelenítheti meg az aktív jobok és szálak az eltelt idő alapján számított teljesítménystatisztikáit. Ez igen fontos egy job vagy szál figyelésekor a potenciális problémák feltárásához. A statisztikák között megtalálható a CPU és lemez I/O használata, a laphiba arány, az átlagos válaszidő és az interaktív tranzakciók száma.

**Megjegyzés:** A szál eltelt idő alapú teljesítménystatisztikái nem tartalmazzák az átlagos válaszidőt és az interaktív tranzakciók számát.

A statisztikák megjelenítési módja megváltoztatható a **Teljesítménystatisztikák eltelt idő alapján** oldal alábbi gombjaival:

## v **Frissítés most**

Frissíti az eltelt idő alapján számított teljesítménystatisztikákat, és meghosszabbítja az időt, amely alapján a statisztikák kiszámításra kerülnek.

## v **Időzített frissítés**

Lehetővé teszi, hogy beállítsa az eltelt teljesítménystatisztikák automatikus frissítését. Ennek segítségével figyelheti a jobok teljesítményinformációit.

## v **Statisztikák nullázása**

Törli az eltelt teljesítménystatisztikákat és visszaállítja az időtartamot, amelyben a statisztikák számítása történik.

*Részletes állapot:* A job aktuális állapota a [Jobtulajdonságok](rzaksjobproperties.htm) párbeszédablak **Általános** lapján, a **Részletes állapot** pontban láthatók. Példa a részletes állapot értékeire:

## **Ütemezett futtatás**

A job a jobsorban fog várakozni az ütemezett dátumig és időpontig. Az ütemezett nap ütemezett időpontjában a job futásra választható lesz a jobsorban.

A Részletes állapot képernyőn megjelenhet egy kapcsolatos állapotérték (Állapot - x), amely további részleteket árul el a job állapotáról. Példa a részletes állapotra és a hozzá tartozó állapotértékre: **Befejezve - CPU korlát túllépés**

A *Befejezve* a job állapotára utal (a job befejeződött), a *CPU korlát túllépés* pedig azt jelzi, hogy miért lett a job állapota (Befejezve).

A Részletes állapot képernyőn megjelenhet egy másik kapcsolatos állapotérték (Állapot - x (x)) is, amely a job aktuális állapotát írja le. Például egy leállófélben lévő jobnak lehet az alábbi állapota: **Befejezés - CPU korlát túllépés (Zárolásra várakozás)**

A job a befejezés (Befejezés) folyamatában van, mert a CPU korlát túl lett lépve (CPU korlát túllépés), és a job jelenleg a befejezési folyamat során egy zárolásra várakozik (Zárolásra várakozás).

Ha a job nem fejeződik be időben, akkor ezek az információk segítséget nyújthatnak a probléma elemzésekor.

Az állapotértékekhez további információk is tartozhatnak az adatlapokon. Például a Tulajdonságok ablakban látható ″Zárolásra várakozás″ állapot mellett látható, hogy melyik objektumra vonatkozik a kiadott zárolási kérés.

*Jobok leállítása:* Kétféleképpen fejezhető be egy job: vezérelt módon vagy azonnal. A **vezérelt** mód általában jobb megoldás, mert lehetőséget ad a jobokban futó programoknak a jobvégi takarítás elvégzésére és a megfelelő leállásra. Az **Azonnali** azonnal leállítja a jobokat. Célszerű csak akkor megpróbálni a job azonnali leállítását, ha a vezérelt mód meghiúsult. Mivel a jobban futó programok nem végzik el a rendes alkalmazás-kiürítési folyamatokat az azonnali leállítás esetén, ez a módszer nemkívánatos eredményekkel is járhat, például csak részlegesen frissített vagy elveszett alkalmazásadatokat eredményezhet. Az iSeries navigátor lehetővé teszi egy időkorlát megadását a vezérelt leállításhoz, így ha az tovább tart a megadott időnél, azonnali leállítás veszi át a helyét.

A jobok más jobok befejezési állapotát a Job API-kon keresztül, például a Jobinformációk lekérése (QUSRJOBI) API-n keresztül kérdezhetik le. Vezérelt leállítás esetén a jobvégi takarítást végző alkalmazásnak észlelnie kell a vezérelt leállítást. Az egyik lehetőség erre, ha az alkalmazás az aszinkron SIGTERM jelet figyeli. Ha a vezérelt módon leállított jobban van egy jelzéskezelő eljárása az aszinkron SIGTERM jel kezelésére, akkor a SIGTERM jel létrejön a job számára. Ha az aszinkron SIGTERM jelet kezelő eljárás megkapja a vezérlést, akkor végrehajthatja az alkalmazás vezérelt módon történő leállításához szükséges műveleteket.

A jobok leállításával kapcsolatos részletes lépéseket a [Job leállítása](rzakshowendjob.htm) részben találja.

A jobok leállításával és a vezérelt leállítás észlelésével kapcsolatos további információkat a Jobkezelés című kézikönyv 5. fejezetében, a **Job leállítása** című részben olvashat.

*Részletek: Aktív jobok műveletei:* A Jobkezelés mappa Részletek menüjében a job vagy a job kezdeti szála által használt alábbi erőforrások érhetők el:

## **Hívási verem**

Megjelenik a job hívási verme. A hívási verem az éppen használt programokat és eljárásokat mutatja. Ez hasznos lehet, ha ki akarja deríteni, milyen programot futtat a job és mit is csinál.

## **Könyvtárlista**

Megjelenik a kijelölt job vagy szál könyvtárlistája. A könyvtárlista a rendszer és a felhasználó által létrehozott könyvtárak listájából áll, amelyben a keresés történik, illetve a keresés sorrendjéből. A könyvtár objektumokat tárol; az iSeries szerver összes objektumára az objektum és a könyvtár nevével kell hivatkozni. Fontos, hogy a könyvtárlista megfelelően legyen kialakítva, mert az objektumokat a rendszer a könyvtárakban keresve találja meg. Ha a könyvtárlista nincsen megfelelően kialakítva, akkor előfordulhat, hogy a job nem talál meg egy objektumot, vagy rossz könyvtárban találja meg. Az IBM bizonyos könyvtárakat biztosít (a Q-val kezdődő nevűeket), de Ön is létrehozhat saját könyvtárakat. E párbeszédablakban kiválasztva egy könyvtárat, majd jobb egérgombbal kattintva rajta, kezelheti a könyvtár tulajdonságait.

## **Zárolt objektumok**

Itt jelennek meg a  $\gg$  [zárolt objektumok](rzakslockedobjstructure.htm)  $\ll$  és azok az objektumok, amelyekre zárolás miatt vár a job vagy a szál. Megtekinthető, mely objektumokat használja a job, illetve hogy mely objektumok használatát kísérli meg.

## **Megnyitott fájlok**

Megjelenik a megnyitott fájlok listája, amely részletezi, hogyan kerültek felhasználásra a fájlok, például hány I/O műveletet végzett rajtuk a kiválasztott job. E lista megtekintése hasznos lehet a job hibakeresése és állapotellenőrzése során.

## **Szálak**

A jobon belül futó [szálak](rzaksthreadstructure.htm) listája. A kezdeti szál, alapértelmezés szerint, a lista tetején látható. A szálak független munkaegységek, amelyekkel a job képes egyidejűleg egynél több feladatot feldolgozni.  $\ll$ .

## **Tranzakciók**

A jobhoz tartozó tranzakciók. A tranzakció a munka logikai egysége az iSeries szerveren. Általában adatbázis-műveletekkel együtt szokás emlegetni. A tranzakciókkal kapcsolatos további információkat az iSeries navigátor súgójában, vagy a Tranzakciók című részben talál.

## **Teljesítménystatisztikák eltelt idő alapján**

Megjelennek az egy adott időtartamra vonatkozó, az [eltelt idő alapján számított](rzakselapsedperfstats.htm) [teljesítménystatisztikák.](rzakselapsedperfstats.htm) Ezek az információk hasznosak a jobok figyelésekor, illetve sokat segíthetnek a hibák elemzésekor.

## **Legutolsó SQL utasítás**

Megjeleníti a job által futtatott legutóbbi SQL utasítást. Ez az SQL utasítás az SQL utasítások futtatása ablakban jelenik meg. Az SQL utasítások futtatása ablakból újra futtathatja az utasítást, szerkesztheti újrafuttatás előtt, vagy elmentheti egy adatbázis- vagy PC-fájlba.  $\mathcal K$ 

*Munkanaplók:* A munkanapló egy adott jobhoz tartozó üzeneteket jelenít meg. Az üzenetek listája további információkkal, például a küldés dátumával és időpontjával kiegészítve jelenik meg. Mivel a dátumok és időpontok rögzítésre kerülnek a munkanaplóban, pontosan meghatározható a hiba előfordulásának ideje. A menüsor **Fájl** menüjének **Részletek** pontját kiválasztva további információk jeleníthetők meg az üzenetről, például az üzenet oka, illetve a hibából helyreálláshoz javasolt teendő, már amennyiben van ilyen. A munkanapló üzeneteinél a Speciális gombra kattintva megjeleníthetők az üzenetet küldő, illetve az üzenetet fogadó program adatai. A munkanapló kezelésének módja, illetve hogy pontosan milyen információk is kerüljenek bele a munkanaplóba, a [Jobtulajdonságok](rzaksjobproperties.htm) párbeszédablak **Munkanapló** ablakában szabályozható.

A jobok munkanaplóinak megjelenítésével kapcsolatos további információkat a [Hozzáférés a jobok](rzaksaccessjoblog.htm) [munkanaplóihoz](rzaksaccessjoblog.htm) című részben talál.

## **Szálak**

A szál egy független munkaegység egy jobon belül, amely ugyanazokat az erőforrásokat használja, mint a job. A jobok és a szálak közötti különbség, hogy a szálak a jobon belül futva segítik a job munkájának elvégzését. Minden aktív jobnak legalább egy szála van, aminek a neve kezdeti szál. A kezdeti szál a job indításának részeként jön létre. Egy jobon belül több szál használatával egyszerre több dolgot lehet elvégezni. Például egy job feldolgozása közben egy szál lekérhet és kiszámíthat a feldolgozás befejezéséhez szükséges adatokat.

A szálakkal kapcsolatban az alábbi témakörökben olvashat további információkat:

## v **[Szálműveletek](rzaksthreadactionstructure.htm)**

- A szálak kezelése az iSeries navigátorral.
- v **[Száltípusok](rzaksthreadtype.htm)** A jobon belül futó különféle száltípusok részletezése.
- v **[Szál állapota](rzaksthreadstatus.htm)**

A szál különféle állapotait ismerteti. «

*Szálműveletek:* A szálak segítségével a jobok futás közben egynél több műveletet is képesek végezni egyszerre. A jobon belül futó szálak figyelésére szüksége lehet a job hatékony működtetése érdekében. A kezelni kívánt [szál kikeresése](rzaksthreadrununderjob.htm) után a szálra jobb egérgombbal kattintva az alábbi műveletek állnak rendelkezésre:

## **Statisztikák nullázása**

A megtekintett információs lista nullázható, az eltelt idő pedig 00:00:00-ra állítható.

## **[Részletek](rzaksjobactions2.htm)**

Mivel a szál funkciói hasonlóak a jobéhoz, egyes műveleteik megegyeznek. Részletes információkat tartalmaz az alábbi szálműveletekről:

- Hívási verem
- Könyvtárlista
- [Zárolt objektumok](rzakslockedobjstructure.htm)
- Tranzakciók
- v [Teljesítménystatisztikák eltelt idő alapján](rzakselapsedperfstats.htm)

## **Felfüggesztés**

Felfüggesztheti a szálat. A szálak többször is felfüggeszthetők. Az operációs rendszer nyomon követi, hányszor került egy szál felfüggesztésre.

## **Felszabadítás**

Felszabadítja a felfüggesztett szálat. A felfüggesztett szálakat minden egyes alkalommal fel kell szabadítani a futáshoz.

## **Törlés/Befejezés**

Befejezheti a kiválasztott szálat vagy szálakat. További információkért olvassa el a [Szál leállítása](rzaksendthread.htm) című részt.

## **[Szálak tulajdonságai](rzaksthreadprop.htm)**

Megjeleníti a szál különböző tulajdonságait.

A szálakon elvégezhető feladatokkal kapcsolatos további információkat az iSeries navigátor súgójában talál. ≪

*Száltípusok:* A száltípus határozza meg, hogyan jön létre a szál a rendszeren.

A szálak lehetséges típusai:

## **Felhasználói**

A szálat az ügyfél alkalmazása hozta létre. Egy job kezdeti szála mindig felhasználói szál. A Több felhasználói szál engedélyezése mezőt be kell állítani, ha egyszerre több felhasználói szálat kíván használni.

## **Rendszer**

A szálat a rendszer hozta létre a felhasználó számára. Egyes rendszerfunkciók megkövetelik a rendszerszálak használatát a feldolgozás befejezéséhez. Ha az ügyfél alkalmazása egy szálakat használó rendszerfunkciót használ, akkor rendszerszálak használatára kerül sor.

**Megjegyzés:** Az iSeries navigátorban, a szálak között a lista első száljának típusa mindig **Kezdeti** lesz. A kezdeti szál az első szál, amelyet a job induláskor létrehoz. Az iSeries navigátorban a kezdeti szálat mindig ez az ikon

> reprezentálja  $\frac{1}{4}$  . A kezdeti szál nem [törölhető és állítható](rzaksendthread.htm) [le.](rzaksendthread.htm)

*Szál állapota:* A szál aktuális állapota a Szál párbeszédablak **Általános** lapján, a Részletes állapot pontban láthatók. Példa a részletes állapotra:

## **Várakozás sorból eltávolításra**

A job szála egy sorból eltávolítási művelet befejezésére várakozik. A sorból eltávolítás művelet segítségével üzeneteket távolíthat el a sorokból. Az üzenetek személyek vagy programok közötti kommunikációt jelentenek. Az üzeneteket az egyik szál elhelyezi egy sor rendszerobjektumban, egy másik szál pedig eltávolítja onnan.

**Megjegyzés:** Amikor a sorból törlésre várakozás szerepel egy tulajdonságlapon, akkor további információk is megjelennek, amelyek azonosítják a sort, amelyre a várakozás történik. Amikor a job vagy szál egy OS/400 objektum sorból való eltávolítására várakozik, akkor megjelenik egy 10 karakteres objektumnév, a könyvtár neve, és az objektum típusa. Amikor a job vagy szál egy belső objektum sorból való eltávolítására várakozik, akkor egy 30 karakteres objektumnév jelenik meg. A belső objektumok 30 karakteres nevét csak akkor látja, ha rendelkezik Jobvezérlés (\*JOBCTL) speciális jogosultsággal.

A Részletes állapot képernyőn megjelenhet a szálhoz tartozó állapotérték (Állapot - x), amely további részleteket árul el a szál állapotáról. Példa a részletes állapotra és a hozzá tartozó állapotértékre:

## **Felfüggesztve (n)**

Egy egyedi szál fel van függesztve. A joboktól eltárően a szálakon egyszerre több felfüggesztés is érvényben lehet. A felfüggesztett szál után álló szám (például: Felfüggesztett (3)) arról tájékoztat, hogy a szál hány alkalommal lett felfüggesztve felszabadítás nélkül. Ha például egy szál háromszor fel lett függesztve, de csak egyszer lett felszabadítva, akkor azon még két felfüggesztés található. A szám csak akkor látható, ha az állapotot a Tulajdonságok lapon jeleníti meg, a listában nem. A szál feldolgozásának folytatásához használja a szál Felszabadítás műveletét.

A szálak különféle állapotaival kapcsolatos további információkat az iSeries navigátor súgójában talál.

# **Jobsorok**

A jobsor az alrendszer által feldolgozásra várakozó jobok [rendezett listája.](rzaksorderedlist.htm) A jobsor az első hely, ahová az elküldött [kötegelt job](rzaksbatchjob.htm) kerül, mielőtt aktívvá válna egy alrendszeren. A job addig itt tartózkodik, amíg egy sor feltétel nem teljesül. Ahhoz, hogy egy jobsor jobjai feldolgozásra kerüljenek, kell, hogy legyen egy aktív alrendszer, amelyik fogad feladatokat a jobsortól. Egy alrendszer indulásakor megkísérli lefoglalni azokat a jobsorokat, amelyek feladatainak feldolgozására be lett állítva, és ahhoz, hogy feldolgozza egy adott jobsor jobjait, sikeresen le kell foglalnia az adott jobsort. Éppen ezért, bár előfordulhat, hogy egy alrendszer több jobsor feladatait is feldolgozza, egy adott időben egy jobsor feladatait csak egy alrendszer dolgozza fel.

Az alrendszerek a jobsorok jobjait a prioritás alapján választják ki, az egyes prioritásokhoz beállított korlátoknak megfelelően. Minden jobhoz tartozik egy jobsor prioritás, amely addig, amíg a job a jobsorban várakozik, a [jobtulajdonságoknál](rzaksjobproperties.htm) állítható. A rendszerben van néhány alapértelmezett jobsor. Ezeken felül, igény szerint további jobsorok is készíthetők.

**Megjegyzés:** API-k - például a Joblista megnyitása (QGYOLJOB) és a Jobinformációk lekérése (QUSRJOBI) - is meghívhatók a jobokkal kapcsolatos információk lekérdezéséhez. Az API-kkal kapcsolatos további információkat az Alkalmazásprogram illesztők (API-k) című kézikönyvben talál.

A jobsorokkal kapcsolatban az alábbi témakörökben olvashat további információkat:

- v **[Hogyan kerülnek be a feladatok a rendszerbe](rzakshowwrkgetsinsys.htm)**. Ismerje meg, hogyan kerülnek be a feladatok a jobsorokba.
- v **[Hogyan működnek a jobsorok](rzakshowjobqueuewrk.htm)** Ismerje meg, hogyan kerül egy job a jobsorból az alrendszerbe.
- v **Jobsor létrehozása**

Jobsor létrehozása a Jobkezelés kézikönyv 8. fejezetében tárgyaltak alapján.

## **Hogyan működnek a jobsorok**

A jobok a jobsorból kivéve kerülnek be az alrendszerbe feladatvégzésre, miután az aktív alrendszer lefoglalta a jobsort. Különféle tényezők szabályozzák, mi alapján kerülnek kivételre a jobok a jobsorból. Azok a jobok, amelyek nem kerülnek kivételre, áthelyezhetők az egyik jobsorból egy másikba, a jobb hatékonyság érdekében.

Az alábbi tényezők szabályozzák a jobok kivételét a jobsorból:

## **Az alrendszer aktív jobjainak maximális száma**

Maximum ennyi job futhat egyszerre az alrendszerben. A korlát elérése után több job nem indítható az alrendszerben.

## **A jobsor aktív jobjainak maximális száma**

Az a szám, amely meghatározza, hogy az alrendszerben a jobsorból származó jobok közül egyidejűleg hány job futhat. A korlát elérése után több job nem indítható ebből a jobsorból.

## **Prioritás a jobsorban**

A rendszer a várakozó jobokat a jobsor prioritásuk alapján futtatja. Az alrendszer először a magasabb prioritású jobokat próbálja futtatni (a jobsor prioritás nullától kilencig terjed, ahol a 0 a legmagasabb prioritás), de ha az egy prioritási szinten futó jobok száma eléri az Aktív jobok maximális száma értéket, akkor ezután a következő prioritási szintet dolgozza fel. (Ha ugyanazon prioritású jobok kerülnek be a jobsorba, akkor az előbb elküldött fut először, aztán a második és így tovább.)

Részletes információkat a [Jobsorban várakozó job prioritásának módosítása](rzakschgrunptyinjobq.htm) részben talál.

## **Sorszám**

Az alrendszerleírásban megadható a jobsor bejegyzés sorszáma. A sorszám határozza meg, hogy az alrendszer milyen sorrendben dolgozza fel a jobsorokat. Az alrendszer először a legalacsonyabb sorszámú jobsorból veszi a jobokat. Ha már nincsen több job a jobsoron, vagy a jobsor valamelyik maximális értékét elérte, az alrendszer a következő sorszámú jobsort kezdi el feldolgozni.

A jobok áthelyezésével kapcsolatos részletes információkat a [Jobok más jobsorokba mozgatása](rzaksmvjobtonwjobq.htm) részben talál.

## **Alrendszerek**

Az **alrendszer** az a hely az iSeries szerverben, ahol a feladatok feldolgozásra kerülnek. A [rendszerjobok](rzakssystemjob.htm) kivételével minden job alrendszerekben fut.

Technikaibb megfogalmazással, az alrendszer egy egyedülálló, előre meghatározott működési környezet, amelyen keresztül a rendszer a munkafolyamatokat és az erőforrás felhasználást vezérli. Egy rendszerben számos alrendszer lehet, amelyek egymástól függetlenül működnek. Az erőforrásokat alrendszerek kezelik. Minden alrendszer egyedi műveleteket futtathat. Például be lehet állítani egy alrendszert úgy, hogy csak az interaktív jobokat, egy másikat pedig úgy, hogy csak a kötegelt jobokat kezelje. Az alrendszereket ki lehet úgy is alakítani, hogy többféle típusú munkát kezeljenek. Megadhatja, hogy a rendszerben hogy hány alrendszer legyen, illetve hogy az egyes alrendszerek milyen típusú munkákat kezeljenek.

Egy alrendszer lehet aktív vagy inaktív. Az aktív alrendszerek azok, amelyek el lettek indítva (a részleteket lásd az [alrendszer indítása](rzakshowsbsstart.htm) részben). Az inaktív alrendszerek azok, amelyek még vagy nem lettek elindítva, vagy le lettek állítva (a részleteket lásd az [alrendszer leállítása](rzakshowsbsstop.htm) részben).

A **vezérlő alrendszer** az interaktív alrendszer, amely automatikusan elindul a rendszer indításakor, és amelyen keresztül az operátor a rendszert a rendszer indulásakor vezérli.

Az **alrendszer jobok** olyan jobok, amelyeket az operációs rendszer hoz létre az erőforrások kezeléséhez, illetve a jobok indításához, vezérléséhez és befejezéséhez.

**Megjegyzés:** API-k - például az Alrendszer információk lekérése (QWDRSBSD) és a Rendszerállapot lekérése (QWCRSSTS) - is meghívhatók a jobokkal kapcsolatos információk lekérdezéséhez. Az API-kkal kapcsolatos további információkat az Alkalmazásprogram illesztők (API-k) című kézikönyvben talál.

Az alrendszerekkel kapcsolatos további információkat az alábbi alpontokban talál:

## **[Alrendszerleírás](rzakssbsd.htm)**

Az alrendszer futás közbeni jellemzői az alrendszer leírásban vannak meghatározva.

**[A rendszerrel szállított alrendszerek](rzakssbsshipped.htm)** Az IBM két teljes körű alrendszer konfigurációt szállít. **[Felhasználó által megadott alrendszerek](rzaksuserdefinedsbs.htm)** Saját alrendszer leírásokat is létrehozhat. **[Alrendszer tulajdonságai](rzakssbsprop.htm)** Az alrendszer jellemzőinek leírása. **[Alrendszer életciklusa](rzakssbslifecycle.htm)** Ez a rész ismerteti, hogyan kerülnek a feladatok feldolgozásra az iSeries szerverben.

## **Alrendszerleírás**

Az alrendszer futás közbeni jellemzői az **alrendszer leírás** nevű objektumban vannak meghatározva. Az alrendszer leírás egy sor utasításként működik és megadja, hogy hogyan, hol, és hány job léphet be az alrendszerbe, és hogy az alrendszer milyen erőforrásokat használ a munka elvégzéséhez. Az alrendszer az alrendszer leírás meghatározásával vagy létrehozásával jön létre. Az aktív alrendszer átveszi az alrendszer leírás egyszerű nevét.

Az alábbi táblázat részletesen bemutatja, milyen információkat tartalmaz az alrendszer leírás:

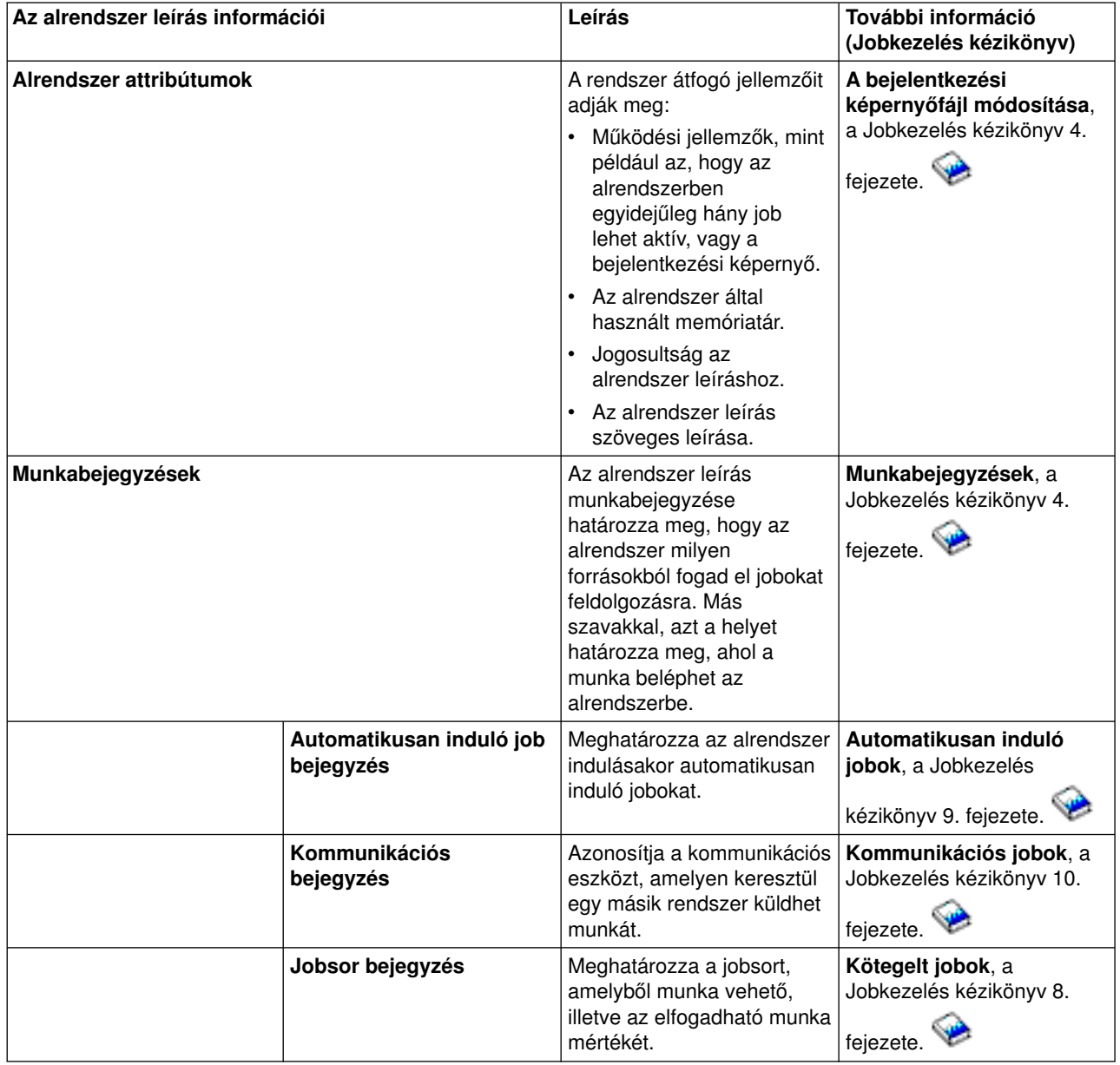

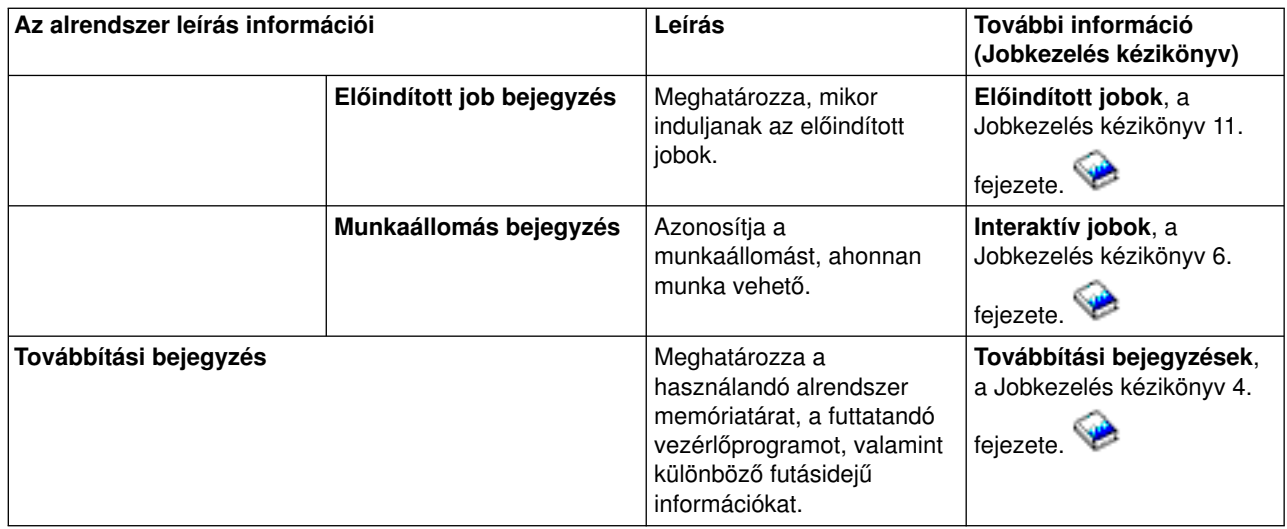

Alrendszer leírás objektumokat minden rendszer mellé szállítunk. Az alábbiakban olvashatók az iSeries szerverrel szállított alrendszer leírások frissítései. A táblázat minden egyes objektumhoz az alábbi adatokat tartalmazza:

Objektum neve Az objektum frissítéséhez használandó parancs Az alapértelmezettől eltérő parancsparaméterek

E táblázat és a Jobkezelés kézikönyv C Függeléke segítségével az iSeries szerverrel szállított legtöbb alrendszer leírás részleteit megismerheti.

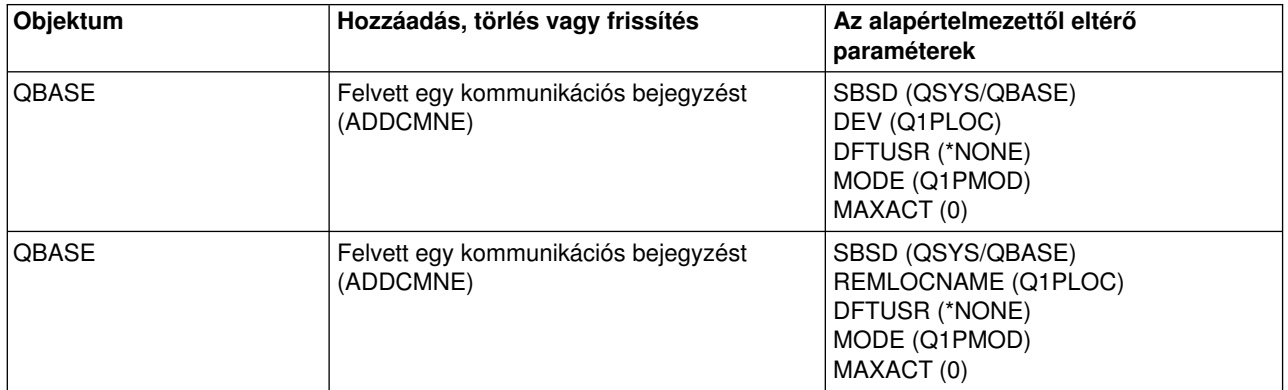

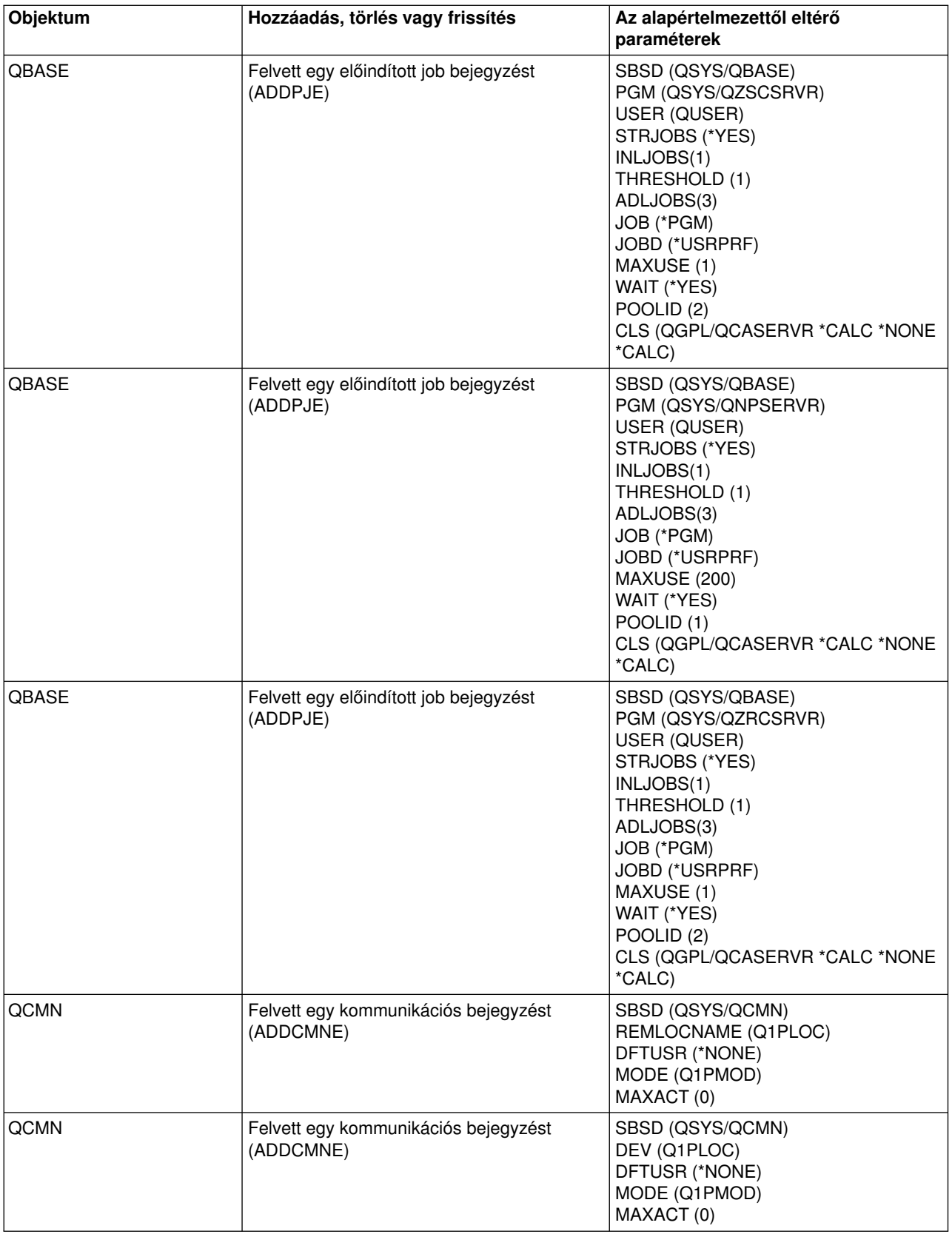

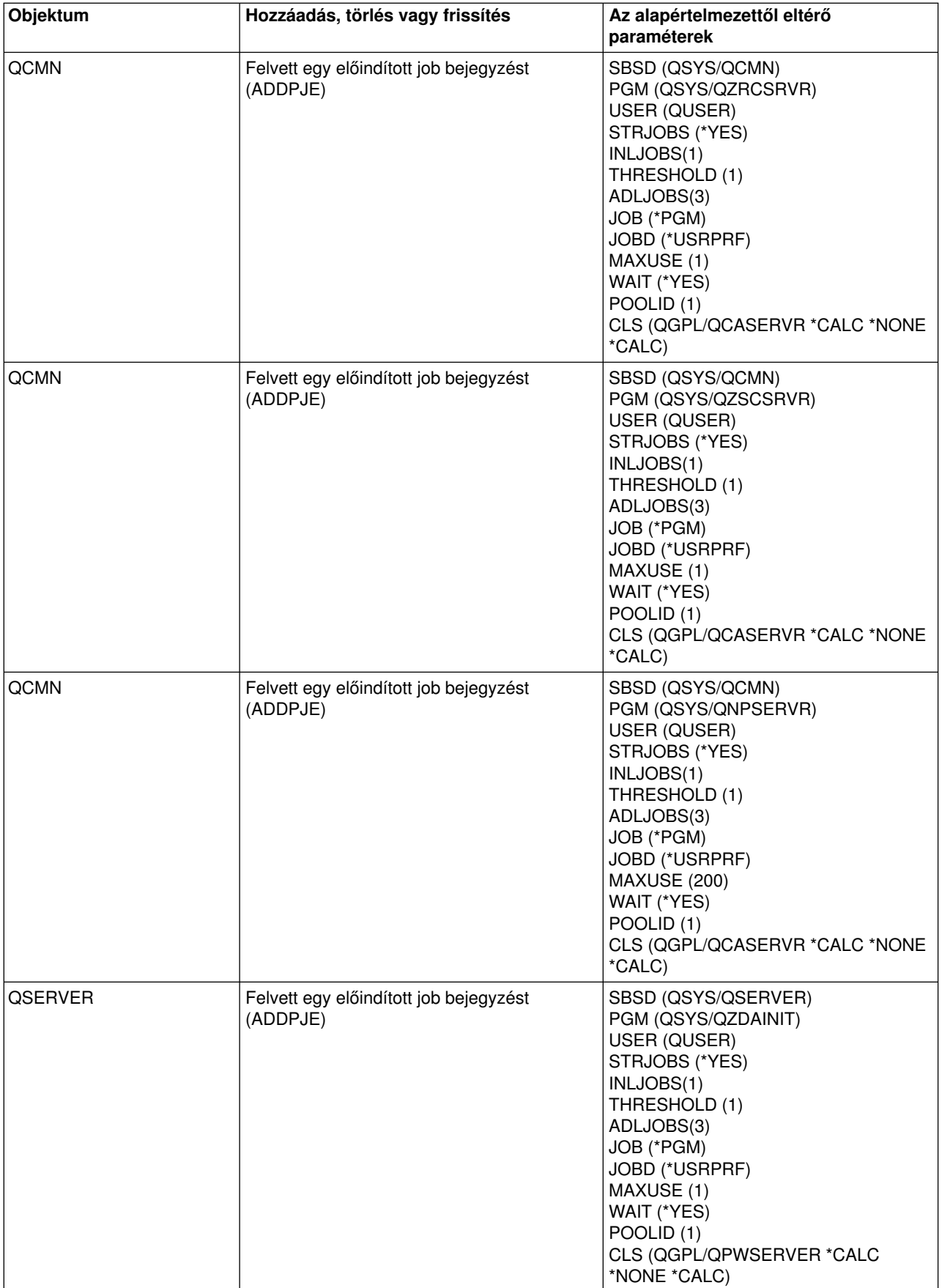

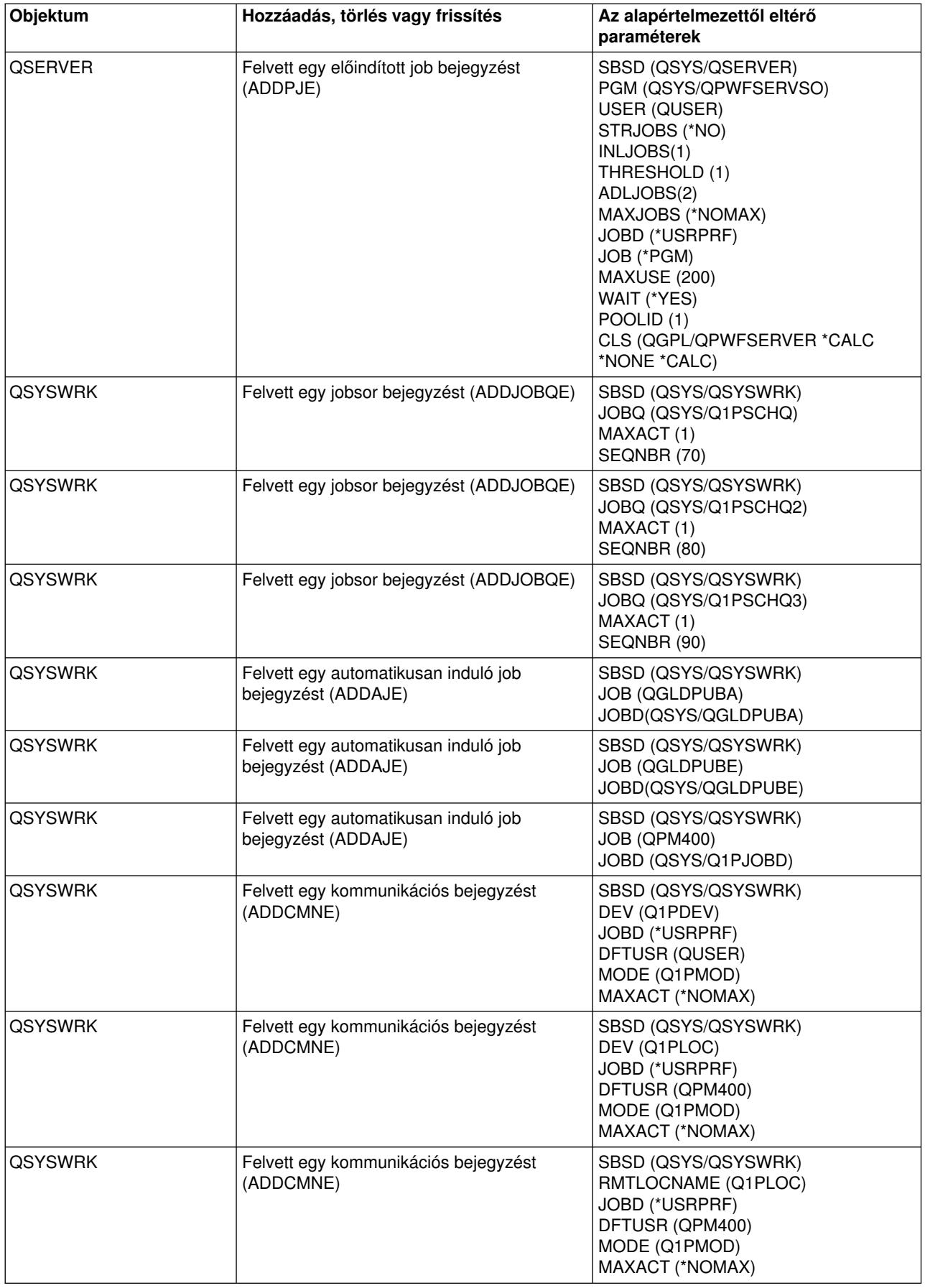

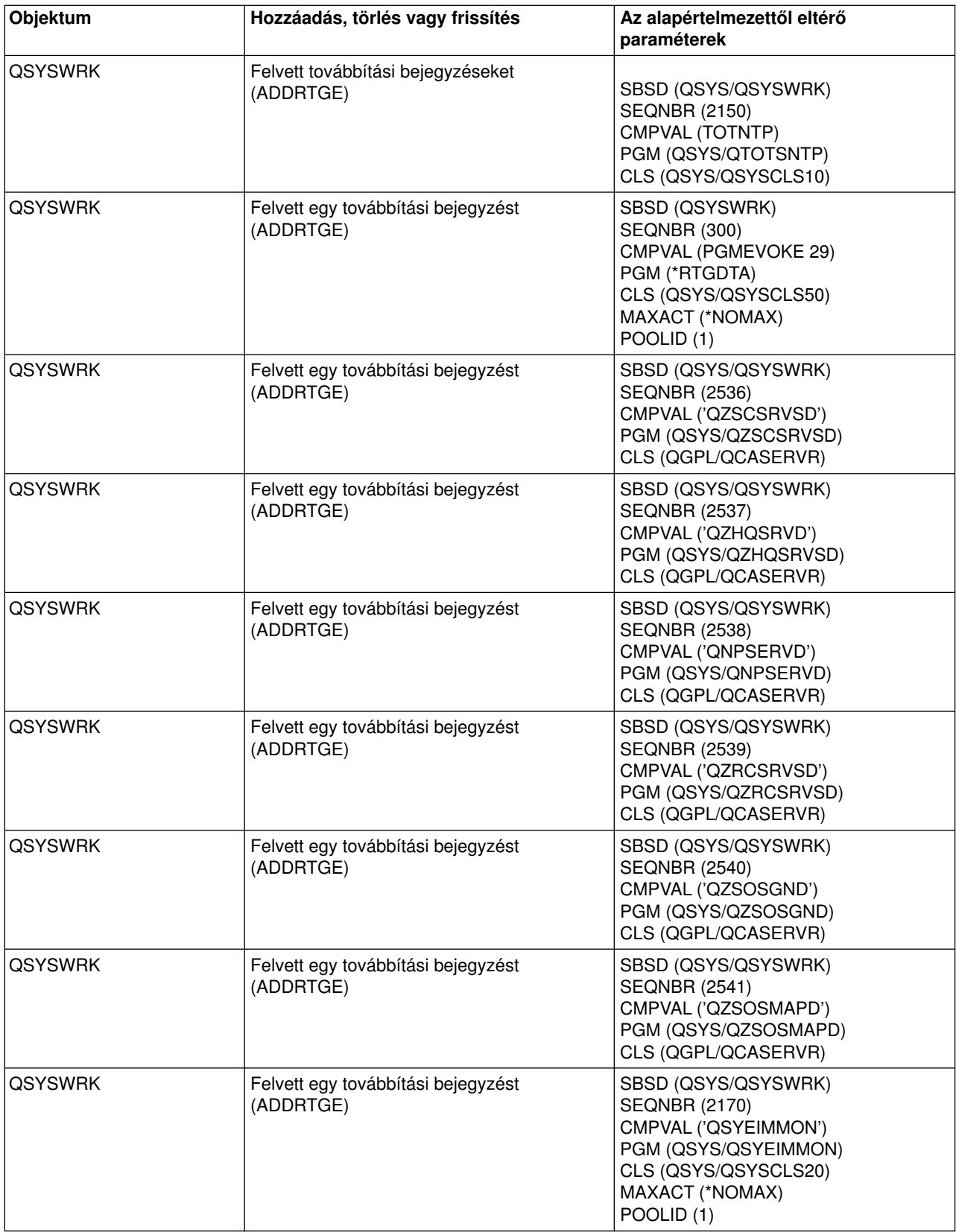

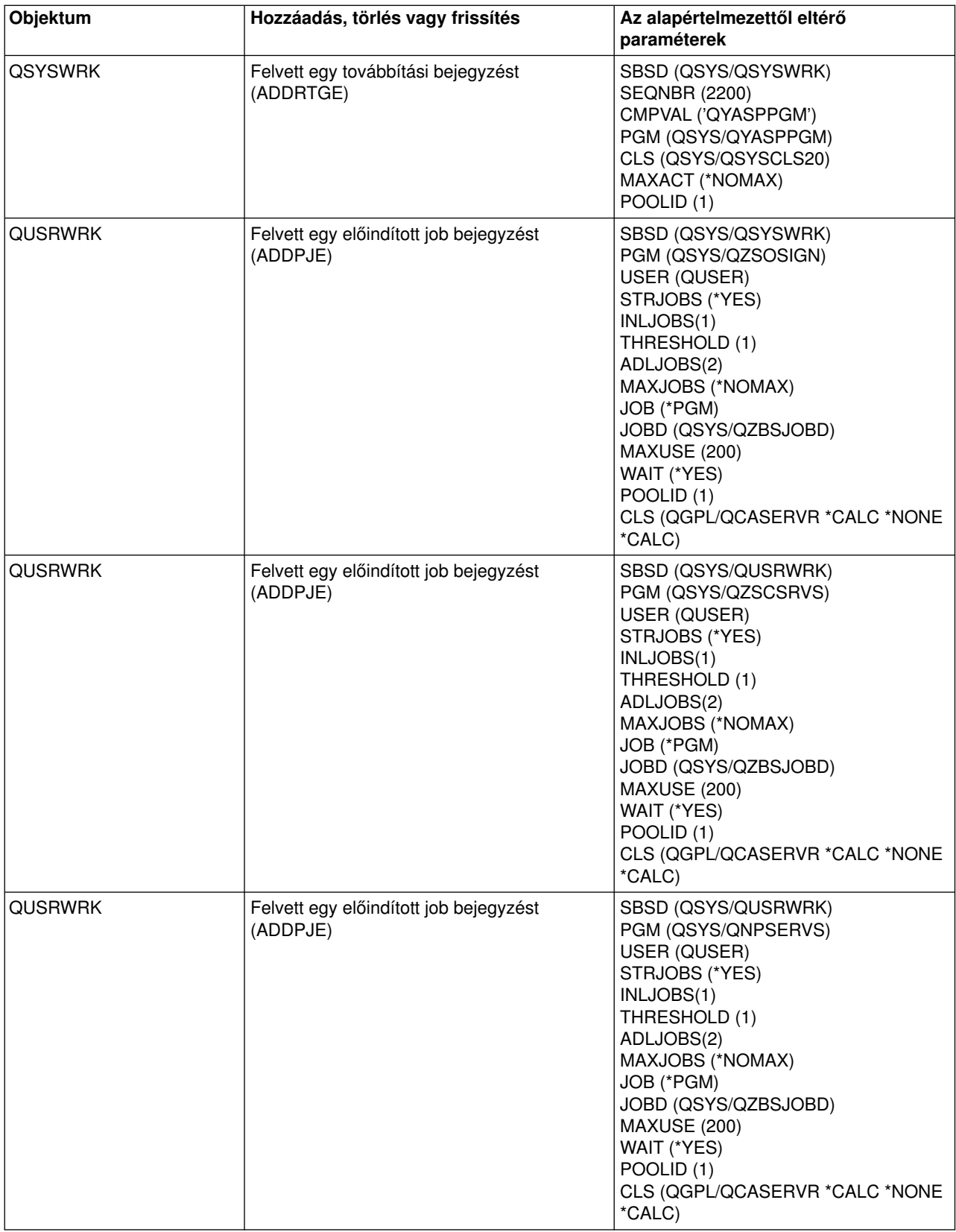

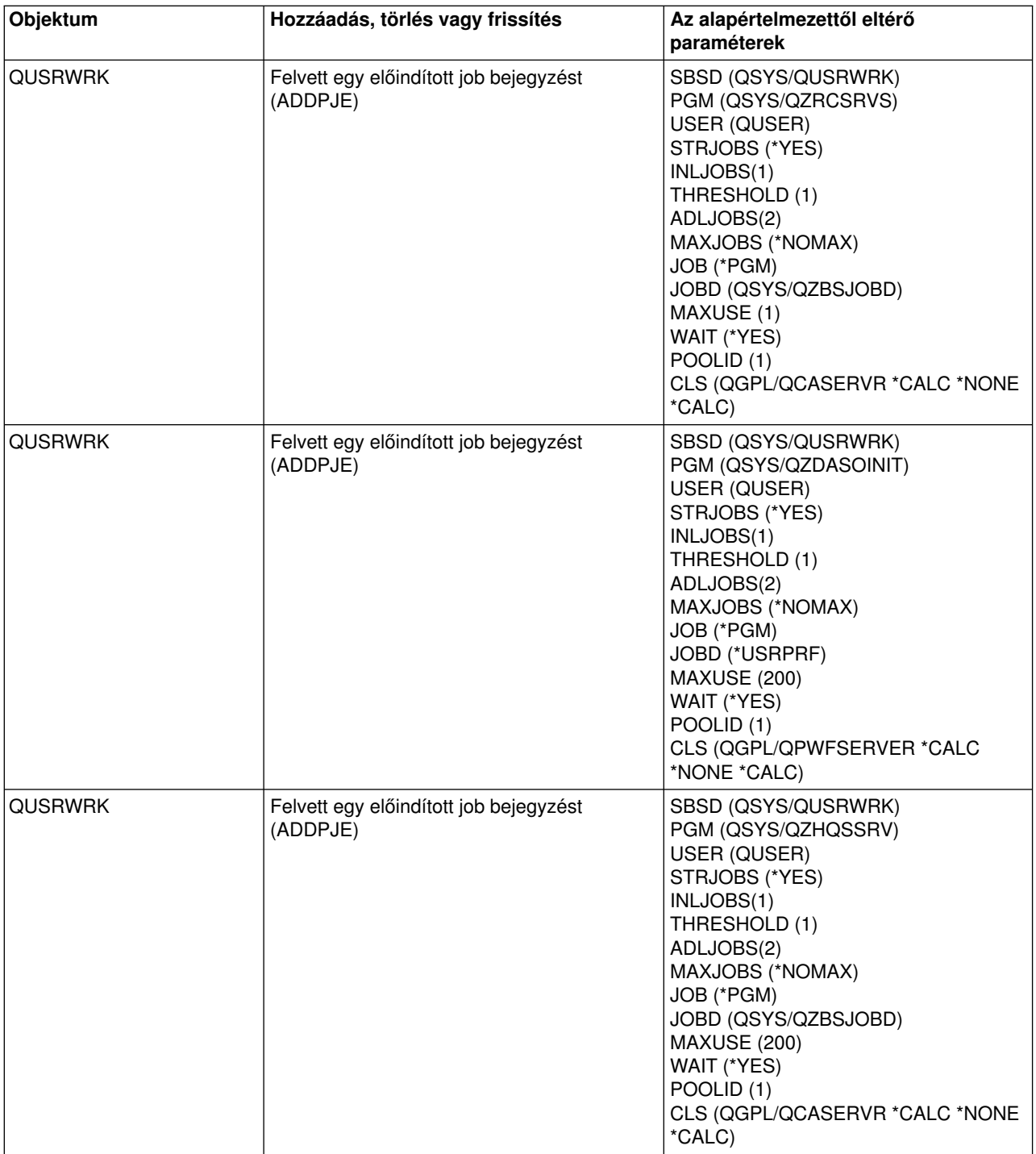

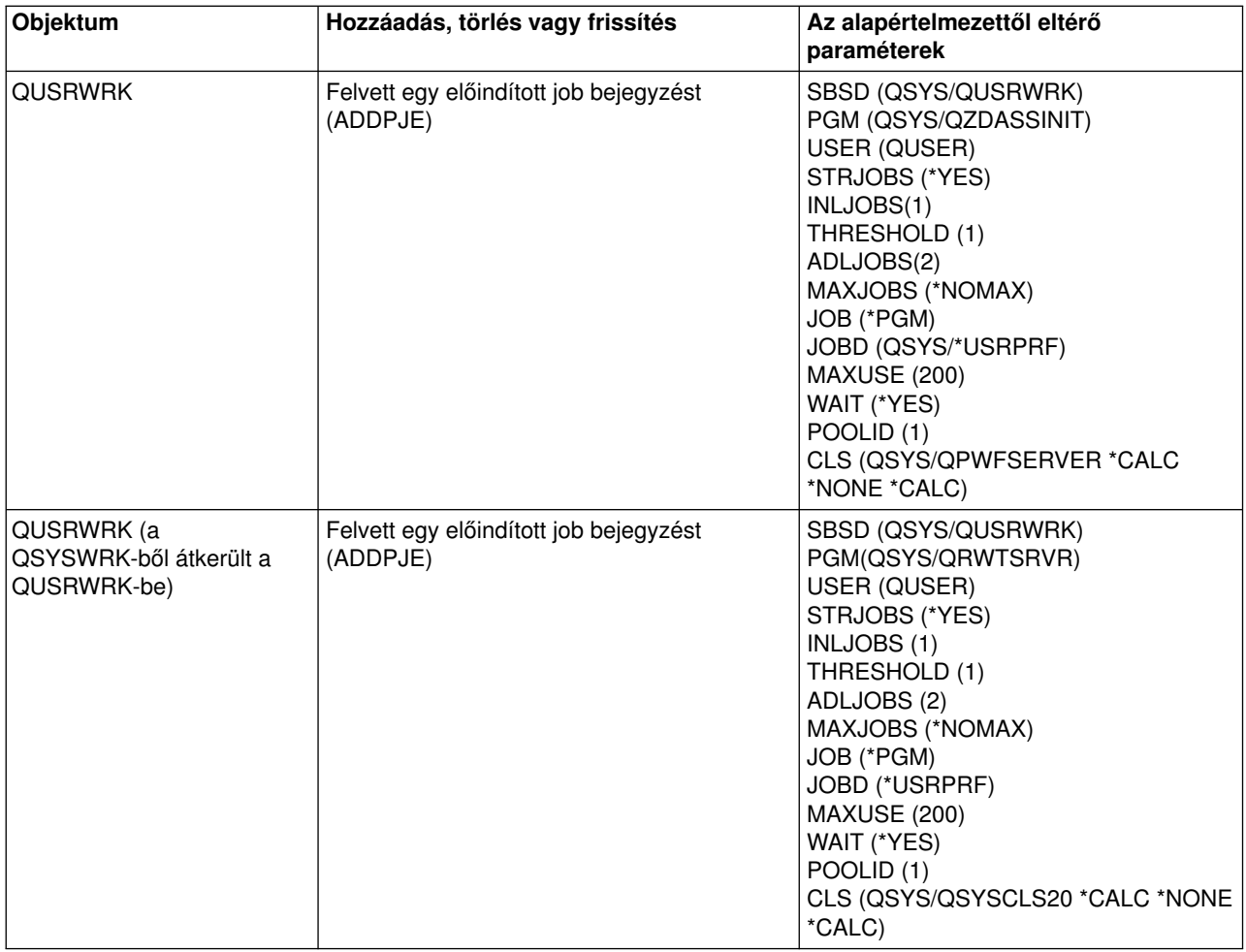

## **A rendszerrel szállított alrendszerek**

Az IBMkét teljes körű alrendszer konfigurációt szállít és ezek mindenféle módosítás nélkül használhatók.

A rendszer indulásakor használt konfigurációt a vezérlő alrendszer leírás rendszerváltozó (QCTLSBSD) szabályozza. Az alapértelmezett konfiguráció az alábbi [alrendszer leírásokból áll:](rzakssbsd.htm)

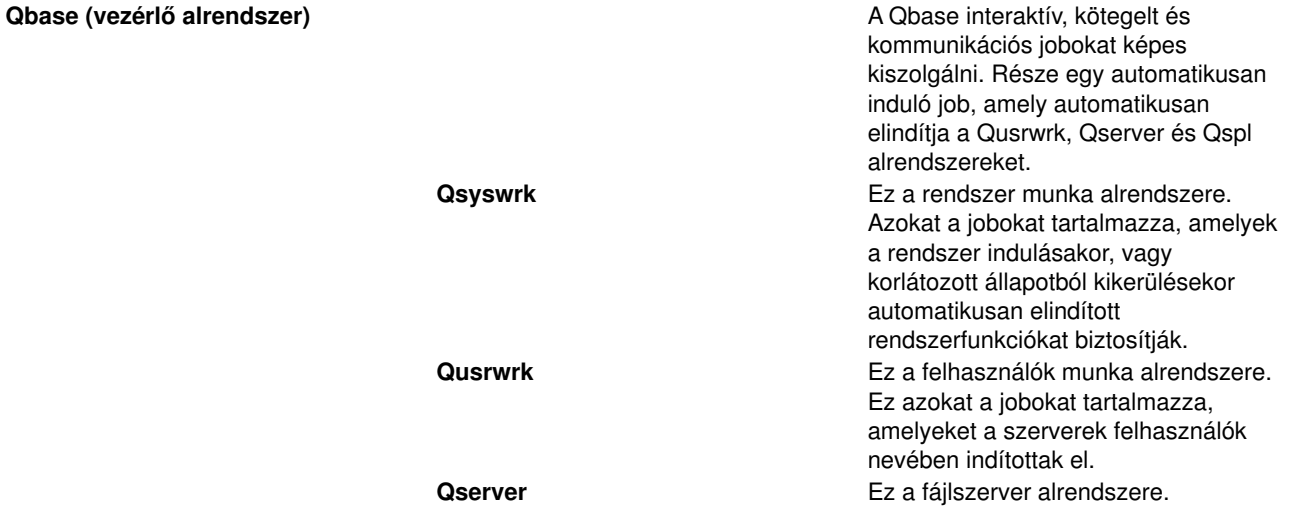

**Qspl** Ez a spool alrendszer. Író és olvasó jobokat futtat.

Az IBMáltal szállított másik konfiguráció az alábbi alrendszer leírásokból áll:

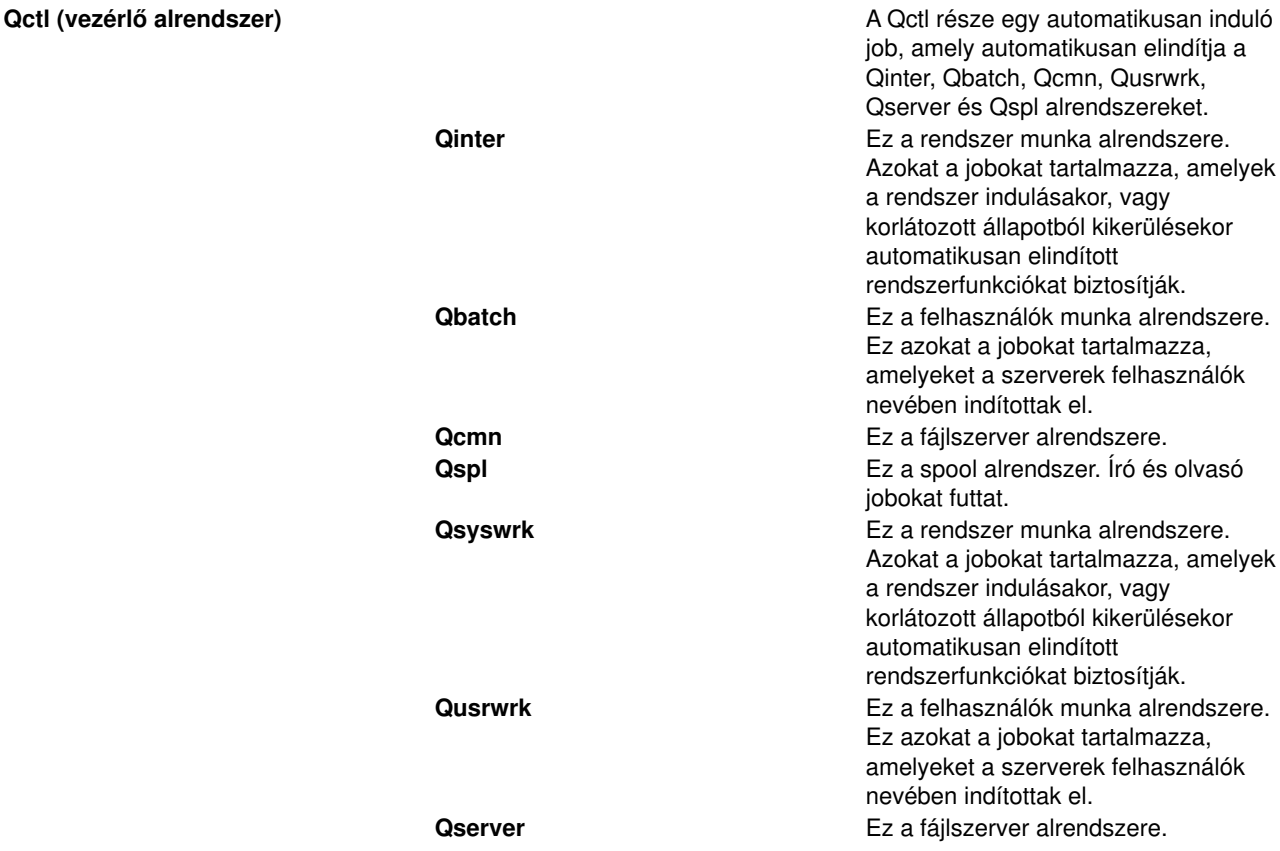

A Qbase konfigurációval ugyanazok a funkciók használhatók, mint a Qctl konfigurációval, de egyszerűbb a kezelése, mert kevesebb alrendszerből áll.

A Qctl alapértelmezett konfiguráció a rendszerműveletek testreszabottabb szabályozását teszi lehetővé azáltal, hogy a rendszerműveleteket a tevékenység típusától függően különböző alrendszerekre osztja el. Ha például kötegelt jobokat kíván futtatni hétvégeken vagy éjszaka, de nem akarja, hogy bárki is be tudjon jelentkezni (kivéve a konzolt), ezt a Qctl konfigurációban egyszerűen megteheti a Qinter alrendszer leállításával.

Ha saját alrendszer konfigurációkat kíván létrehozni, akkor is alighanem azt fogja tapasztalni, hogy egyszerűbb kiindulási pontként a Qctl konfigurációt használni, mint a Qbase konfigurációt.

## **Felhasználó által megadott alrendszerek**

Az IBM [szállít alrendszer leírásokat a rendszerrel együtt.](rzakssbsshipped.htm) Saját alrendszer leírásokat is létrehozhat. Átmásolhat egy meglévő alrendszer leírást és módosíthatja, vagy létrehozhat egy teljesen új leírást. A részleteket tekintse meg az Alrendszer leírás létrehozása részben, a Jobkezelés kézikönyv 4. fejezetében.

## **Alrendszer tulajdonságai**

Az alrendszereknek vannak jellemzői, tulajdonságai. Ezek a tulajdonságok nyújtanak információkat az alrendszer aktuális állapotáról, illetve az [alrendszer leírásban](rzakssbsd.htm) azonosított értékekről. Az iSeries navigátorban az aktív alrendszer alábbi tulajdonságai tekinthetők meg:

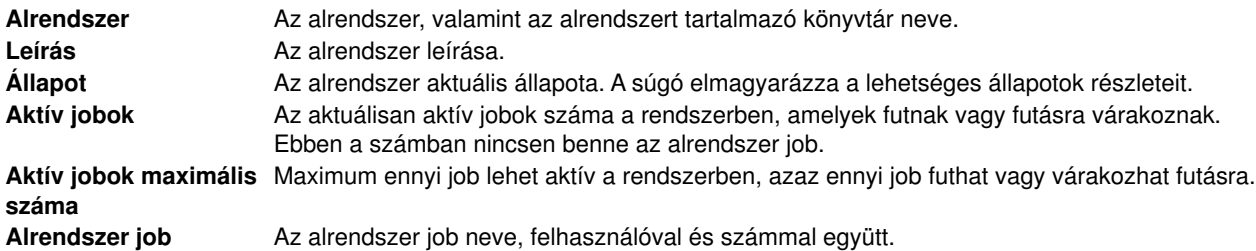

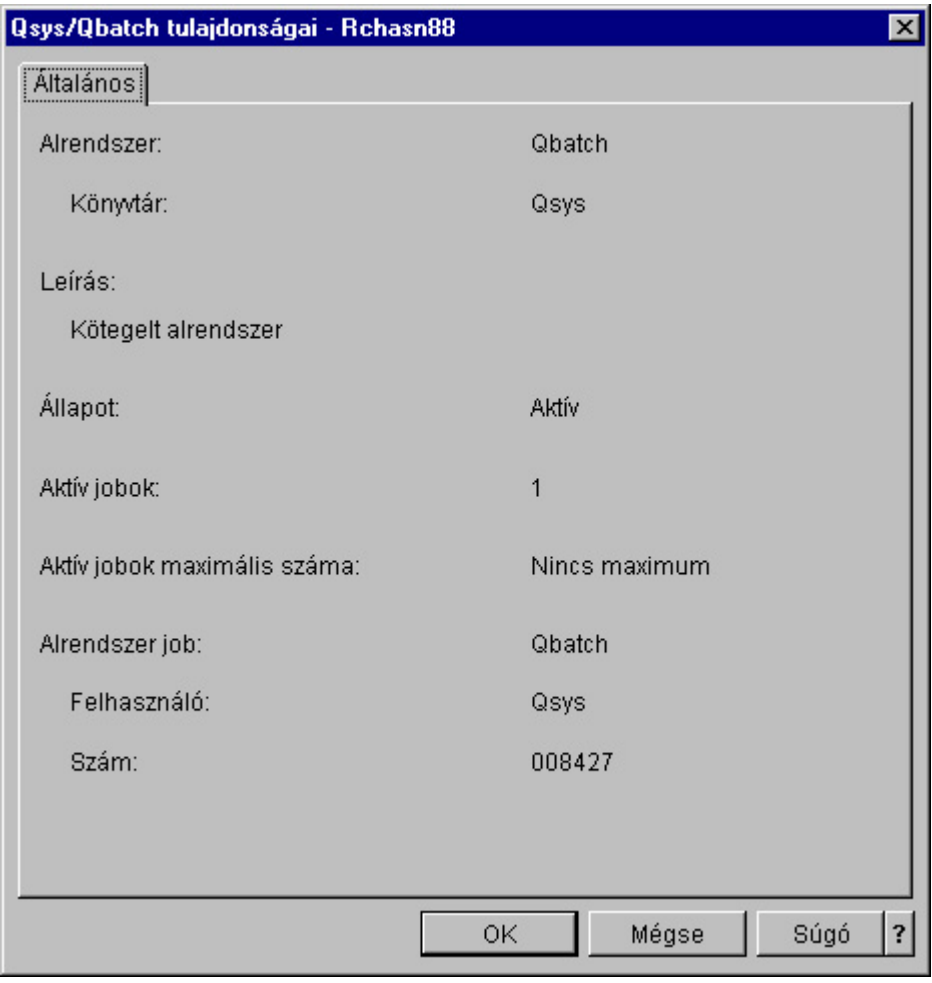

Egy alrendszer tulajdonságainak megjelenítéséhez végezze el az alábbi lépéseket:

- 1. Az iSeries navigátorban bontsa ki a **Saját kapcsolatok** elemet.
- 2. Bontsa ki az **iSeries szerverhez** tartozó kapcsolatot.
- 3. Bontsa ki a **Jobkezelés** elemet.
- 4. Bontsa ki az **Alrendszerek** elemet.
- 5. Bontsa ki az **Aktív alrendszerek** elemet.
- 6. Kattintson a jobb egérgombbal a megjeleníteni kívánt alrendszerre, majd válassza az előugró menü **Tulajdonságok** menüpontját.

## **Alrendszer életciklusa**

Az alrendszer életciklusa az indításakor kezdődik és az alrendszer leállásakor ér véget. E két fázis között munkavégzés történik az alrendszerben. A részletekkel kapcsolatban tekintse meg az alábbi alpontokat:

- [Alrendszer indítása](rzakshowsbsstart.htm)
- [Mi történik az alrendszer indításakor](rzakswhathappenssbsstarts.htm)
- [Alrendszer leállítása](rzakshowsbsstop.htm)

*Mi történik az alrendszer indításakor:* Az alrendszer indításakor a rendszer számos tételt lefoglal, majd elindítja az automatikus indítású és előindított jobokat, még mielőtt az alrendszer készen állna a munkára. A tételek lefoglalását az [alrendszer leírás](rzakssbsd.htm) határozza meg.

Az alábbi lista az alrendszer indulásakor végbemenő eseményeket mutatja be:

- 1. **Kérés történik az alrendszer indítására.**
- 2. **A memóriatárak lefoglalásra kerülnek.**

Az alrendszer leírásban meghatározott memóriatárakba memória foglalódik le. Minden egyes meghatározott tároló az Alap memóriatárból veszi el a lefoglalt memóriát. A rendszer nem rendel memóriát a tárolóhoz, ha az Alap memóriatárban rendelkezésre álló memória kevesebb, mint az alap memóriatárhoz a (Qbaspool) rendszerváltozóban meghatározott minimális méret. Ha a rendszer nem képes lefoglalni a kért teljes memóriát, akkor lefoglal annyit, amennyit csak lehet, és a maradékot akkor foglalja le, ha legközelebb rendelkezésre áll.

A részleteket tekintse meg a **Memóriatár lefoglalása** részben, a Jobkezelés kézikönyv 4. fejezetében.

## 3. **A terminálok lefoglalásra kerülnek.**

- Ha vannak munkaállomás bejegyzések és az eszköz érvényesítve van, de nincs még egyetlen alrendszerhez rendelve sem, akkor az alrendszer lefoglalhatja és megjelenítheti a bejelentkezési képernyőt.

- Ha az eszköz érvényesítve van, és egy másik alrendszerhez van rendelve, és a bejelentkezési képernyőnél tart (a bejelentkezési képernyő még a második alrendszer indulása előtt jelent meg), akkor a második alrendszer lefoglalhatja az eszközt az első alrendszertől és megjelenítheti rajta a bejelentkezési képernyőt.

- Ha az eszköz nincs érvényesítve, az alrendszer nem tudja lefoglalni. A rendszerirányító (Qsysarb) és a Qcmnarbxx jobok zárolják az összes kikapcsolt eszközt.

A részleteket tekintse meg a **Munkaállomás eszköz lefoglalása** részben, a Jobkezelés kézikönyv 4. fejezetében.

4. **A kommunikációs eszközök lefoglalásra kerülnek.**

A kérések az összes kommunikációs eszköz eszközlefoglalását intéző Qlus (LU szolgáltatások) rendszerjobhoz kerülnek. A részleteket tekintse meg a **Kommunikációs eszközök** és a **Mód**

lefoglalása részben, a Jobkezelés kézikönyvben.

## 5. **A jobsorok lefoglalásra kerülnek.**

Az alrendszer nem képes a jobsort lefoglalni, ha azok már egy másik alrendszerhez vannak rendelve.

- 6. **Elindulnak az [előindított jobok.](rzaksprestarttype.htm)**
- 7. **Elindulnak az [automatikusan induló jobok.](rzaksautostartjob.htm)**
- 8. **A környezet készen áll a munkára.**

# **Memóriatárak**

A **memóriatárak** a fő- vagy kiegészítő memóriának (tárnak) olyan logikai egységei, amelyeket a rendszer jobok vagy jobcsoportok feldolgozására tart fenn. Az iSeries szervereken minden főtár logikai lefoglalásokra osztható fel, amelyeket memóriatárolóknak nevezünk. Alapértelmezés szerint a rendszer kezeli a memóriatárakat. A rendszer intézi az adatok és programok memóriatárolókba mozgatását, ha erre szükség van.

Az, hogy egy alrendszer mennyi munkát végezzen, szabályozható a memóriatárak számával és méretével. Mennél nagyobb az alrendszer memóriatárainak mérete, annál több munka végezhető el az alrendszerben.

**Megjegyzés:** Bár a rendszer hangolása és kezelése javíthatja az iSeries szerveren keresztülhaladó munka folyását, önmagában nem képes megoldani az elégtelen hardvererőforrások problémáját. Ha a terhelés vagy az igények nagyon komolyak, kérjük, vegye fontolóra a hardver frissítését.

Az a memóriatár, amelyből a felhasználói jobok a memóriájukat kapják, mindig ugyanaz a tároló, mint amelyik a tevékenységi szintjüket korlátozza. A rendszerjobok (például az Scpf, a Qsysarb és a Qlus) memóriájukat az alap tárolóból kapják, de a rendszertár tevékenységi szintjét használják. Az alrendszer figyelők memóriájukat az első alrendszer leíró tárolóból kapják, tevékenységi szintjük azonban független attól. Éppen ezért egy alrendszer figyelő mindig futhat, függetlenül a tevékenységi szint beállításaitól.

**Megjegyzés:** API-k - például a Rendszerállapot lekérése (QWCRSSTS) is meghívhatók a memóriatárakkal kapcsolatos információk lekérdezéséhez. További információkért olvassa el az Alkalmazásprogram illesztők (API-k) című részt.

A memóriatárakkal kapcsolatos további információkat az alábbi alpontokban talál:

- [Memóriatár tevékenységi szint](rzaksmempoolactlevel.htm)
- [Memóriatárak típusai](rzakstypesmempools.htm)

## **Memóriatár tevékenységi szint**

A memóriatár tevékenységi szint lehetővé teszi a rendszererőforrások hatékony kihasználását azáltal, hogy korlátozható az egyidejűleg, ugyanazon memóriatárban aktív szálak száma.

A memóriatár tevékenységi szintje azon szálak száma, amelyek aktívan használják egyidejűleg a CPU-t ugyanazon memóriatáron belül. E szint vezérlését a rendszer intézi. Egy szál feldolgozása közben egy program gyakran vár egy rendszererőforrásra vagy egy munkaállomás mellett ülő felhasználó válaszára. Az ilyen várakozások alatt a szál feladja a memóriatár tevékenységi szintjének használatát, hogy addig más, feldolgozásra kész szál vehesse át a helyét.

Ha több szál kerül elindításra, mint ahány egyidejűleg futhat a tevékenységi szint korlátozásai miatt, akkor a felesleges szálaknak ki kell várniuk az éppen feldolgozás alatt álló egységeket (ez a várakozás általában igen rövid). A memóriatár tevékenységi szinttel korlátozható az különböző memóriatárakban előforduló versenyhelyzet a memóriát illetően.

A futó szálak (vagy aktív szálak) száma azon szálak számára utal, amelyek alkalmasak a processzorért versengésre, és beszámítanak a memóriatár tevékenységi szintjébe. Ebben az értelemben nem számítanak aktívnak azok a szálak, amelyek bevitelre, üzenetre, egy eszköz lefoglalására, vagy egy fájl megnyitására várakoznak. Nem tartoznak az aktív szálak közé az alkalmatlan szálak sem (azok, amelyek ugyan futásra készek, de a memóriatár tevékenységi szint már elérte a maximumot).

## **Hogyan működik a tevékenységi szint**

Egyidejűleg egynél több szál is lehet aktív egy memóriatárban, mivel egy szál feldolgozása röviden megszakítható arra az időre, amíg adatokat olvas a háttértárról. Ezalatt az általában rövid megszakítás alatt egy másik szál futhat. A tevékenységi szint használatával a számítógép nagyszámú szálat képes ugyanazon memóriatárban feldolgozni, ugyanakkor képes beszorítani a versenyhelyzetet a megadott korlátok közé.

## **Maximális tevékenységi szint**

Ha a memóriatár elérte a beállított maximális tevékenységi szintet, akkor a memóriatárat igénylő további szálak nem megfelelő állapotba kerülnek, hogy várakozzanak, amíg a memóriatárban aktív szálak száma a beállított maximális tevékenységi szint alá esik, vagy amíg egy szál el nem éri időszeletének a végét. Ahogy egy szál feladja a memóriatár használatát, a többi, nem aktív szál jogosulttá válik a prioritásuk szerinti futásra. Ha például egy futó szál egy munkaállomásról érkező válaszra várakozik, akkor feladja az elfoglalt tevékenységi szintet, és így az máris nincs a maximumon.

## **Memóriatár tevékenységi szintek definiálása**

A memóriatárak és tevékenységi szintek helyes meghatározása általában függ a memóriatár méretétől, a CPU-k számától, a lemezegység-karok számától, valamint az alkalmazás

jellemzőitől. A megfelelő tevékenységi szintek beállításának részletes leírását a Jobkezelés kézikönyv 14. fejezetében (Teljesítményhangolás) találja.

További információért tekintse meg a Rendszertevékenység szintjeinek szabályozása című részt a

Jobkezelés kézikönyv 4. fejezetében.

## **Memóriatárak típusai**

A memóriatárak a fő- vagy háttértár részei. Az iSeries szervereken minden főtár logikai lefoglalásokra osztható fel, amelyeket memóriatárolóknak nevezünk. A rendszerben kétféle típusú memóriatárak vannak: saját és megosztott tárolók. Egyidejűleg maximum 64 memóriatár lehet aktív, saját és megosztott tárolók tetszés szerinti kombinációjában.

## **Saját memóriatár**

**Az iSeries navigátorban az alrendszer nevét viselő** saját memóriatárak olyan tárak, amelyekben csak egyetlen alrendszer futtathat jobokat. A saját tárolók olyan főtár tárolók, amelyeket nem lehet több alrendszerrel megosztani. A saját tároló adott méretű tárhelyet tartalmaz, amelyet csak egy alrendszer használhat. Az aktív alrendszerekben maximum 62 saját tárolót oszthat ki használatra. A saját tárolónak nem kell feltétlenül elég nagynak lennie ahhoz, hogy a programok beleférjenek.

## **Osztott memóriatár**

Az osztott memóriatárolók olyan tárolók, amelyekben több alrendszer is futtathat jobokat. Az osztott memóriatárolók használatával a rendszer képes elosztani a hasonló jobokat több alrendszer között, ugyanakkor mégis lehetséges e jobok ugyanazon memóriatárban futtatása. A rendszeren beállított 64 osztott memóriatárból 63 adható meg az alrendszer leírások létrehozásakor. A rendszertár a rendszer számára van fenntartva. Az osztott tárak speciálisak vagy általánosak lehetnek. A [rendszertár](rzaksmachinemempool.htm) és az [alaptár](rzaksbasemempool.htm) speciális osztott tárnak, minden további osztott tár [általános osztott tárnak](rzaksgensharedpool.htm) minősül.

## **Kimeneti sorok**

A kimeneti sorok azok a területek, ahol a nyomtatókimenet fájlok (spoolfájlok) várakoznak feldolgozásra és a nyomtatóra küldésre. A nyomtatókimenetet létrehozhatja a rendszer, illetve a felhasználó egy nyomtatófájl használatával. A **nyomtatófájl** hasonlít egy sablonhoz, vagy laptervhez, amelyben be vannak állítva a nyomtatókimenet attribútumainak alapértelmezett értékei. Itt kezdődik a nyomtatókimenet életciklusa.

A nyomtatófájl tartalmazza a kimeneti sor (OUTQ) és a nyomtatási eszköz (DEV) attribútumait. Ezek az attribútumok szabályozzák a nyomtatókimenet irányítását. Az alapértelmezett beállítások általában a \*JOB, ami azt jelenti, hogy a job a kimeneti sorra és a nyomtatóeszközre vonatkozó attribútumai határozzák meg a nyomtatókimenet irányítását. A job a kimeneti sorra és a nyomtatóeszközre vonatkozó attribútumai a job létrehozásakor begyűjtött információk alapján kerülnek beállításra. Ilyen információk származnak például a felhasználói profilból, amely alatt a job fut, a jobleírásból, a munkaállomás eszközleírásból, valamint az alapértelmezett nyomtató rendszerváltozóból (QPRTDEV).

Ha a nyomtatókimenet készen áll a létrehozásra, a rendszer ellenőrzi a nyomtatási fájl és a job attribútumait (ebben a sorrendben), és megállapítja, hogy melyik kimeneti sor fogja feldolgozni a nyomtatókimenetet, és melyik nyomtatóeszközt használja majd a rendszer. A kimeneti sor (OUTQ) és a nyomtatóeszköz (DEV) paraméterei a job elküldésekor módosíthatók, illetve a job futása közben is, a túlságosan hosszú feldolgozás elkerülése érdekében. Például a felhasználó a job inicializálásakor - hogy a változások azonnal életbe lépjenek - beállíthatja a nyomtatási fájl kimeneti sorát egy meghatározott sorra, és beállíthatja a nyomtatóeszközt a nyomtatási fájlban egy meghatározott nyomtatóra. Ez azt eredményezi, hogy a nyomtatókimenetnek nem kell végigkeresnie a job attribútumait, hogy megtalálja a használható kimeneti sort és nyomtatóeszközt. Ha a megadott kimeneti sor nem található, a nyomtatókimenet át lesz irányítva a QGPL/QPRINT sorba. A nyomtatókimenet létrehozásával kapcsolatos további információkat a

Nyomtatóeszközök programozása kézikönyv 1. fejezetében talál.

A **Nyomtatókimenet fájlok** azok a fájlok, amelyek a nyomtatásra vagy feldolgozásra váró információkat tartalmazzák. A nyomtatókimenet fájlok fontos jellemzőkkel bírnak, amelyek meghatározzák a nyomtatókimenet helyét a sorban a többi nyomtatókimenethez képest. A pozíciót a prioritás, az állapot és az ütemezési attribútumok határozzák meg.

## **Kimeneti sor**

A **kimeneti sor** olyan objektum, amely egy kimeneti eszközre, például nyomtatóra vagy hajlékonylemezre írandó nyomtatókimenet fájlok listáját tartalmazza. A kimeneti sorok fontos [jellemzőkkel](rzaksoutputattributes.htm) bírnak, amelyek meghatározzák a nyomtatókimenet feldolgozási sorrendjét, illetve a nyomtatókimenet fájlok módosításához szükséges jogosultságokat.

## **Prioritás**

A feldolgozásra váró nyomtatókimenet a prioritás alapján kerül be a kimeneti sorba (a prioritás 1-9 közötti értékek lehetnek, amelyből a legmagasabbat az 1 jelzi).

## **Állapot**

A [nyomtatókimenet aktuális állapota.](rzaksspoolstatus.htm) Ez az állapot a Kimenet tulajdonságok ablak Általános lapján tekinthető meg.

## **Ütemezés**

Az ütemezési attribútum határozza meg, hogy a fájl mikor kezdje meg a kimeneti adatok tényleges fizikai nyomtatását.

## **Azonnali**

Azonnali nyomtatás, még akkor is, ha a nyomtatókimenet fájl nincs lezárva. **Fájl vége (alapértelmezett)** A nyomtatás akkor kezdődik meg, ha a nyomtatókimenet fájl le van zárva. **Job vége**

A nyomtatás akkor kezdődik meg, ha a job befejeződik.

Ha a nyomtatókimenet fájl készen áll a nyomtatásra, akkor egy író job - egy olyan job, amelyik a kimeneti sorban lévő nyomtatókimenetet dolgozza fel - fogja a nyomtatókimenet fájlt és elküldi a kijelölt nyomtatóra.

## **Kimeneti sorok attribútumai**

A kimeneti sor szabályozza, hogyan kerülnek feldolgozásra a nyomtatókimenet fájlok (más néven spoolfájlok), illetve hogy ki jogosult műveleteket végezni a kimeneti soron és a hozzá rendelt nyomtatókimeneten.

A [fájlok sorrendje](rzakssequence.htm) attribútum szabályozza, hogyan kerül a kimeneti sort elhagyó nyomtatókimenet feldolgozásra. Kétféle módon állítható be a sor: jobszám alapú, illetve ″először be, először ki″ (FIFO) típusú feldolgozásra.

Mivel az iSeries szerver információinak legnagyobb része nyomtatókimenetként jön létre, fontos a biztonság kérdése a bizalmas, érzékeny anyagok jogosulatlan hozzáférésének megakadályozása érdekében. Az ellenőrzési, adat felhatalmazási, felhatalmazási, operátori vezérlési, spoolvezérlési és tulajdonosi jogosultságok birtokában hozzáférhet a kimeneti sorhoz vagy nyomtatókimenethez és módosíthatja őket. Ahhoz, hogy bármilyen műveletet végezzen egy kimeneti soron vagy nyomtatókimeneten, az alábbi jogosultságok valamelyikére van szüksége:

**Ellenőrzési jogosultság**. A sor tulajdonosának kell lennie, vagy adat felhatalmazással kell rendelkeznie.

**Adatok megjelenítése**. Ha ez a jogosultság a \*YES értékre van állítva, akkor feljogosít többek között a megtekintés, áthelyezés, kimenet küldése másik rendszerre és nyomtatókimenet másolása műveletekre.

**Operátori vezérlés**. Ha ez a jogosultság a \*YES értékre van állítva, akkor a \*JOBCTL speciális jogosultsággal rendelkező felhasználók többek között a felfüggesztés, felszabadítás és nyomtatókimenet törlése műveleteket végezhetik el a kimeneti soron. A nyomtatókimeneten, kimeneti sorokon és írókon egyéb műveletek is engedélyezettek; ezek részletes leírása a Biztonsági

kézikönyvben olvasható.

**Spoolvezérlés**. Engedélyezi a felhasználó számára, hogy minden műveletet elvégezhessen a nyomtatókimeneten. Ahhoz, hogy a kimeneti soron bármilyen műveletet elvégezhessen, a felhasználónak \*EXECUTE jogosultsággal kell rendelkeznie a kimeneti sor könyvtárára vonatkozóan.

**Tulajdonos**. A kimeneti sor tulajdonosa módosíthatja és törölheti is a nyomtatókimenetet.

**Megjegyzés:** A kimeneti sor alapértelmezett jogosultsága a \*USE nyilvános jogosultság. Az Adatok megjelenítése jogosultság a \*NO értékre van állítva (vagyis akárki nem nézheti meg a nyomtatókimenetet). Az Ellenőrzési jogosultság értéke \*OWNER (vagyis a nyomtatókimenetet csak a kimeneti sor tulajdonosa módosíthatja). Az Operátori vezérlés értéke \*YES (vagyis egy \*JOBCTL jogosultságú felhasználó felfüggesztheti, felszabadíthatja és törölheti a nyomtatókimenetet).

A kimeneti sorok kezeléséhez szükséges jogosultságokról további információkat a Biztonsági kézikönyv

D függelékében talál.

*Fájlok sorrendje:* A **fájlok sorrendje** attribútum határozza meg, milyen sorrendben kerülnek a nyomtatókimenet fájlok (más néven spoolfájlok) a kimeneti sorra és azon feldolgozásra. A kimeneti sor kétféle módon állítható be: **jobszám szerinti** és **először be, először ki (FIFO)** típusú sorrendre.

## **Jobszám**

A nyomtatókimenet fájlok sorbejegyzései a spoolfájlt létrehozó job számának alapján vannak prioritási sorba rendezve.

## **Először be, először ki**

A sorba belépő új nyomtatókimenet fájlok (más néven spoolfájlok) az ugyanolyan prioritású más nyomtatókimenet fájlok mögé kerülnek.

**Megjegyzés:** A kimeneti sor fájlsorrend attribútuma csak akkor módosítható, ha nincsenek nyomtatókimenet fájlok a sorban.

## **Nyomtatókimenet állapota**

A nyomtatókimenet fájlok (más néven spoolfájlok) állapota határozza meg, hol láthatók a kimeneti sorban. A listában az alábbi állapotok láthatók (alulról felfelé).

## **Létrehozás alatt**

A nyomtatókimenet fájl létrehozása folyamatban van.

## **Kinyomtatva és megőrizve**

A nyomtatókimenet adatai ki lettek nyomtatva, de a későbbi felhasználás érdekében el is lettek mentve.

## **Felfüggesztve**

A nyomtatókimenet fel van függesztve, így író jobok nem dolgozhatják fel.

### **Még nincs ütemezve nyomtatásra**

A nyomtatókimenet fájl létrehozása befejeződött, de még nem jogosult a kinyomtatásra. Ez csak akkor látható, ha a nyomtatókimenet fájl ütemezési attribútuma \*JOBEND értékre van állítva. Ez ugyanis azt jelenti, hogy a nyomtatókimenet fájlt birtokló jobnak le kell állnia, mielőtt a nyomtatókimenet fájlt feldolgozhatja egy író job.

## **Oldalkorlát túllépés**

A fájl meghaladja az író job által kinyomtatni engedélyezett maximális oldalszámot. Ez az állapot csak akkor látható, ha a kimeneti sor aktív egy író job számára.

## **Kész**

A nyomtatókimenet fájl arra vár, hogy feldolgozza az író job.

Az alábbi állapotok csak akkor láthatók, ha a kimeneti sor aktív egy író job számára (éppen feldolgozza egy író job) és ilyenkor mindig a kimeneti sor tetején láthatók.

## **Átalakítás a nyomtatóhoz**

A nyomtatókimenet fájl éppen átalakításra kerül a nyomtatóeszköz számára.

## **Nyomtatás alatt**

Folyik a nyomtatókimenet fájl tartalmának küldése a nyomtatóra.

## **Nyomtatóra elküldve**

Folyik a nyomtatókimenet fájl tartalmának nyomtatása. Az operációs rendszer megerősítésre vár, hogy a nyomtatókimenet fájl nyomtatása befejeződött.

## **Elküldve**

A nyomtatókimenet fájl elküldése egyik rendszerről egy másikra folyamatban van.

## **Várakozó üzenet**

Az író job problémába ütközött (például nincs vagy begyűrődött a papír), ezért nem tudja folytatni a nyomtatást. Ha ez az állapot áll elő, szükség lehet az operátor beavatkozására.

## **Nyomtatás befejezve**

A nyomtatókimenet fájl törlésre került. A nyomtatókimenet fájl lehet, hogy kinyomtatásra került, de lehet, hogy nem.

# **Hogyan kerül a munka feldolgozásra?**

Az alábbi alpontokban megismerheti, mi is az a munka, mit kell beállítani a munka kezdetéhez, hogyan folyik a munka keresztül a rendszeren, és mi történik a munkával feldolgozás után.

- $\bullet$  [Mi is a munka](rzakswhatswrk.htm)
- v [Mi történik, mielőtt a munka bekerül a rendszerbe](rzaksbfrwrkentsys.htm)
- [Hogyan kerül be a munka a rendszerbe?](rzakshowwrkgetsinsys.htm)
- [Hogyan kerül a munka feldolgozásra?](rzakshowwrkgetsproc.htm)
- [Hogyan hagyja el a munka a rendszert?](rzakshowwrklvs.htm)

A jobkezelés elveivel kapcsolatos részletesebb információkat a [Rendszer szerkezete](rzakssystemstructure.htm) című részben talál.

## **Mi is a munka?**

Az iSeries szerveren mindig folyik a munka, akár Ön kezdeményezte, akár a rendszer. Munkavégzés folyik a rendszer bekapcsolásakor, egy fájl megnyitásakor, vagy épp egy adatbázis lekérdezésekor. Az iSeries szerver minden művelete valamilyen típusú munkavégzést igényel a végrehajtáshoz.

A rendszeren minden munkát, feladatot jobok hajtanak végre. A job lehet mindössze egy alkalmazás, amely arra vár, hogy a felhasználó meghívja, de lehet olyan összetett, mint egy rendszerlekérdezés, amely folyamatosan futva óránként lekérdezi a rendszer felhasználóinak számát. Egyes jobokhoz, elsősorban a kötegelt és interaktív jobokhoz [jobleírás](rzaksjobdescription.htm) tartozik, amely meghatározza, hogy hol és mikor fusson a job.

A jobok meghatározott funkciókat végrehajtó programokból állnak. Nincs korlátozva a jobok által végrehajtott funkciók mennyisége. A job a munka elvégzéséhez szükséges feladatok lépésenkénti leírását tartalmazza. A jobot felépítő programok meghatározott sorrendben futnak. Például előfordulhat, hogy a B program futtatásához előbb az A programnak le kell futnia. A program feladatait a  $\gg$  [szálak](rzaksthreadstructure.htm)  $\ll$  végzik. Egy aktív jobban mindig van legalább egy szál. Ha egy job több szálat tartalmaz, akkor egyszerre egynél több dolgot is képes csinálni. Például az egyik szál számításokat végezhet, miközben a másik szál további feldolgozandó adatokra várakozik.

Az iSeries szerver jobjaival és jobtípusaival kapcsolatos további információkat a [Jobok](rzaksjobsoverviewarticle1.htm) című részben talál.

# **Mi történik, mielőtt a munka bekerül a rendszerbe?**

A rendszerjobok kivételével minden job alrendszerekben fut. Ahhoz, hogy a munka megkezdődhessen egy aktív alrendszerben, memóriatárakat és legalább egy [munkaforrás belépési pontot](rzakshowwrkgetsinsys.htm) ki kell alakítani. Munkaforrás például egy jobsor. Az iSeries szervert egy sor alapértelmezett jobsorral, alrendszerrel és memóriatárral együtt szállítjuk, és ezek lehetővé teszik a munka azonnali megkezdését a rendszer bekapcsolása után.

Az alrendszerek és a memóriatárak konfigurációi az egyedi igényekhez szabhatók az iSeries szerverek képességeinek és teljesítményének optimális kihasználása érdekében. Ha például a kötegelt jobok az üzlet szempontjából kritikus fontosságú feladatokat végeznek, akkor több memóriát célszerű biztosítani számukra. Vagy éppen kiderülhet, hogy egy adott időben a Qbatch alrendszerben futó jobok számának alacsonyabbnak kellene lennie annak érdekében, hogy a jobok a maximális mennyiségű erőforrást használhassák a futáshoz. Létrehozhat továbbá jobsorokat, alrendszereket és memóriatárakat kifejezetten egy adott típusú munkához. Például létrehozható egy Nightreps nevű jobsor, amelyben az éjszakai kötegelt jelentések egy Nightrep nevű alrendszerbe továbbítódnak, és ez az alrendszer kizárólag e kötegelt jobok futtatásához foglal le memóriát.

A jobsorokkal, alrendszerekkel és memóriatárakkal kapcsolatban olvassa el a [Rendszer szerkezete](rzakssystemstructure.htm) című

részt. Azzal kapcsolatban, hogy mit is biztosít az IBM a jobkezeléshez, tekintse meg a Jobkezelés kézikönyv **C függelék: Az IBM által szállított objektumok tartalma** című részét.

# **Hogyan kerül be a munka a rendszerbe**

A munkabejegyzések azonosítják azokat a forrásokat, ahol a jobok belépnek az alrendszerbe annak érdekében, hogy rendelkezésre álljanak futtatásra. Az iSeries szerveren minden egyes jobtípus másféle munkabejegyzéseket használ.

A legtöbb kötegelt job a jobsoron keresztül lép be az alrendszerbe. A jobsor bejegyzések biztosítják azt a mechanizmust, amely a jobsort mint az alrendszer munkáinak forrását azonosítja.

A munkabejegyzések az [alrendszer leírásban](rzakssbsd.htm) tárolódnak. Ha egy alrendszer leírásban nincsen munkabejegyzés az éppen végezni kívánt munkatípushoz, akkor a job nem futhat le az alrendszerben. Az IBMáltal szállított alrendszerek mindegyikének vannak alapértelmezett munkabejegyzései az alrendszer leírásokban. Ne feledje azonban, hogy az alrendszerekkel együtt érkezett, alapértelmezett munkabejegyzések egy része már le van foglalva bizonyos jobok futtatására. Például a QCMN alrendszerben a kommunikációs munkabejegyzések egyike az iSeries Access szerver futtatását intézi.

A munkák a rendszerbe kerülésével kapcsolatban további információkat a Jobkezelés kézikönyv 4.

fejezetében talál.

# **Hogyan kerül a munka feldolgozásra?**

Az iSeries szerver indulásakor elkezd futni egy alrendszer figyelő job. Az alrendszer figyelő job irányítja az [alrendszerekben](rzaksaboutsbs.htm) belüli jobokat. Ez indítja és állítja le az alrendszerben a munkát, illetve figyeli az alrendszer erőforrásait. A munka (a jobok) a [munkabejegyzéseken](rzakshowwrkgetsinsys.htm) keresztül érkezik az alrendszerbe, válik aktívvá és alkalmassá a futásra. A munka csak akkor végezhető el, ha az alrendszer lefoglalt memóriát a futtatásához. Memóriát az alrendszer [memóriatárakon](rzaksaboutmempools.htm) keresztül foglal le.

## **Hogyan segítik az alrendszer leírások a munka feldolgozását**

A jobokhoz hasonlóan, az alrendszereknek is van egy leírása, az úgynevezett [alrendszer leírás.](rzakssbsd.htm) Az alrendszer leírás fontos információkat tartalmaz, amelyek leírják, hogy az alrendszerben hogyan, hol, hány job lehet egyszerre aktív és milyen erőforrásokat használhat a munka elvégzéséhez.

## **Továbbítási bejegyzés**

Az alrendszer leírásban található egy **továbbítási bejegyzés**, amely meghatározza az alrendszer számára, hogy melyik memóriatárban futtassa a jobot, milyen programot futtasson a jobhoz, és milyen osztály objektumot használjon a job futtatásához. A továbbítási bejegyzésekkel kapcsolatos további részleteket

tekintse meg a a Jobkezelés kézikönyv 4. fejezetében.

## **Osztály objektum**

Az **Osztály** objektum definiálja a futtatási prioritást, az alapértelmezett várakozási időt, időszeletet és egyéb jellemzőket. A **futási prioritás** azért fontos, mert ez határozza meg, hogy mikor kap a job processzoridőt a futáshoz. A futási prioritás értékei 0 és 99 közötti lehet; a 0 a legmagasabb prioritást jelzi. (0 prioritást csak a rendszerjobok kapnak, mivel ezek azok a jobok, amelyek működtetik az iSeries szervert.)

Amikor a job belép az alrendszerbe, az alrendszer megkísérli összeegyeztetni a **továbbítási adatokat** a továbbítási bejegyzés összehasonlítási értékével. Ha a továbbítási adatok és a továbbítási bejegyzés összehasonlítási értéke megegyeznek, a továbbítási bejegyzés a jobhoz rendelődik. Ha nincs egyezés, a job leáll.

Egy másik tényező, amely befolyásolja a job futását, az alrendszerben egyidejűleg engedélyezett aktív jobok száma (másik nevén az alrendszer **[maximális aktív jobjainak](rzakssbsprop.htm)** száma). Ha az alrendszer elérte az egyidejűleg aktív jobok maximális számát, akkor több job nem léphet be az alrendszerbe addig, amíg a meglévő aktív jobok közül valamelyik nem fejezte be a futását. Az alrendszernek [memóriát](rzaksaboutmempools.htm) kell lefoglalnia a job futtatásához. A **[memóriatár tevékenységi szintek](rzaksmempoolactlevel.htm)** mondják meg az iSeries szervernek, hány szál lehet egy memóriatáron belül egyszerre aktív. Ne feledje, egy aktív job legalább egy szálat tartalmaz. Ha a memóriatár tevékenységi szintet elérte a rendszer, a joboknak várniuk kell, hogy legalább egy szál adja fel a tevékenységi szint használatát. Előfordulhat tehát, hogy egy job aktív egy alrendszerben, és mégsem fut.

**Megjegyzés:** Ne keverje össze az alrendszer [maximális aktív jobjainak](rzakssbsprop.htm) számát a [memóriatár tevékenységi szinttel.](rzaksmempoolactlevel.htm)

A jobsorokkal, alrendszerekkel és memóriatárakkal kapcsolatban további információkat a Jobkezelés című

kiadványban talál.

# **Hogyan hagyja el a munka a rendszert?**

 $\gg$  A kimeneti sor hasonlóan működik a jobsorokhoz abban az értelemben, hogy ütemezi a kimenet nyomtatását. A nyomtatókimenet és a kimeneti sor egyaránt különféle, az információk kinyomtatását vezérlő jellemzőkkel bír.

A nyomtatókimenet tárolja a feldolgozásra várakozó adatokat, például a kinyomtatásra várakozó információkat. A nyomtatókimenet továbbá fontos információkat tartalmaz a kinyomtatás ütemezésével kapcsolatban is. A nyomtatókimenet attribútumai között megtalálható a [kimeneti sor,](rzaksoutputstructure.htm) amelybe a nyomtatókimenet majd bekerül, valamint a nyomtatókimenet prioritása, [állapota](rzaksspoolstatus.htm) és ütemezése.

A kimeneti sor is tartalmaz saját attribútumokat, amelyek meghatározzák a nyomtatókimeneti fájlok feldolgozásának [sorrendjét.](rzakssequence.htm) Szintén tartalmazza, hogy milyen [jogosultság](rzaksoutputattributes.htm) szükséges a nyomtatókimenet és a kimeneti sor módosításához.

Ha a nyomtatókimenet készen áll a nyomtatóra küldésre, egy író job veszi kezelésbe. Az író job előkészíti a nyomtatókimenet adatait nyomtatásra.

Azzal kapcsolatban, hogyan kerül kiválasztásra a kimeneti sor, tekintse meg a Nyomtatóeszközök

programozása kézikönyv 1. fejezetében a Nyomtatási tevékenységek irányítása című részt.

Egyedi kimeneti sorok is készíthetők, de használhatja a rendszerrel együtt szállított kimeneti sorokat is. Részletesebb információkat a Kimeneti sor létrehozása című részben talál.

# **Jobkezelés hibakeresése**

Ha egy job nem kellően hatékonyan teljesít az iSeries szerveren, lehet, hogy lefagyott, de lehet, hogy csak rossz a teljesítménye. Mindkét esetben különféle diagnosztikai és helyreállítási műveletek állnak rendelkezésre a probléma megoldására. A részletekkel kapcsolatban tekintse meg az alábbi alpontokat:

- v **[Lefagyott a job](rzaksjobhung.htm)**
- v **[Gyengén teljesít a job](rzakspoorperformance.htm)**

# **Lefagyott a job**

A job lefagyásának az alábbi okai lehetnek:

## **A job egy objektum zárolására vár**

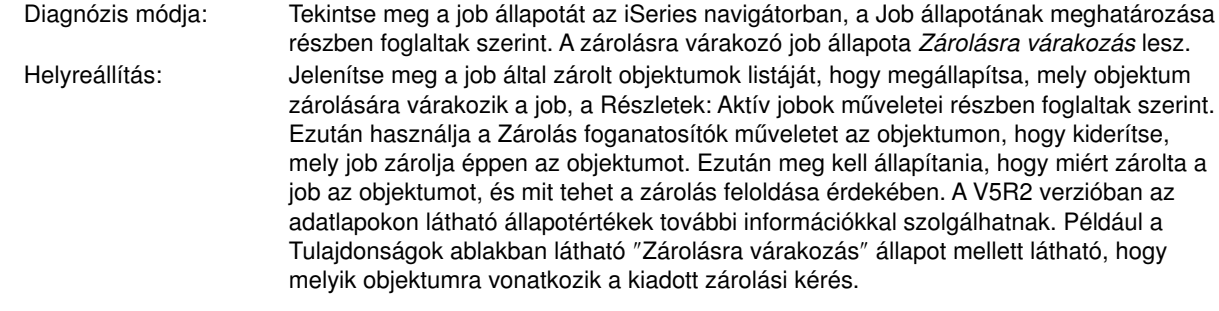

### **A job fel van függesztve**

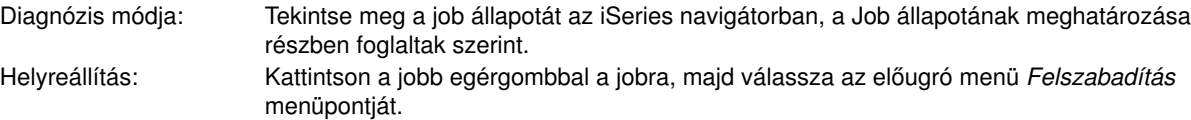

A job lefagyásának egy jobsoron az alábbi okai lehetnek:

### **A jobsor fel van függesztve**

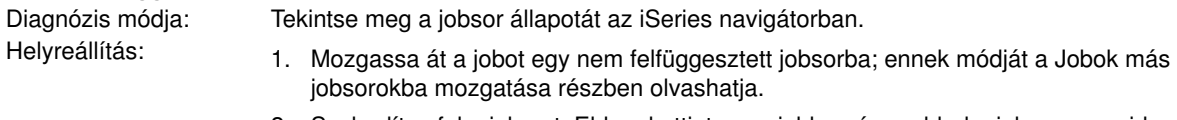

2. Szabadítsa fel a jobsort. Ehhez kattintson a jobb egérgombbal a jobsorra, majd válassza az előugró menü *Felszabadítás* menüpontját.

### **A jobsor nem lett kiosztva aktív alrendszerhez**

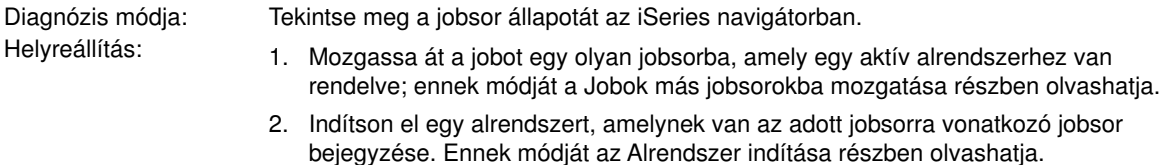

3. Vegyen fel egy jobsort bejegyzést egy aktív alrendszerben erre a jobsorra vonatkozóan a Jobsor bejegyzés felvétele (ADDJOBQE) paranccsal.

#### **Az alrendszer elérte a maximumot**

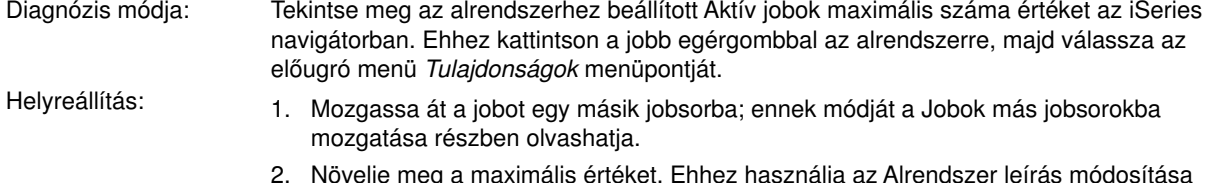

2. Növelje meg a maximális értéket. Ehhez használja az Alrendszer leírás módosítása (CHGSBSD) parancsot.

#### **A jobsor elérte a maximumot**

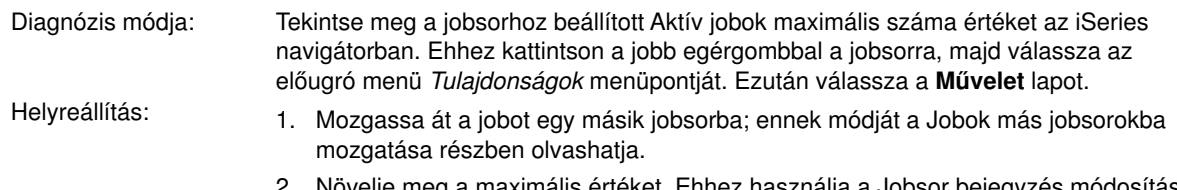

2. Növelje meg a maximális értéket. Ehhez használja a Jobsor bejegyzés módosítása (CHGJOBQE) parancsot.

#### **A prioritásszint maximális értéke meghaladva**

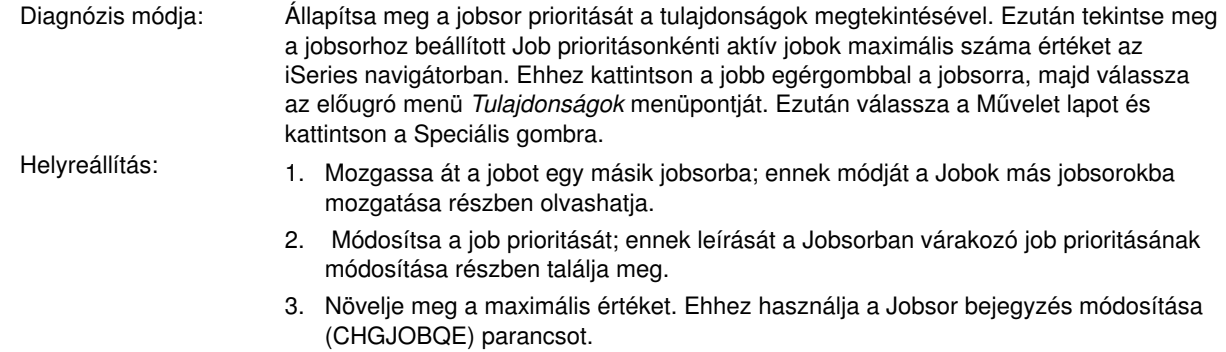

# **Gyengén teljesít a job**

A job gyenge teljesítményének az alábbi okai lehetnek:

## **Nem elegendő memória**

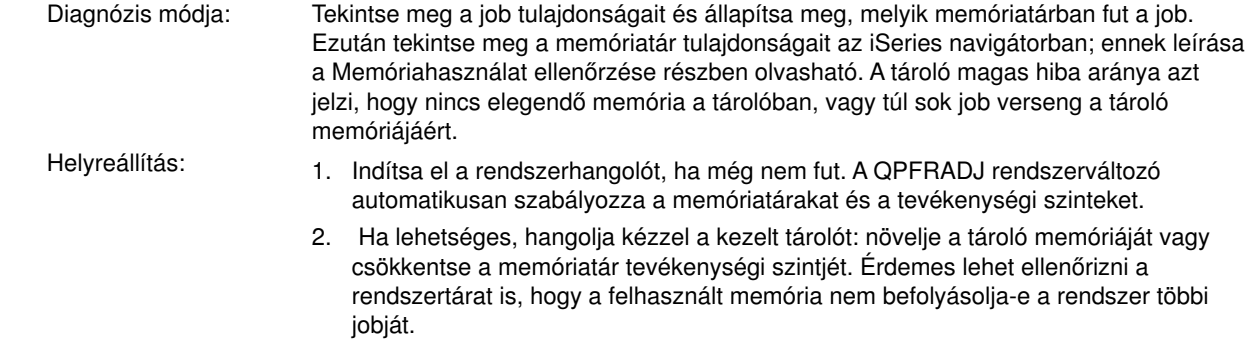

#### **Túl alacsony az aktivitási szint**

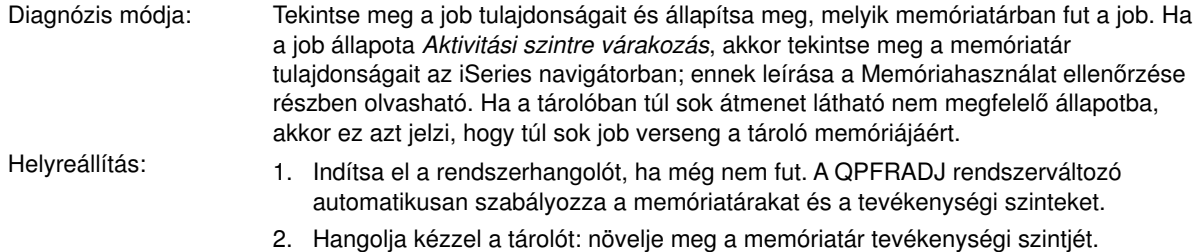

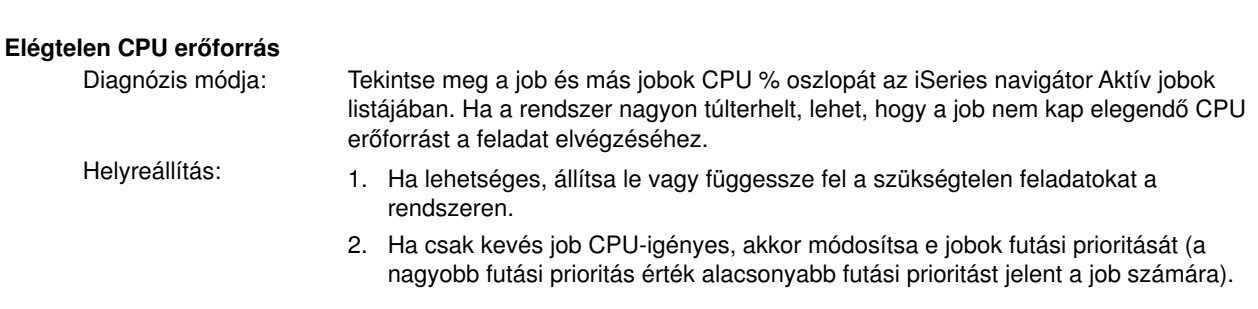

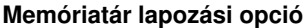

Diagnózis módja: Ha egy alkalmazás lemezművelet-igényes, ha a CPU kihasználtság alacsony és van elegendő memória, előnyös lehet a szakértői gyorsítótár használata. Helyreállítás: A szakértői gyorsítótár az iSeries navigátorban kapcsolható be, a megosztott memóriatár Lapozási beállítás pontját Számított értékre állítva. A Lapozási beállítás a memóriatár **Tulajdonságok** ablakának **Beállítások** lapján látható, de csak megosztott tárolók esetében (saját tárolók esetében nem).

## **Alacsony job futási prioritás**

Diagnózis módja: Tekintse meg a job [tulajdonságait,](rzaksjobproperties.htm) és határozza meg a job a rendszer más jobjaihoz viszonyított futási prioritását. Helyreállítás: Ha a job futási prioritása alacsony (nagyobb szám) más jobokhoz képest és azért nem használ több CPU-t, mert a nagyobb prioritású (kisebb számú) jobok használják a CPU erőforrás túlnyomó részét, akkor célszerű lehet megnövelni a job prioritását. Ennek részleteit a [Jobtulajdonságok](rzaksjobproperties.htm) részben találja. Egy olyan rendszeren, amelyen magas a CPU használat, és a job futási prioritása alacsony, hasznos lehet a Job prioritás dinamikus állítása prioritási sávokon belül (QDYNPTYSCD) és az Interaktív jobok prioritásának dinamikus állítása (QDYNPTYADJ) rendszerváltozók beállítása.

A teljesítménnyel kapcsolatos további információkat a Teljesítmény című részben talál. Ha a rendszer teljesítményének hangolásával kapcsolatos további információkat keres, akkor olvassa el a Teljesítmény hangolása című részt.
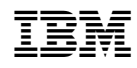

Nyomtatva Dániában